# SISTEMA PARA LA GESTION DE SALAS DEL CENTRO DE COMPUTO CON APOYO DE REALIDAD AUMENTADA EN LA UNIVERSIDAD DE CUNDINAMARCA SEDE FUSAGASUGA

## EDWARD FRANCISCO ROBAYO MARTINEZ

## DIEGO ALEJANDRO FRANCO CUESTA

## ANDRÉS FELIPE NIETO PORRAS

UNIVERSIDAD DE CUNDINAMARCA FACULTAD DE INGENIERIA INGENIERIA DE SISTEMAS FUSAGASUGA 2016

# SISTEMA PARA LA GESTION DE SALAS DEL CENTRO DE COMPUTO CON APOYO DE REALIDAD AUMENTADA EN LA UNIVERSIDAD DE CUNDINAMARCA SEDE FUSAGASUGA

## EDWARD FRANCISCO ROBAYO MARTINEZ

### DIEGO ALEJANDRO FRANCO CUESTA

## ANDRÉS FELIPE NIETO PORRAS

Trabajo de grado presentado como requisito

para optar al título de Ingeniero de Sistemas

Director

Ing.S. MSc. ESAU PALOMA PARRA

UNIVERSIDAD DE CUNDINAMARCA FACULTAD DE INGENIERIA INGENIERIA DE SISTEMAS FUSAGASUGA 2016

Nota De Aceptación

Firma Director de Proyecto

Firma Jurado

-------------------------------------

-----------------------------------

Firma Jurado

Gestao 4

#### **Agradecimientos**

A mi Dios, por tenerme en pie y permitirme compartir este logro con quien mas quiero. A Samantha, hija mia, luz de mis ojos, mi mayor orgullo. A mis padres por su gran motivación en este largo proceso. A mi esposa, por su amor e incondicional apoyo. A mis compañeros de tesis, mis amigos, que hicieron realidad este proyecto de ser profesionales. A todas aquellas personas que creyeron en mi y me hicieron ser mejor persona.

#### **Andrés Nieto**

Agradezco a mi señora madre María Amparo por sus consejos y valores que me ha inculcado, a mis hermanos Luis francisco (que en paz descanse), Fanny Liliana, Martha Patricia y Yuli carolina por apoyarme a cumplir con este gran objetivo en mi vida y ser ese ejemplo en la vida a seguir, a la universidad de Cundinamarca por ser ese espacio de enseñanza esencial en mi proceso educativo, y a mis profesores por su paciencia, voluntad y sus conocimientos.

#### **Diego Franco**

Agradezco en primer lugar a Dios por ayudarme a ser una mejor persona cada día y brindarme las oportunidades que me han ayudado a salir adelante, a mi padre Elias Robayo Molina por su apoyo y su conocimiento, a mi madre Carmen Rosa Martínez por ser un grandísimo apoyo y una gran guía, al igual que a toda mi familia por sus buenas palabras y apoyo durante todo mi proceso de formación. A cada uno de mis compañeros de proyecto que dedicaron su esfuerzo y compromiso para sacar adelante a este proyecto, al igual que muchos otros compañeros que nos brindaron apoyo y ayuda cuando lo necesitábamos, también a nuestro director de proyecto el ingeniero Esaú Paloma Parra, y demás que nos aportaron conocimiento junto con el apoyo necesario para cumplir los objetivos planteados en el proyecto.

## **Edward Robayo**

## Tabla de Contenido

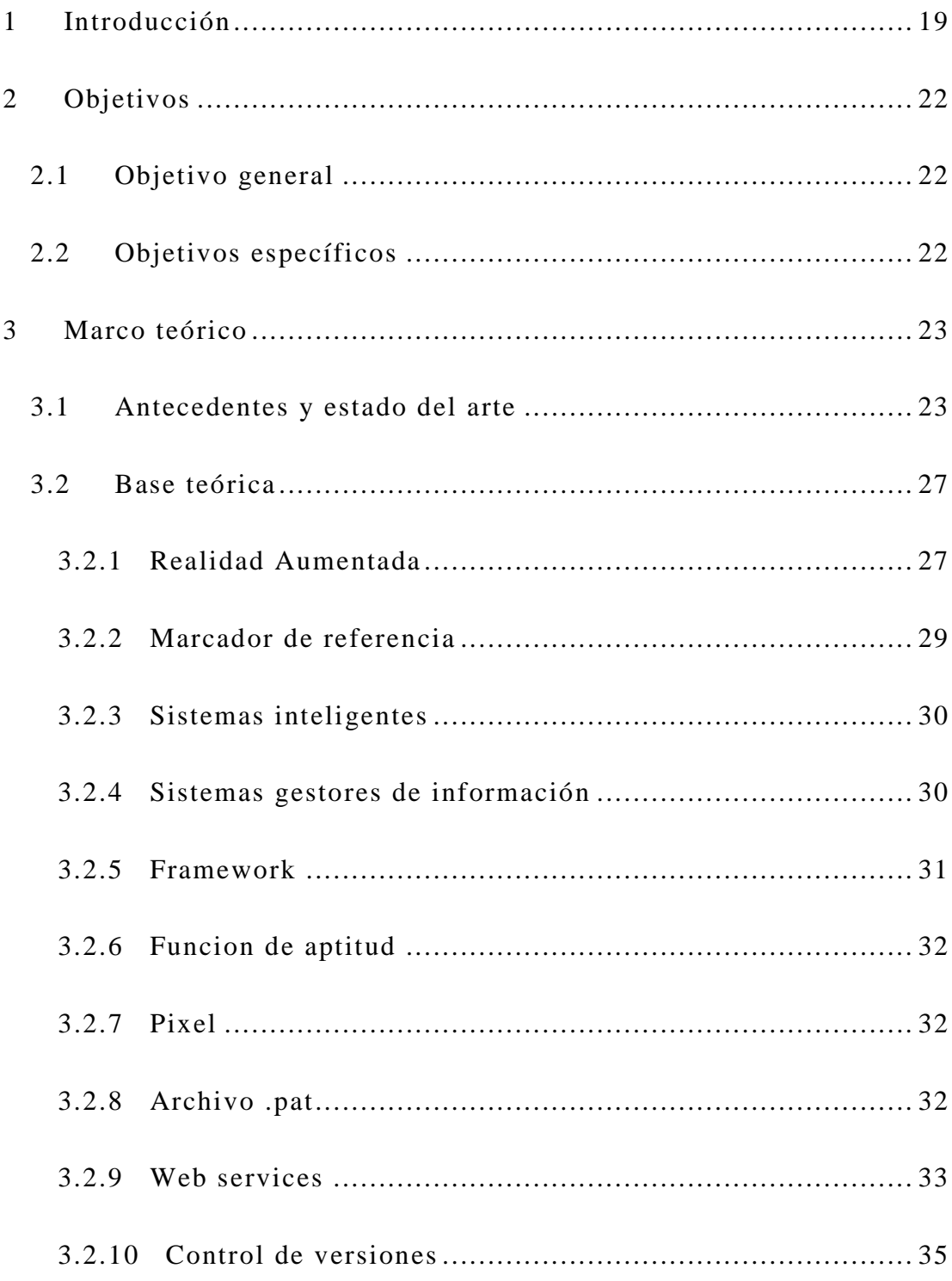

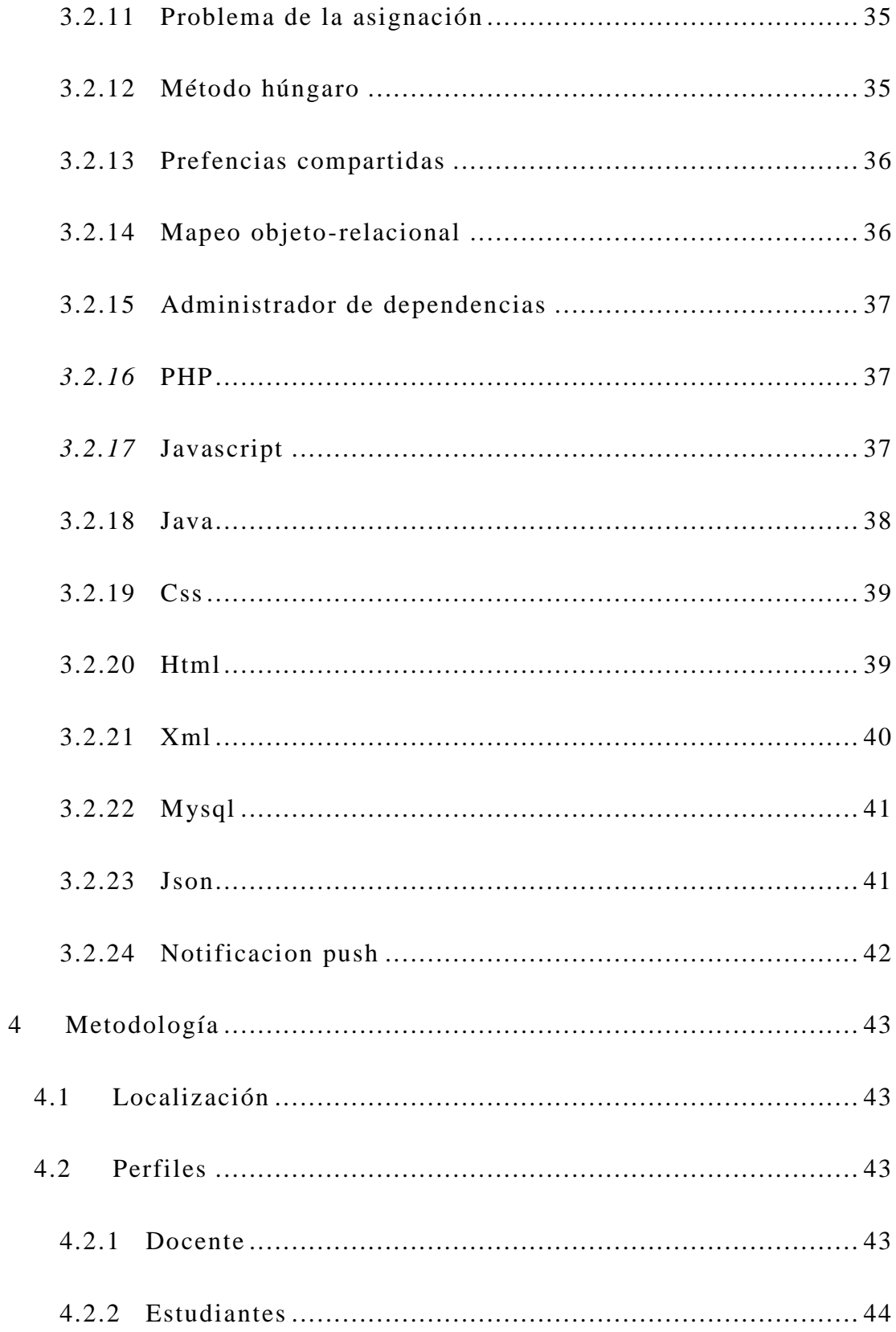

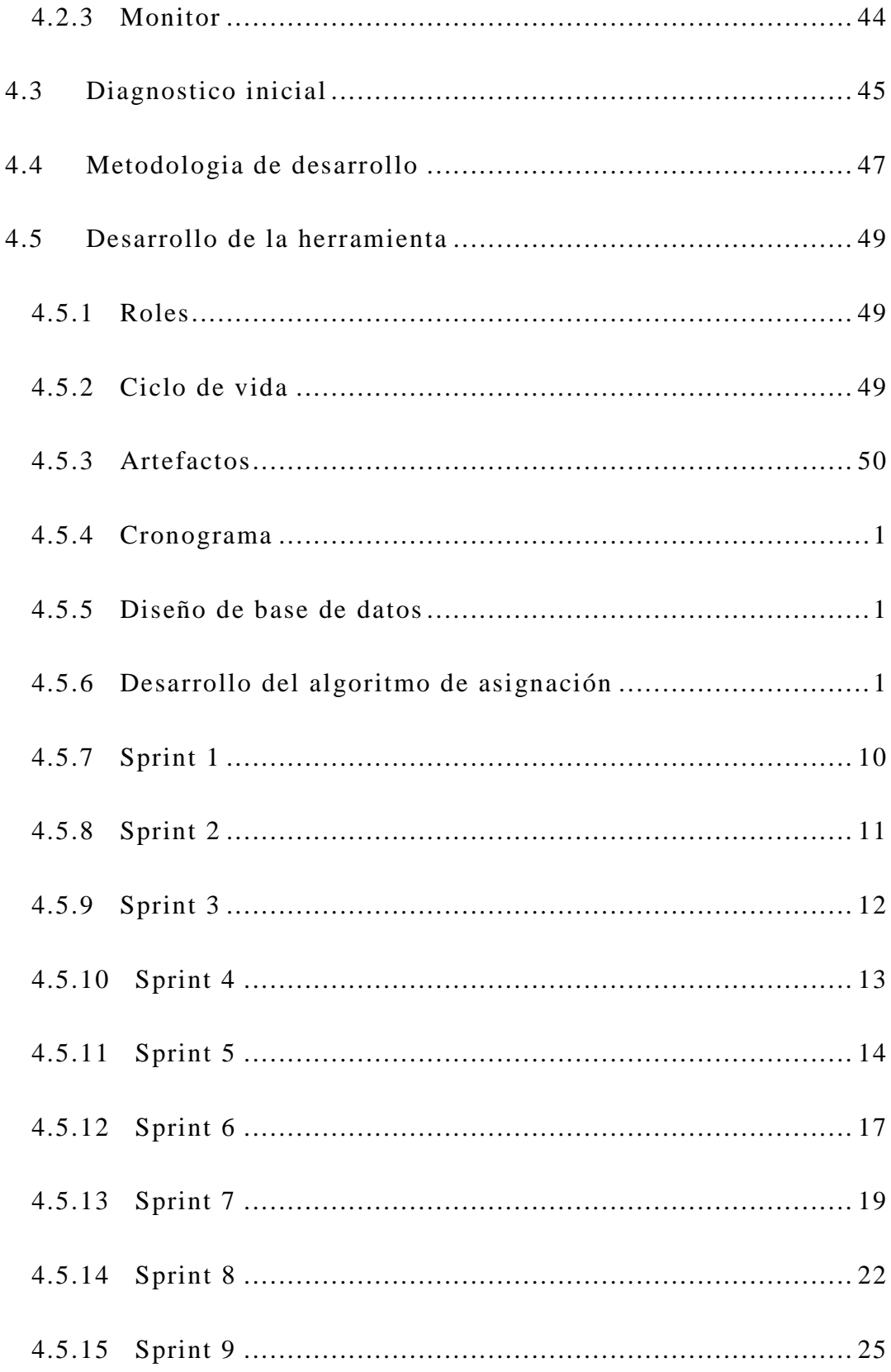

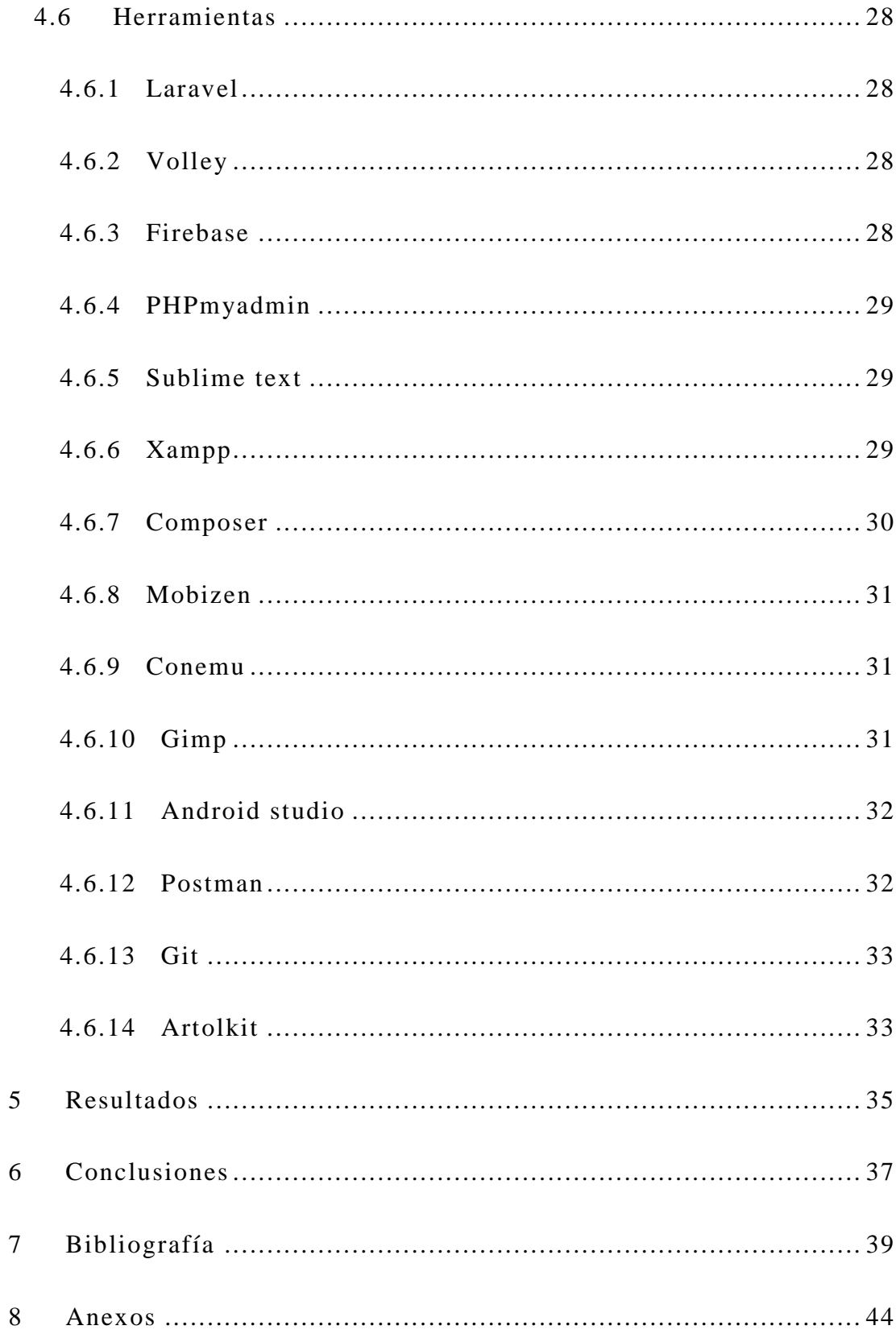

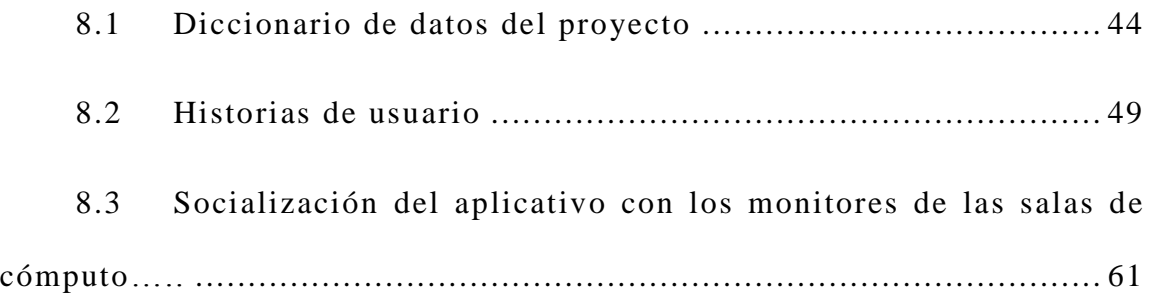

# **Índice de ilustraciones**

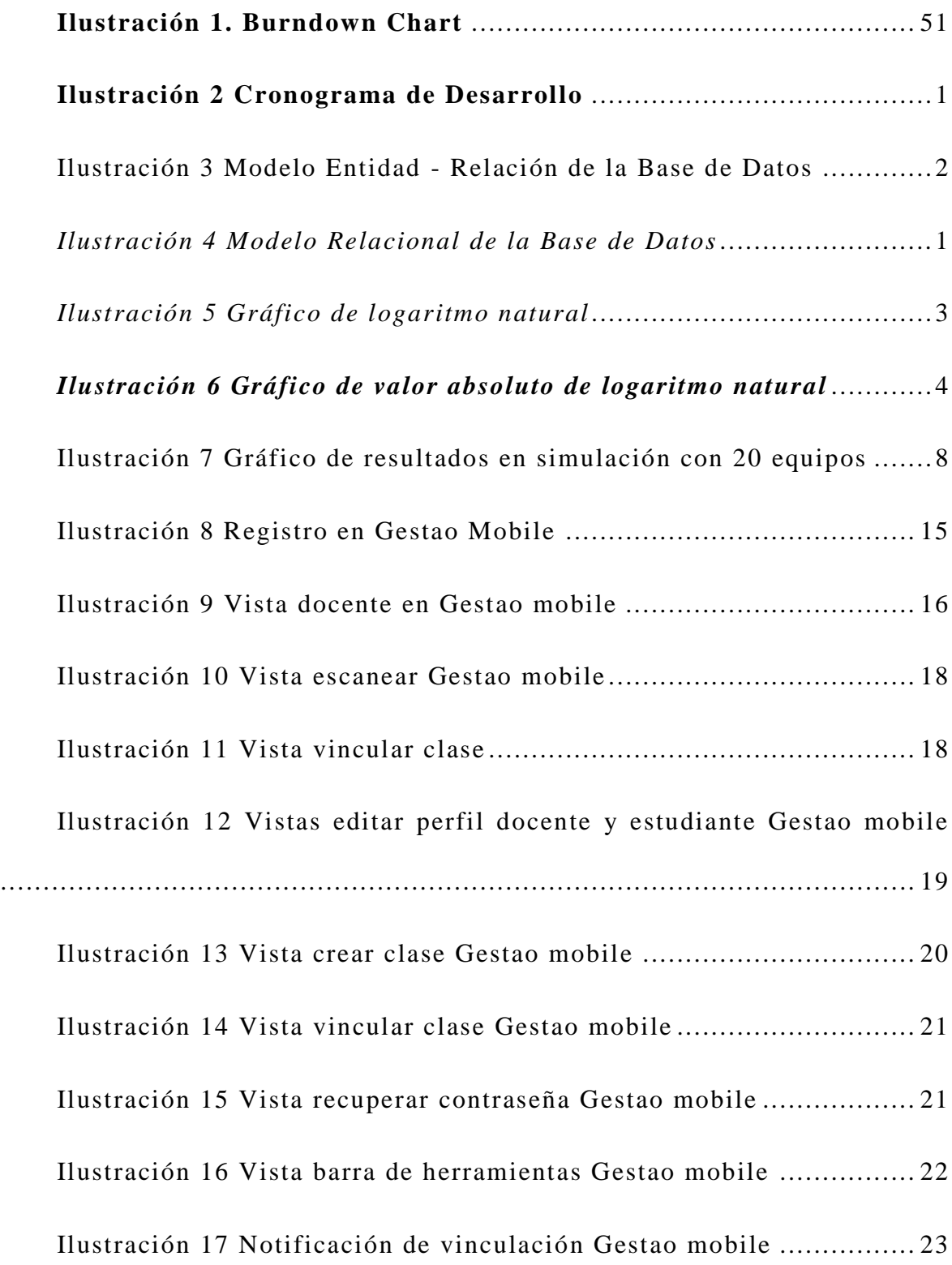

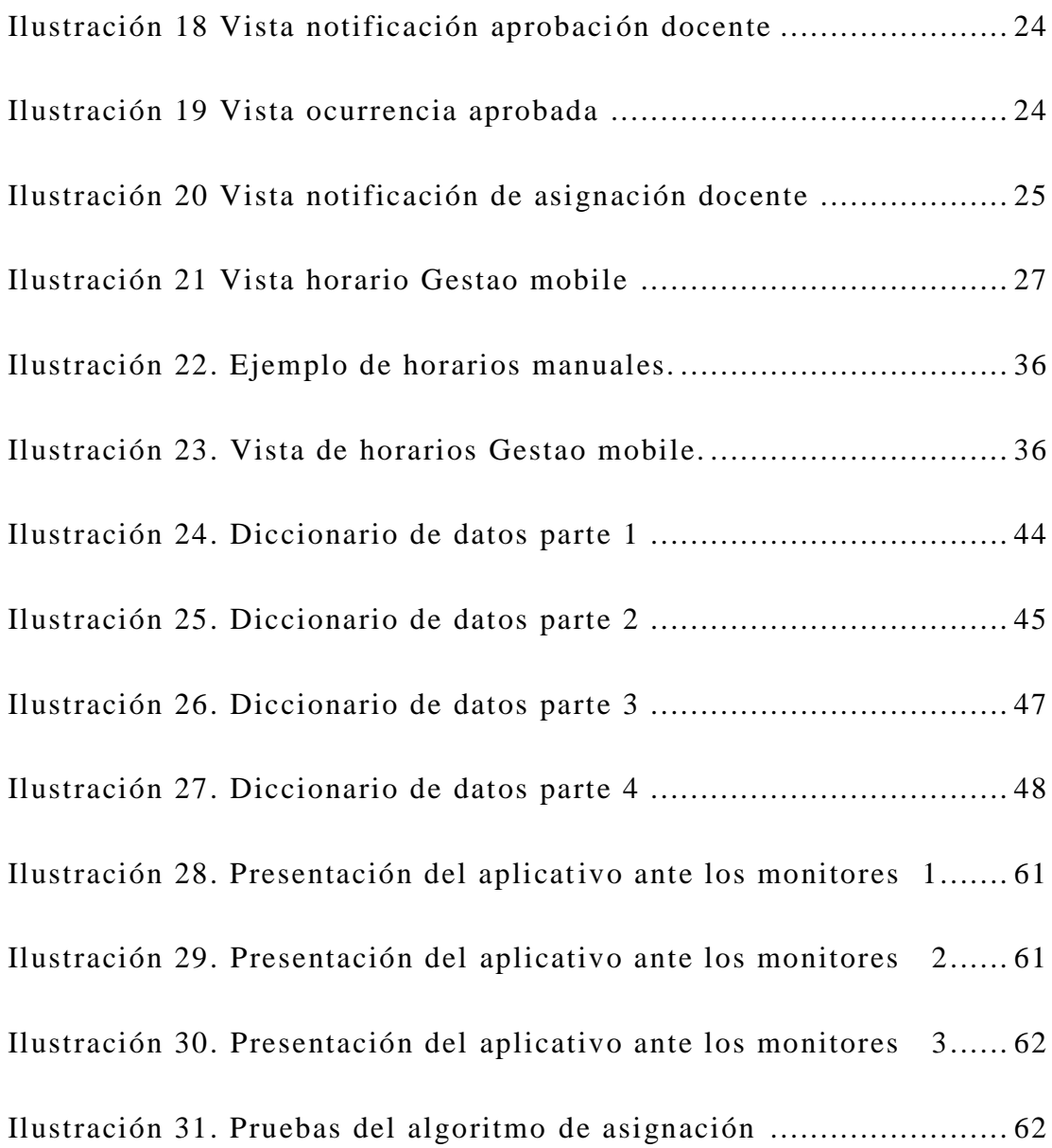

## **Índice de tablas**

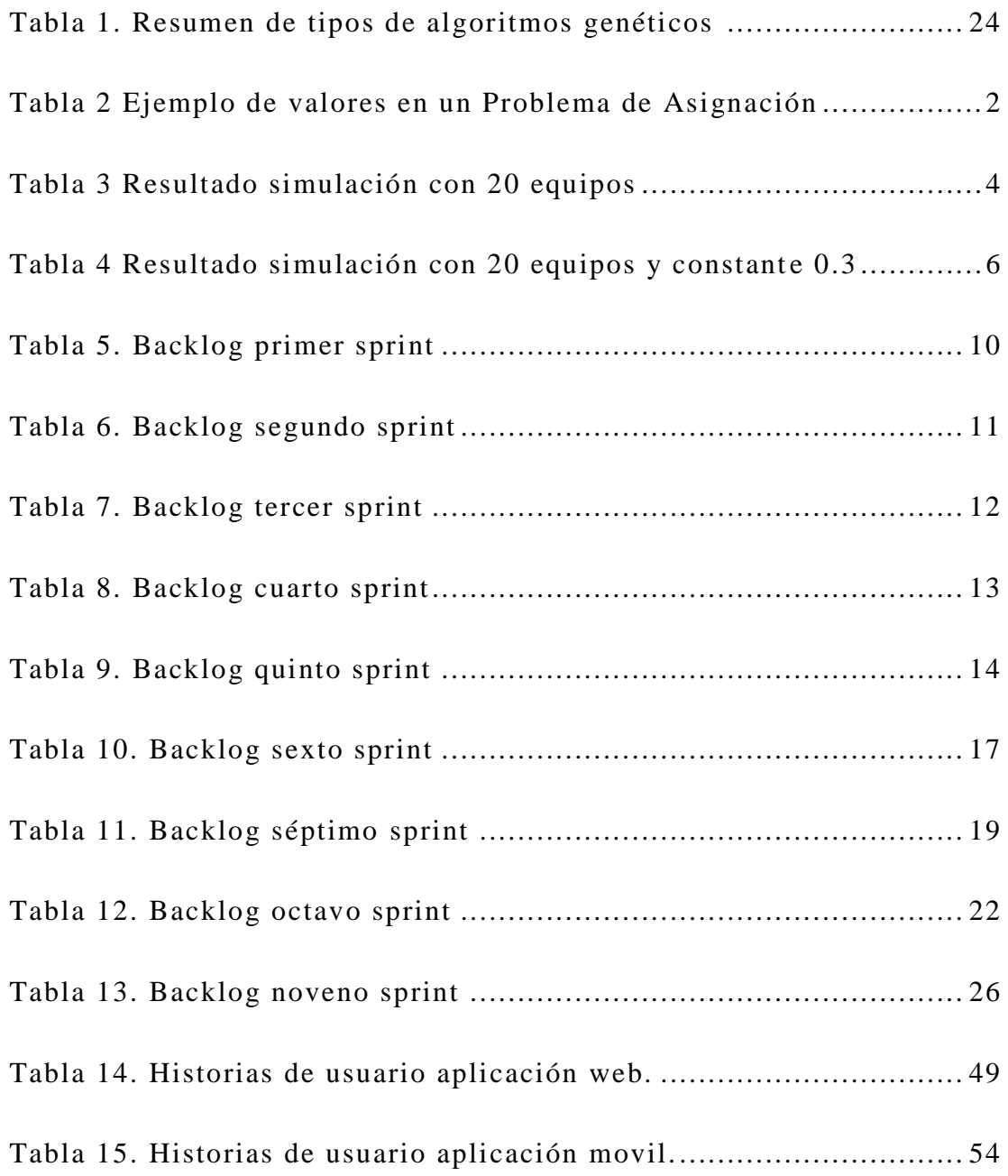

## **Abreviaturas y acrónimos**

**API:** Interfaz de programación de aplicaciones.

**CRUD:** Crear, Leer, Actualizar y Borrar.

**No:** Numero.

**URL:** Localizador de recursos uniformes.

**FTP:** Protocolo de transferencia de archivos.

#### **Resumen**

Este proyecto estaba enfocado en lograr un sistema de gestión que permita a los estudiantes y usuarios de las salas de comp uto de la universidad de Cundinamarca sede Fusagasuga tener un mejor manejo y experiencia sobre los recursos de la misma, esto se busca lograr con el uso de las tecnologías de información las cuales han demostrado ser de gran importancia en todas las áreas del conocimiento humano.

En este documento se describe el proceso que se siguio para lograr este objetivo, mediante la identificación de necesidades, la contextualización en el ambiente, el diseño y por ultimo el proceso que llevo a la construcción de un sistema informatico tanto móvil como web con el uso de realidad aumentada, también la definición de cada una de los atributos que se piensa dotar en el sistema con el fin de asegurar su futuro uso en las salas de computo, centrándonos en primer lugar en el desarrollo web enfocado principalmente para la administración de los recursos y por ultimo en el desarrollo móvil enfocado a los usuarios finales, que les permita visualizar y conocer toda la información pertinente a las salas que ellos necesiten.

**Palabras clave:** Servicios Web, Notificaciones, Tiempo real.

#### **Abstract**

This project was focused on achieving a management system that allows students and users of the computer rooms of the university of Cundinamarca Fusagasugá to have a better management and experience on the resources of the same. Information technologies are those that have proven to be of great importance in all areas of human knowledge.

This document describes the process that is followed to achieve this objective, through the identification of needs, contextualization in the environment, design and finally the process that led to the construction of a computer system both mobile and web with the use Of augmented reality, also the definition of each one of the attributes that are thought to be endowed in the system in order to assure its future use in the computer rooms, focusing in the first place on the web development focused mainly for the administration of the resources And lastly in the mobile developme nt focused on the end users, the more dedicated to seeing and knowing all the relevant information to the rooms that need them.

**Keywords:** Web Services, Notifications, Real Time.

Gestao 19

#### **1 Introducción**

<span id="page-18-0"></span>Actualmente los registros de las salas de computo en la universidad de Cundinamarca sede Fusagasugá, tienen un manejo poco eficiente, esto se pudo determinar mediante una entrevista realizada a la actual monitora de las salas, ella expresaba que la gestión de las mismas era controlada de manera manual, los informes administrativos y de control se manejan con formatos escritos, esto es lamentable si se mira el impacto tan grande que tiene una buena gestión, para tantos usuarios finales que poseen estas salas, por sus pasillos transitan cientos de estudiantes a diario, no solo del programa de ingeniería de sistemas sino también de otros programas con los que cuenta la universidad, actores externos e incluso ajenos a la universidad, todo esto hace que la distribución de las salas sea un trab ajo de suma importancia, al cual no se le brinda la suficiente atención .

Uno de los principales inconvenientes que afrontan los estudiantes, es que en ocasiones las salas no cuentan con el recurso suficiente y esto no es que no exista la oferta suficiente para la demanda que generan los usuarios, el problema radica en que no existe un sistema que permita optimizar el uso de los recursos existentes, debido a que muchas veces no hay prioridad antes las necesidades de los usuarios, este es un tema importante a tratar debido a que la demanda de salas cambia semestre a semestre según las necesidades de horario, esto se convierte en un reto para el encargado de las salas, ya que no solo debe verificar que exista un espacio disponible para la asignatura,

Gestao 20

sino también que los equipos sean suficientes para el personal, sin dejar de lado los programas requeridos por el personal.

La poca información referente a los horarios de cada sala, es otro problema que afrontan tanto los estudiantes como lo docentes, esto obliga a que el monitor sea la guía en todo momento donde se requiere algún tipo de información, esto interfiere con el correcto funcionamiento de los horarios ya predefinidos y con el tiempo de cada asignatura , es indispensable contar con un sistema que permita optimizar el flujo en las salas, si bien es cierto, siempre se tendrá el perfil de un monitor que este encargado del correcto uso de las salas, que vele por los elementos que en ellas hay y haga valer las normas y procedimientos que este demande, es útil tener una ayuda permanente para el usuario final, ya que la persona encargada tendrá que ausentarse en algún momento, interrumpiendo así el correcto uso de los recursos físicos.

La información acerca del docente, ya sea para alguna clase o asesoría, es indispensable, la corta información sobre el tema presenta afectación al estudiantado, esto se debe a que el usuario requiere información al instante, en tiempo real acerca de los docentes, en casos extremos de una enfermedad, o de no asistir a una clase por inconvenientes esporádicos. Estas son condiciones que se deben afrontar a diario y para las cuales no existe una solución a muy corto plazo. En gran parte esto hace referencia a la mala gestión que presenta la Universidad ante estos problemas, ya que actual mente no cuenta nos los recursos suficientes para suplir las necesidades de este tipo,

tan generales que se pueden ver en cualquier universidad del mundo. Es por ello que la Universidad debería aportar más material, incluso incentivar a que sus mismos estudiantes puedan generar contenidos que le permitan total acceso a personas con discapacidades de cualquier tipo.

Por tal motivo seria óptimo buscar una solución a estas problemáticas mediante el desarrollo de una herramienta, que permita a los estudiantes obtener información de horarios, salas y docentes, que sea accesible y de respuesta inmediata a través del uso de la realidad aumentada para cada una de las salas, que los docentes reciban por medio de la herramienta información acerca de la sala en la cual tienen que dar su catedra, no solo su ubicación, sino también, tener en cuenta los recursos disponibles además de su horario y de ser necesario solicitar una sala diferente para el correcto funcionamiento del curso.

Por último la herramienta permitirá al encargado de salas (monitor) facilitar la administración de las mismas, siendo capaz de asignarlas según los requerimientos de cada clase, evitando así los continuos problemas de capacidad que se presentan, esta información debe ser actualizable según el semestre en curso y las constantes necesidades de los docentes.

#### **2 Objetivos**

#### <span id="page-21-1"></span><span id="page-21-0"></span>**2.1 Objetivo general**

Desarrollar un sistema informático con el apoyo de realidad aum entada que permita la gestión de salas en el centro de cómputo de la Universidad de Cundinamarca sede Fusagasugá.

#### <span id="page-21-2"></span>**2.2 Objetivos específicos**

Realizar un estudio en base a la información recolectada para determinar el tipo de algoritmo a utilizar en la asignación de recursos físicos de las salas.

Implementar un sistema de alertas dentro de la aplicación web -móvil que permita al usuario una mejor accesibilidad a la información.

Implementar la herramienta en el centro de cómputo de la Universidad de Cundinamarca sede Fusagasugá para que pueda ser utilizada.

#### **3 Marco teórico**

#### <span id="page-22-1"></span><span id="page-22-0"></span>**3.1 Antecedentes y estado del arte**

La asignación de horarios académicos es una tarea ardua y compleja en la correcta organización de instituciones educativas, los cruces en las horas asignadas, o recursos físicos, hacen que el flujo académico se vea afectado, debido a la pérdida de tiempo cuando se requiere asumir una asignatura.

Pacheco Agüero, Carla (2000), Distribución Óptima de Horarios de Clases utilizando la técnica de Algoritmos Genéticos, genera una solución bastante óptima en cuyo resumen plantea:

Elaborar una asignación de horarios óptimos, es un problema por el que se atraviesa constantemente en cualquier institución educativa, sobre todo si su población de estudiantes crece desproporcionadamente con relación a su infraestructura. En el presente trabajo se describe cómo este problema puede ser resuelto utilizando un Algoritmo Genético. Esta técnica ha sido muy utilizada en problemas similares. En este caso se decidió utilizarla ya que combina rapidez y eficiencia, produciendo así buenos resultados. Actualmente, esta técnica de búsqueda ha alcanzado un impresionante éxito debido a que su aplicación en problemas de optimización no requiere de conocimiento auxiliar sobre el problema.

Ellos investigaron sobre los diferentes métodos de optimización y se enfocaron en "Algoritmos Genéticos", se encontraron que casos como este se

asemeja mucho a la problemática actual, en la cual se está trabajando y se intenta resolver, la infraestructura académica que presenta la Universidad en cierto momento colapsará y no es en su totalidad a causa de elementos informáticos, sino en el personal humano que colabora en estos procesos, hacia esto apunta la solución agilizar procesos sin necesidad de más personal, para la distribución de elementos físicos, utilizaron algoritmos e hicieron una breve comparación respecto a los métodos tradicionales de la siguiente manera:

<span id="page-23-0"></span>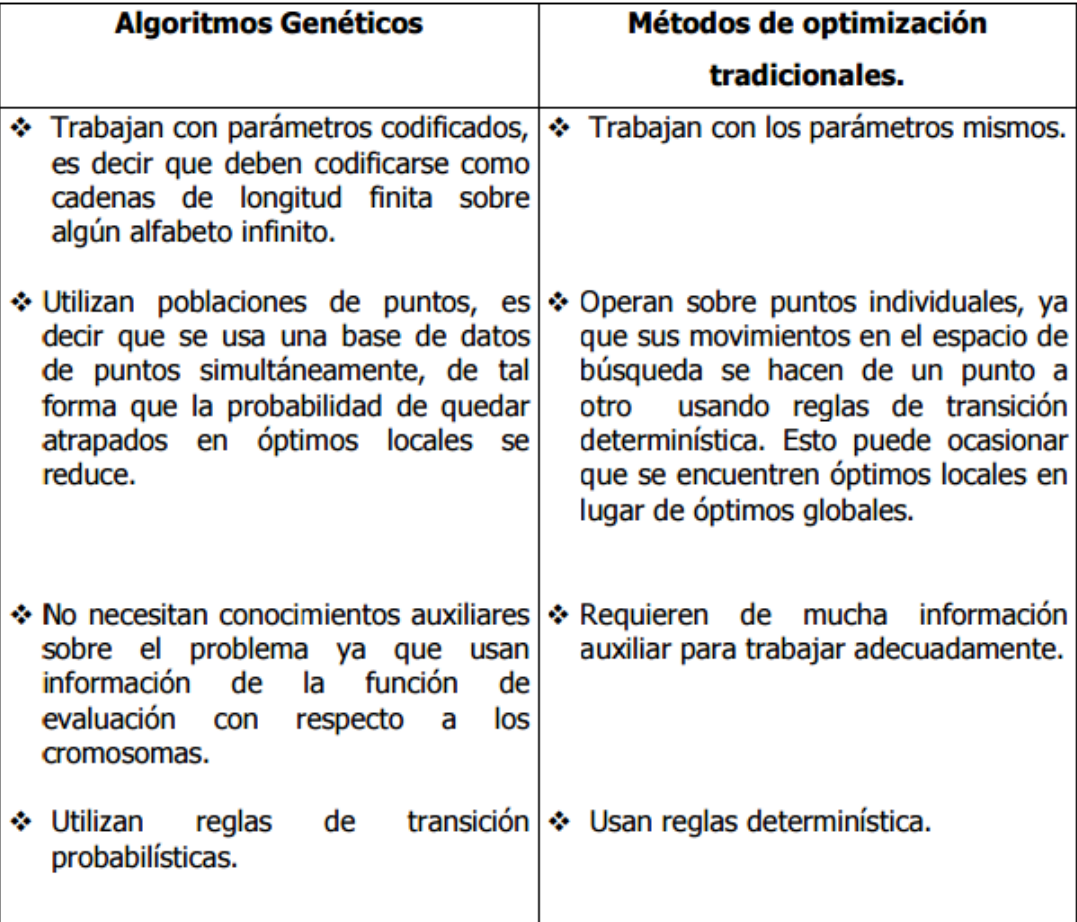

Tabla 1. Resumen de tipos de algoritmos genéticos y sus métodos de optimización

Cuando hablamos de algoritmos genéticos, hay que hablar de John Holland que en 1962 asienta las bases para sus posteriores desarrollos hasta llegar a lo que se conoce hoy por algoritmos genéticos.

Un algoritmo genético es un método de búsqueda que imita la teoría de la evolución biológica de Darwin para la resolución de problemas. Para ello, se parte de una población inicial de la cual se seleccionan los individuos más capacitados para luego reproducirlos y mutarlos para finalmente obtener la siguiente generación de individuos que estarán más adaptados que la anterior generación*.* Arranz de la Peña, J., & Parra Truyol, A. (2007). Algoritmos genéticos. Universidad Carlos III.

Este concepto ha sido tan utilizado últimamente que ya se habla de Inteligencia artificial en varios campos, como la medicina, robótica y momentos educativos, como se ha estado mencionando.

Volumen XXII, Revista de Ingeniería de sistemas (2008). Además, se ha trabajado temas similares en pro de mejorar la distribución de recursos académicos. Enfocados a la "Programación de Horarios de Clases y Asignación de Salas para la Facultad de Ingeniería de la Universidad Diego Portales Mediante un Enfoque de Programación Entera"

Un aspecto importante en la gestión académica de las universidades es la generación de horarios y la asignación de salas de clase para los distintos cursos que realizan. En este artículo se presenta un modelo de programación entera el cual decide simultáneamente los horarios de los cursos y la asignación de salas. Las variables utilizadas están asociadas a la definición del horario del curso para una semana por medio de un patrón horario. Una particularidad del modelo es que tanto las condiciones sobre capacidad y tipo de salas de clase, así como las combinaciones de bloques horarios para un curso, son manejadas implícitamente mediante las variables de decisión. Se reportan los resultados basándose en la comparación de la programación obtenida con el modelo propuesto y la programación que efectivamente se utilizó. El modelo propuesto entrega de manera rápida y eficiente los horarios y asignaciones de sala de clase satisfaciendo todos los requerimientos obligatorios y condiciones deseables para la Facultad en un tiempo menor a los 5 minutos*.*

Más cerca, en Colombia, encontramos un trabajo hecho por estudiantes de la Guajira y Barranquilla, ellos lo denominaron, "Asignación de horarios de clases universitarias mediante algoritmos evolutivos ".

Elaboraron un algoritmo para la asignación de horarios, basados en técnicas metaheurísticas, estos son "métodos para resolver un tipo de problema computacional general, usando los parámetros dados por el usuario sobre unos procedimientos genéricos y abstractos de una manera que se espera eficiente. Normalmente, estos procedimientos son heurísticos. El nombre combina el prefijo griego "meta" ("más allá", aquí con el sentido de "nivel superior") y "heurístico" (de ευρισκειν, heuriskein, "encontrar")."

Para resolver dicho problema, investigaron diversas técnicas, entre ellas las tradicionales que anteriormente se mencionaba pero definitivamente se enfocan en la técnica metaheurística.

En cuanto a la realidad aumentada, existen pocos proyectos orientados a la asignación de horarios académicos, la mayoría de ellos se enfocan a avances tecnológicos y videojuegos. Es por ello que la solución propuesta para esta problemática es en cierta manera un método innovador, implementar la realidad aumentada enfocada a la educación, pero no al aprendizaje sino a generar ayudas que faciliten el proceso de aprendizaje , en este caso brindando información de aulas en la Universidad, ayudará a agilizar los procesos que generan cuellos de botella por no tener personal, autosuficiencia por parte del usuario es la meta final.

#### <span id="page-26-0"></span>**3.2 Base teórica**

#### <span id="page-26-1"></span>**3.2.1 Realidad Aumentada**

La realidad aumentada (RA) es el término que se usa para definir una visión a través de un dispositivo tecnológico, directa o indirecta, de un entorno físico del mundo real, cuyos elementos se combinan con elementos virtuales para la creación de una realidad mixta en tiempo real. Consiste en un conjunto de dispositivos que añaden información virtual a la información física ya existente, es decir, añadir una parte sintética virtual a lo real. Esta es la principal diferencia con la realidad virtual, puesto que no sustitu ye la realidad física, sino que sobreimprime los datos informáticos al mundo real.

Con la ayuda de la tecnología (por ejemplo, añadiendo la visión por computador y reconocimiento de objetos) la información sobre el mundo real alrededor del usuario se convierte en interactiva y digital. La información artificial sobre el medio ambiente y los objetos pueden ser almacenada y recuperada como una capa de información en la parte superior de la visión del mundo real.

La realidad aumentada de investigación explora la aplicación de imágenes generadas por ordenador en tiempo real a secuencias de vídeo como una forma de ampliar el mundo real. La investigación incluye el uso de pantallas colocadas en la cabeza, un display virtual colocado en la retina para mejorar la visualización, y la construcción de ambientes controlados a partir sensores y actuadores.

Recientemente, el término realidad aumentada se ha difundido por el creciente interés del público en general.

Realidad Aumentada también es la incorporación de datos e información digital en un entorno real, por medio del reconocimiento de patrones que se realiza mediante un software, en otras palabras, es una herramienta interactiva que está dando sus primeros pasos alrededor del mundo y que en unos años, la veremos en todas partes, corriendo y avanzando, sorprendiéndonos y alcanzando todas las disciplinas: vídeo juegos, medios masivos de comunicación, arquitectura, educación e incluso en la medicina, trayendo un mundo digital inimaginable a nuestro entorno real. Su gran diferencia con la realidad virtual, es que ésta nos extrae de nuestro entorno

para llevarnos a una realidad. Bibiloni, T., Mascaró, M., Palmer, P., & Oliver, A. (2014, June). Augmented reality on HbbTV, an Hypervideo approach. In 2014 9th Iberian Conference on Information Systems and Technologies (CISTI) (pp. 1-6). IEEE.

#### <span id="page-28-0"></span>**3.2.2 Marcador de referencia**

Un marcador de referencia o fiduciario es un objeto utilizado para la observación de sistemas de imágenes, el cual aparece en la imagen para ser usado como punto de referencia o de medida. Además puede ser ubicado como una marca o grupo de marcas en un instrumento óptico.

En realidad aumentada o realidad virtual, los marcadores usualmente son utilizados en objetos dentro de una escena para que estos puedan ser reconocidos dentro de la misma. Por ejemplo, para rastrear un objeto, un diodo emisor de luz es aplicado a un marcador. Conociendo el color de la luz emitida, el objeto puede ser identificado fácilmente dentro de la imagen.

La apariencia de los marcadores en imá genes puede ser utilizada para realizar una escala de la imagen o relacionar imágenes independientes. Al ubicar el marcador en ubicaciones conocidas del sujeto, la escala de la imagen resultante será determinada mediante la comparación de las posiciones de los marcadores del sujeto y de la imagen. En fotogrametría, los marcadores de la cámara deben ser ubicados de tal manera que puedan identificar la posición del punto principal, mediante un proceso llamado "colimación". Este sería un uso creativo de como el término colimación es entendido hoy en día.

Gestao 30

#### <span id="page-29-0"></span>**3.2.3 Sistemas inteligentes**

Un sistema inteligente es un programa de computación que reúne características y comportamientos asimilables al de la inteligencia humana o animal.

La expresión "sistema inteligente" se usa a veces para sistemas inteligentes incompletos, por ejemplo para una casa inteligente o un sistema experto.

Un sistema inteligente completo incluye "sentidos" que le permiten recibir información de su entorno. Puede actuar, y tiene una memoria para archivar el resultado de sus acciones. Tiene un objetivo e, inspeccionando su memoria, puede aprender de su experiencia. Aprende cómo lograr mejorar su rendimiento y eficiencia. Buendia Robinson, J. C., Covilla Yarce, L. C., & Tovar Garrido, L. C. D. (2015). Sistema para la captura y análisis de requerimientos del proyectos basados en inteligencia computacional para la Universidad de Cartagena (Doctoral dissertation, Universidad de Cartagena).

#### <span id="page-29-1"></span>**3.2.4 Sistemas gestores de información**

Un sistema gestor de información es una aplicación informática usada para crear, editar, gestionar y publicar contenido. Este gestor de contenidos constantemente se encuentra interactuando con el servidor web para así mostrar la información requerida en tiempo real bajo petición del usuario, teniendo en cuenta su rol en la organización.

Esta información es gestionada por la administración del sistema de la cual surgen los contenidos pero también permite a los usuarios actualizarla según las necesidades que requiera. Contreras Troncoso, C. A., & Muñoz Litardo, I. J. (2015). Sistema de Educación en Línea basado en Manejadores de Contenidos (CMS) para motivar el proceso de enseñanza -aprendizaje entre los docentes y estudiantes del (9no y 10mo) año de Educación General Básica de la Unidad Educativa Dr. Adolfo Jurado González del cantón Ventanas, provincia de Los Ríos (Bachelor's thesis, Babahoyo: UTB. 2015).

#### <span id="page-30-0"></span>**3.2.5 Framework**

En general, un framework es una estructura real o conceptual que tiene la intención de servir como soporte o guía para la construcción de algo que expande la estructura en algo útil.

En sistemas informáticos, un framework a menudo es una estructura de capas que indica que tipo de programas pueden o deberían ser construidos y como se debe interrelacionar. Algunos frameworks también incluyen sus propios programas, especifican interfaces de programación u ofrecen herramientas de programación para su uso. Un framework puede ser un conjunto de funciones dentro de un sistema y como pueden interrelacionarse; las capas de un sistema operativo; las capas de un subsistema ; como la comunicación debe ser estandarizada a cierto nivel de red; entre otros. Un framework es generalmente mas entendido como un protocolo y mas preescrito como una estructura.

Margaret Rouse. (2015). framework. Noviembre 2016, de whatis Sitio web: http://whatis.techtarget.com/definition/framework

#### <span id="page-31-0"></span>**3.2.6 Funcion de aptitud**

La Función de Aptitud es la función objetivo en los problemas de optimización. Ésta, se debe maximizar y/o minimizar, encontrando valores para los diferentes parámetros que resulten óptimos al ser reemplazados en la función objetivo. La función objetivo debe reflejar los aspectos más relevantes del problema; estableciéndose las condiciones que restringen los resultados proporcionados por el algoritmo. El valor de la Función de Aptitud representa la calidad de la solución o el fitness de cada individuo

#### <span id="page-31-1"></span>**3.2.7 Pixel**

Pixel, abreviatura de Picture Element, es un único punto en una imagen gráfica. Los monitores gráficos muestran imágenes dividiendo la pantalla en miles (o millones) de pixeles, dispuestos en filas y columnas. Los pixeles están tan juntos que parece que estén conectados. Anónimo. (2010). ¿Qué es un Pixel? - Definición de Pixel. Septiembre 2016, de más adelante Sitio web: http://www.masadelante.com/faqs/pixel

#### <span id="page-31-2"></span>**3.2.8 Archivo .pat**

Un archivo PAT es una imagen de mapa de bits utilizado como un patrón que se puede importar en múltiples programas de gráficos; normalmente un archivo que puede ser cuadrada 8x8 píxeles de 256x256 píxeles de tamaño. Repite para llenar un área con el patrón y es la más utilizada para la creación de un fondo de textura. Archivos PAT se pueden abrir con diversos paquetes de software de gráficos y se utilizan para rellenar áreas con los patrones repetidos, por lo general para crear un fondo de textura. Estos fo ndos se ven sobre todo en los videojuegos, en los fondos de escritorio y salvapantallas. Esta es justamente el tipo de archivo que necesitamos para la creación de los marcadores independientes por cada sala, afortunadamente artoolkit tiene su propia herramienta online para la realización de marcadores.

Anónimo. (2013). ¿Qué es un archivo de pat y cómo puedo abrir un archivo pat? Looking for how to open pat files? Checkout http://www.openthefile.net/es/extension/pat. Septiembre 2013, de Openthefile Sitio web: http://www.openthefile.net/es/extension/pat

#### <span id="page-32-0"></span>**3.2.9 Web services**

Un web service es un conjunto de protocolos y estándares que sirven para intercambiar datos entre aplicaciones. Distintas aplicaciones de software desarrolladas en lenguajes de programación diferentes, y ejecutadas sobre cualquier plataforma, pueden utilizar los servicios web para intercambiar datos en redes de ordenadores como internet.

De una manera más clara se podría decir que un web service es una función que diferentes servicios o equipos utilizan; es decir, solo se envían parámetros al servidor (lugar donde está alojado el web service) y éste responderá la petición. Entre algunas que se manejan de utilizar servicios webs en las aplicaciones destacan las siguientes:

\* Aportan interoperabilidad entre aplicaciones de software independientemente de sus propiedades o de las plataformas sobre las que se instalen.

\* Los servicios Web fomentan los estándares y protocolos basados en texto, que hacen más fácil acceder a su contenido y entender su funcionamiento.

\* Al apoyarse en HTTP, los servicios Web pueden aprovecharse de los sistemas de seguridad firewall sin necesidad de cambiar las reglas de filtrado.

\* Permiten que servicios y software de diferentes compañías ubicadas en diferentes lugares geográ ficos puedan ser combinados fácilmente para proveer servicios integrados.

\* Permiten la interoperabilidad entre plataformas de distintos fabricantes por medio de protocolos estándar y abiertos. Las especificaciones son gestionadas por una organización abierta, la W3C, por tanto no hay secretismos por intereses particulares de fabricantes concretos y se garantiza la plena interoperabilidad entre aplicaciones. La principal ventaja de utilizar un servicio web es que son bastante prácticos debido a que son inde pendientes de las aplicaciones.

Anónimo. (2014). ¿Qué es y para qué sirve un web service?. Septiembre 2016, de Culturación Sitio web: http://culturacion.com/que -es-y-para-quesirve-un-web-service/

#### <span id="page-34-0"></span>**3.2.10 Control de versiones**

Se llama control de versiones a la gestión de los diversos cambios que se realizan sobre los elementos de algún producto o una configuración del mismo. Una versión, revisión o edición de un producto, es el estado en el que se encuentra el mismo en un momento dado de su desarrollo o modificac ión.

Andrearrs. (2014). Qué es un sistema de control de versiones y por qué es tan importante. Septiembre 2016, de hipertextual Sitio web: https://hipertextual.com/archivo/2014/04/sistema -control-versiones/

#### <span id="page-34-1"></span>**3.2.11Problema de la asignación**

Un problema de asignación es un problema de transporte balanceado en el que todas las ofertas y demandas son iguales a 1; así se caracteriza por el conocimiento del costo de asignación de cada punto de oferta a cada punto de demanda. La matriz de costos del problema de a signación se llama: matriz de costos. Método del costo mínimo

Antonio/josue. (2013). método asignacion. Septiembre2016, de Investigación de Operaciones, Sitio web: http://invoper4rmb.blogspot.com.co/2008/04/metodo-asignacion.html

#### <span id="page-34-2"></span>**3.2.12Método húngaro**

El método húngaro es un método de optimización de problemas de asignación, conocido como tal gracias a que los primeros aportes al método clásico definitivo fueron de Dénes König y Jenő Egerváry dos matemáticos húngaros. El algoritmo tal como se detallará a continua ción está diseñado para la resolución de problemas de minimización únicamente, será entonces cuestión de agregar un paso adicional para abordar ejercicios de maximización.

Anónimo. (2013). Método Húngaro. Septiembre 2016, de Ingeniería industrial online Sitio web: http://www.ingenieriaindustrialonline.com/herramientas-para-el-ingenieroindustrial/investigaci%C3%B3n-de-operaciones/problemas-de-asignacion

#### <span id="page-35-0"></span>**3.2.13 Prefencias compartidas**

Las preferencias no son más que datos que una aplicación debe guardar para personalizar la experiencia del usuario, por ejemplo información personal, opciones de presentación, etc.

#### <span id="page-35-1"></span>**3.2.14 Mapeo objeto-relacional**

Object-Relational mapping, o lo que es lo mismo, mapeo de objeto relacional, es un modelo de programación que consiste en la transformación de las tablas de una base de datos, en una serie de entidades que simplifiquen las tareas básicas de acceso a los datos para el programador.

@ander\_gs. (2014). ¿Qué es un ORM?. Septiembre 2016, de tuprogramacion Sitio web: http://www.tuprogramacion.com/glosario/que-esun-orm
#### **3.2.15 Administrador de dependencias**

Los paquetes de software suelen tener dependencias. Una dependencia es un segundo paquete que provee un conjunto de funcionalidades necesarias para que el primer paquete funcione.

Anónimo. (2015). Administrador de dependencias. Septiembre 2016, de PyGobstones Sitio web: https://pygobstones.wordpress.com/2015/09/28/162

#### *3.2.16* **PHP**

PHP (acrónimo recursivo de PHP: Hypertext Preprocessor) es un lenguaje de código abierto muy popular especialmente adecuado para el desarrollo web y que puede ser incrustado en HTML.

Anónimo. (2014). ¿Qué es PHP?. Septiembre 2016, de PHP group Sitio web: http://php.net/manual/es/intro-whatis.php

## *3.2.17* **Javascript**

JavaScript es un lenguaje de programación que se utiliza princip almente para crear páginas web dinámicas.

Una página web dinámica es aquella que incorpora efectos como texto que aparece y desaparece, animaciones, acciones que se activan al pulsar botones y ventanas con mensajes de aviso al usuario.

Técnicamente, JavaScript es un lenguaje de programación interpretado, por lo que no es necesario compilar los programas para ejecutarlos. En otras palabras, los programas escritos con JavaScript se pueden probar directamente en cualquier navegador sin necesidad de proce sos intermedios.

Anónimo. (2013). ¿Qué es JavaScript?. Septiembre 2016, de Librosweb Sitio web: http://librosweb.es/libro/javascript/capitulo\_1.html

## **3.2.18 Java**

El lenguaje para la programación en Java, es un lenguaje orientado a objeto, de una plataforma independiente.

El lenguaje para la programación en Java, fue desarrollado por la compañia Sun Microsystems, con la idea original de usarlo para la creacion de paginas WEB.

Esta programación Java tiene muchas similitudes con el lenguaje C y  $C_{++}$ , asi que si se tiene conocimiento de este lenguaje, el aprendizaje de la programación Java sera de facil comprension por un programador que haya realizado programas en estos lenguajes.

Con la programación en Java, se pueden realizar distintos aplicativos, como son applets, que son aplicaciones especiales, que se ejecutan dentro de un navegador al ser cargada una pagina HTML en un servidor WEB, Por lo general los applets son programas pequeños y de propositos especificos.

Anónimo. (2012). Programación Java. Septiembre 2016, de Lenguajes de programacion Sitio web: http://www.lenguajes-deprogramacion.com/programacion-java.shtml

#### **3.2.19 Css**

CSS es un lenguaje utilizado en la presentación de documentos HTML. Un documento HTML viene siendo coloquialmente "una página web". Entonces podemos decir que el lenguaje CSS sirve para organizar la presentación y aspecto de una página web. Este lenguaje es principalmente utilizado por parte de los navegadores web de internet y por los programadores web informáticos para elegir multitud de opciones de presentación como colores, tipos y tamaños de letra, etc.

Manuel Sierra. (2013). Qué es y para qué sirve el lenguaje CSS (Cascading Style Sheets - Hojas de Estilo).. Septiembre 2016, de APR Sitio web:

http://www.aprenderaprogramar.com/index.php?option=com\_content&id=54 6:que-es-y-para-que-sirve-el-lenguaje-css-cascading-style-sheets-hojas-deestilo&Itemid=163

#### **3.2.20 Html**

HTML es el lenguaje que se emplea para el desarrollo de páginas de internet. Está compuesto por una seríe de etiquetas que el navegador interpreta y da forma en la pantalla. HTML dispone de etiquetas para imágenes, hipervínculos que nos permiten dirigirnos a otras páginas, saltos de línea, listas, tablas, etc.

Enrique González. (2013). ¿Qué es y para qué sirve HTML? El lenguaje más importante para crear páginas webs. HTML tags (CU00704B). Septiembre 2016, de APR Sitio web: http://www.aprenderaprogramar.com/index.php?option=com\_content&view= article&id=435:ique-es-y-para-que-sirve-html-el-lenguaje-mas-importantepara-crear-paginas-webs-html-tags-cu00704b&catid=69:tutorial-basicoprogramador-web-html-desde-cero&Itemid=192

#### **3.2.21 Xml**

XML (Extensible Markup Language) es un lenguaje de etiquetas, es decir, cada paquete de información está delimitado por dos etiquetas como se hace también en el lenguaje HTML, pero XML separa el contenido de la presentación

Walter Sagástegui Lescano. (2013). ¿Qué es y para qué sirve el lenguaje de etiquetas XML (Extensible Markup Language)?. Septiembre 2016, de APR Sitio web: http://aprenderaprogramar.com/index.php?option=com\_content&view=articl

e&id=102:ique-es-y-para-que-sirve-el-lenguaje-de-etiquetas-xmlextensible-markup-language&catid=46:lenguajes-y-entornos&Itemid=163

#### **3.2.22 Mysql**

MySQL es el servidor de bases de datos relacionales más popular, desarrollado y proporcionado por MySQL AB. MySQL AB es una empresa cuyo negocio consiste en proporcionar servicios en torno al servidor de bases de datos MySQL. MySQL es un sistema de administración de bases de datos.

INDIRA. (2014). ¿Qué es MySQL?. Septiembre 2016, de Informatica Sitio web: http://indira-informatica.blogspot.com.co/2007/09/qu-esmysql.html

## **3.2.23 Json**

JSON (JavaScript Object Notation) es un formato para el intercambios de datos, básicamente JSON describe los datos con una sintaxis dedicada que se usa para identificar y gestionar los datos. JSON nació como una alternativa a XML, el fácil uso en javascript ha generado un gran numero de seguidores de esta alternativa. Una de las mayores ventajas que tiene el uso de JSON es que puede ser leído por cualquier lenguaje de programación. Por lo tanto, puede ser usado para el intercambio de información entre distintas tecnologías.

Alejandro Esquiva. (2014). Json i - ¿qué es y para qué sirve Json? . Septiembre 2016, de geekytheory Sitio web: https://geekytheory.com/json-ique-es-y-para-que-sirve-json/

#### **3.2.24 Notificacion push**

La tecnología Push es una forma de comunicación en la que una aplicación servidora envía un mensaje a un cliente -consumidor. Es decir, es un mensaje que un servidor envía a una persona alertándolo de que tiene una información nueva. Lo que caracteriza esta tecnología es que es siempre el servidor el que inicia esta comunicación, aunque el cliente no tenga interés en saber si hay algo nuevo. Lo comunica siempre.

Anónimo. (2015). ¿Qué son las notificaciones Push?. Octubre 2016, de Qode Sitio web: http://qode.pro/blog/que -son-las-notificaciones-push/

### **4 Metodología**

### **4.1 Localización**

El proyecto se realizó en las salas de cómputo de la universidad de Cundinamarca sede Fusagasugá, bloque A, el cual cuenta con 10 salas repartidas en dos pisos. Las salas cuentan con un promedio de 19 equipos cada una y están abiertas a la comunidad universitaria de las 7:00am a 10:00pm de lunes a viernes y el sábado 7:00 a 12:00 pm. Las salas de cómpu to atienden a las necesidades de recursos informáticos de estudiantes tanto de sistemas como de otras áreas de la universidad, Este bloque esta administrado por dos monitores, ellos se encargan de la gestión de los recursos físicos durante el periodo académico, además de una persona encargada de la infraestructura del bloque.

#### **4.2 Perfiles**

#### **4.2.1 Docente**

Los docentes que utilizan las salas en su mayoría tienen un buen conocimiento de las tecnologías de información, suelen ser pacientes y amigables, cumplen con las reglamentaciones de las salas como por ejemplo el uso adecuado de los equipos, la no ingesta de alimentos y ayuda a mantener el orden dentro de la sala. Los docentes por lo general suelen apoyarse mucho en el monitor ante cualquier petición (reserva de sala, software, etc.), fallo (caída de la red, equipos en mal funcionamiento, etc.) o duda, que tengan con respecto al uso de las salas.

Los docentes utilizan las salas principalmente en clases donde se necesita soporte de los equipos para cumplir sus estrategias de enseñanza, también para realizar sus trabajos académicos propios de la labor del doce nte.

## **4.2.2 Estudiantes**

Los estudiantes que utilizan las salas tienen un buen conocimiento sobre tecnologías de la información, de primer a decimo semestre, pertenecientes a cualquier programa que dicte la universidad pero mayoritariamen te de Ingeniería de sistemas e Ingeniería electrónica, los cuales asisten a sus clases en las salas dependiendo del horario que manejen en su semestre, otros usos que dan a las salas es para sus grupos de investigación los cuales requieren apoyo tecnológico para que se lleven a cabo y también para realizar trabajos de distintas materias de forma extracurricular, suele consultar al monitor en dos aspectos principalmente, en donde se encuentra un docente en específico o donde queda cierta clase.

#### **4.2.3 Monitor**

El monitor es el encargado de administrar todos los recursos de las salas, así como velar por el buen funcionamiento, y orden de las mismas, suelen haber dos monitores asignados cada semestre los cuales están divididos en turnos de medio día, Suelen tener un buen conocimiento del soft ware y en general de los recursos de la sala, por lo que tiene que ser personas muy responsables y puntuales ya que todo el funcionamiento de las salas depende de ellos.

Entre sus funciones también se incluye resolver todas las peticiones, quejas y reclamos por parte de los usuarios además de asignar clases a cada inicio de semestre y clases que vayan surgiendo a medida que avanza el semestre, el monitor también tiene que estar pendiente de la seguridad de las salas y es el encargado de la apertura y cierre de las mismas y realizar el control de los estudiantes que ingresan.

#### **4.3 Diagnóstico inicial**

Los estudiantes de ingeniería de sistemas suelen necesitar mucho los servicios de las salas en todos los semestre y se ha notado que la asignación de clases no cumple los requerimientos que demanda el número de estudiantes por clase ya que en muchas ocasiones el número de estudiantes sobrepasa el número de equipos lo cual hace que tanto estudiantes como docentes no puedan desarrollar sus temáticas cono se planean , o en otras ocasiones clases muy pequeñas en aulas muy grandes.

Además de que en ocasiones los horarios que son publicados en cada una de las salas no suelen conservar un estado apropiado para su lectura en el transcurso del semestre lo cual obliga a los estudiantes a consultarle al monitor encargado para ese momento.

Otro aspecto que se puede evidenciar es que los estudiantes normalmente requieren información de los monitores constantemente esto se descubrió tanto por la experiencias como estudiantes y por la entrevista realizada a los monitores en el levantamiento de información al comienzo del año 2016.

Es precisamente de esta entrevista que se obtuvieron los formatos manejados en las salas como el de petición de práctica CODIGO: AAAr001, el formato de listado de horario por sala CODIGO: AAAr002 y el formato de recursos de las salas CODIGO: AAAr041, cada uno de estos formatos acorde a las políticas que maneja la universidad.

Otro aspecto importante que se evidencio en la entrevista fue la situación de la demora en la asignación de clases a las salas la cual suele durar dos semanas y aun así la asignación no suele ser muy eficiente.

Al finalizar la entrevista el monitor manifestó su deseo de colaborar para su realización y fue muy positivo en cuanto a la viabilidad del proyecto ya que la idea propuesta desde su punto de vista mejoraría las condiciones actuales en cuanto a la asignación y también la accesibilidad de la información en las salas.

### **4.4 Metodología de desarrollo**

Scrum es un proceso en el que se aplican de manera regular [un conjunto](https://proyectosagiles.org/fundamentos-de-scrum)  de [buenas prácticas](https://proyectosagiles.org/fundamentos-de-scrum) para **trabajar colaborativamente, en equipo**, y obtener [el mejor resultado posible](https://proyectosagiles.org/beneficios-de-scrum) de un proyecto. Estas prácticas se apoyan unas a otras y su selección tiene origen en un [estudio de la manera](https://proyectosagiles.org/historia-de-scrum)  [de trabajar de equipos altamente productivos](https://proyectosagiles.org/historia-de-scrum) .

Anónimo. (2015). Qué es SCRUM. Octubre 2016, de Proyectos ágiles Sitio web: https://proyectosagiles.org/que -es-scrum/

Para este proyecto se decidió enmarcarlo bajo la metodología SCRUM, ya que al tratarse de un proyecto en donde los requerimientos cambian con frecuencia a través del tiempo esto por lo que existe varios clientes a los cuales se debe escuchar, más aun por nuestro rol como estudiantes lo cual hace que seamos parte del segmento de clientes.

Algunas de las razones por las cuales enmarcamos nuestro proyecto bajo la metodología SCRUM son los siguientes:

Cada requerimiento recolectado por parte de nuestros clientes esta priorizado por el mismo, los cual nos permite dar mayor valor al cliente en el menor tiempo posible.

Otra ventaja de SCRUM frente a otras metodologías como las tradicionales es que nos permite segmentar el desarrollo por partes, en donde se realiza entregables validados por el mismo cliente y no todo un desarrollo desconociendo la opinión del cliente, esto ayuda no solo a lograr el mayor valor para el cliente y cumplir sus expectativas, sino que también nos permite a nosotros como desarrolladores, arreglar los errores de manera rápida y pulir el resultado final.

El desarrollo iterativo nos ayuda como equipo a solo realizar el esfuerzo mínimo necesario, respetando el tiempo de cada sprint, lo que genera que cada miembro del equipo pueda administrar su tiempo lo que a la larga facilita nuestro trabajo como desarrolladores al no tener la presión de requisitos que no están contemplados en el sprint actual.

La re planificación y las reuniones a los inicios de cada sprint representa para nosotros como equipo una oportunidad de mejora, ya que podemos discutir lo que se ha hecho bien y lo que se necesita mejorar.

SCRUM también nos permite gestionar muy bien la cali dad ya que en cada sprint nuestros clientes aprueban o sugieren cambios en el desarrollo, recordando que el principal factor de calidad es que sea funcional y cumpla los objetivos propuestos.

La comunicación a la hora de trabajar gracias a esta metodología se ve mejorada, ya que se conoce el trabajo de cada integrante del equipo lo cual mitiga posibles conflictos en el trabajo que se realiza diariamente.

También el hecho de que sea en sprint de una misma duración hace que como equipo aprendamos que es posible lograr en este tiempo, como organizarse, priorizar tareas y tomar decisiones.

SCRUM nos permite hacer una estimación de forma más colaborativa en cada uno de los sprint, en nuestro caso utilizamos el método de Planning poker el cual en base a un tipo de juego permite estimar el esfuerzo de las tareas de desarrollo de software.

#### **4.5 Desarrollo de la herramienta**

## **4.5.1 Roles**

Aplicando la metodología Scrum asignamos los siguientes roles:

El Product owner para este caso fue Andrés Nieto, fue el encargado de estar más en contacto con nuestros clientes en todo momento y era quien comunicaba los requisitos dependiendo del sprint

Scrum Master fue Diego Franco, brindaba motivación al equipo y daba a conocer las reglas para poder aplicar Scrum de una forma correcta, y estaba al pendiente de la realización Exitosa de cada sprint así como de los inconvenientes presentados al equipo de desarrollo.

Scrum Team estuvo conformado por Edward Robayo y Diego Franco y Andrés Nieto, en general, todos se encargaron de interpretarlos requisitos que el Product owner determinaba y desarrollarlos en cada sprint de trabajo

## **4.5.2 Ciclo de vida**

El ciclo de vida del software que se planteó para el proyecto se compuso de nueve sprints cada uno de 2 semanas.

 Planeación de Sprint: La planeación de sprint se realizó al comienzo del mismo y aquí se priorizaron las actividades del Backlog del producto y se escogieron los requisitos a realizar para el sprint en curso.

 Revisión de Sprint: Al finalizar cada sprint se mostraron los avances a al monitor algunos docentes y a los estudiantes para recoger impresiones y modificar el backlog o priorizarlo nuevamente.

## **4.5.3 Artefactos**

Para llevar el seguimiento y control del proyecto se utilizaron dos artefactos de Scrum:

 Backlog del producto: Es un listado con los requisitos priorizados por el product Owner

 Burn Down Chart: Es un diagrama que permite medir la velocidad con que se completan los requisitos en el tiempo permitiendo llevar un control o incluso prediciendo el momento en que culminan los mismos.

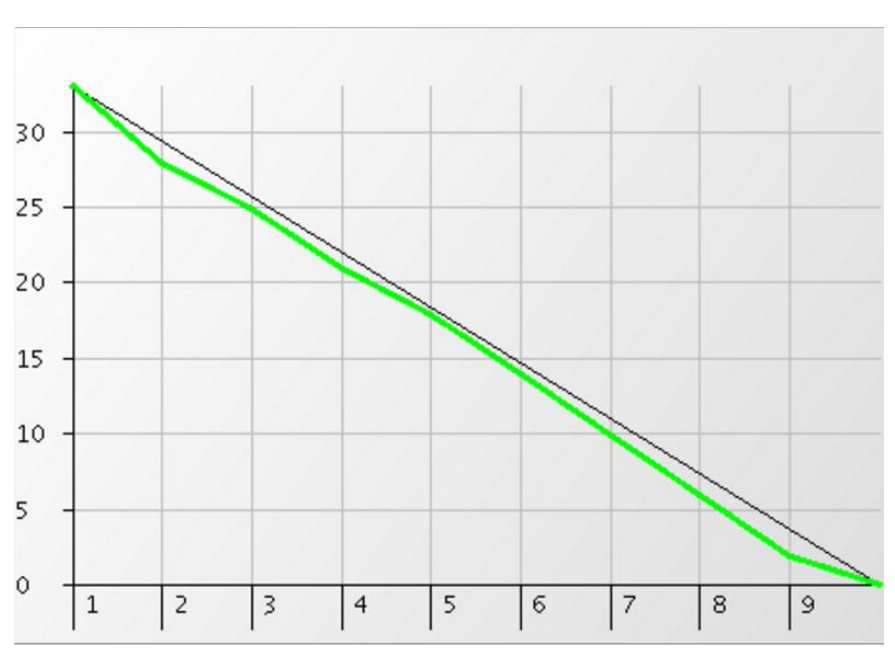

**Ilustración 1. Burndown Chart**

# **4.5.4 Cronograma**

# **Ilustración 2 Cronograma de Desarrollo**

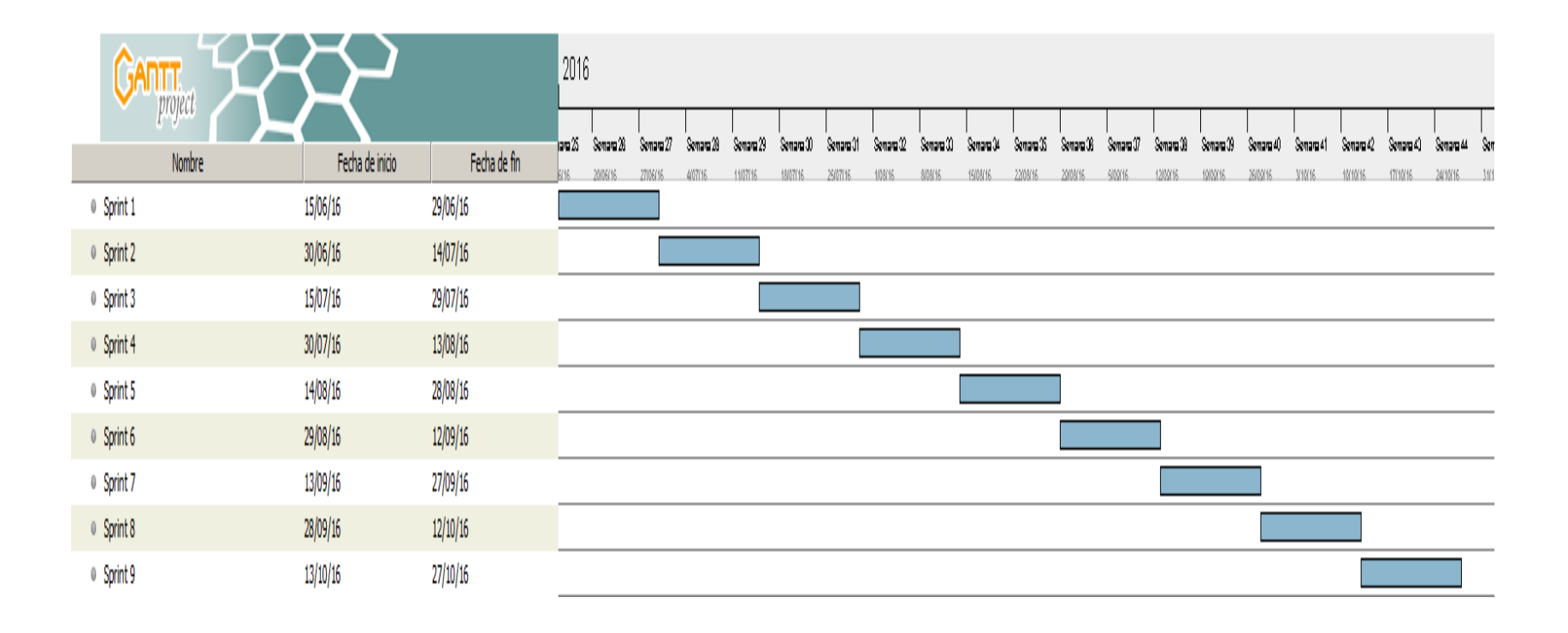

Gestao 1

#### **4.5.5 Diseño de base de datos**

Uno de los primeros pasos fue el diseño de la base de datos para Gestao, en la cual decidimos utilizar el sistema de gestión de bases de datos MySQL ya que permite una integración adecuada entre el desarrollo móvil y web a comparación de otros gestores como SQLLite que no cumplen los requisitos para un proyecto en el que el nivel de transacciones es exponenci al,

En el modelo entidad relación identificamos un total de 6 entidades con sus respectivos campos

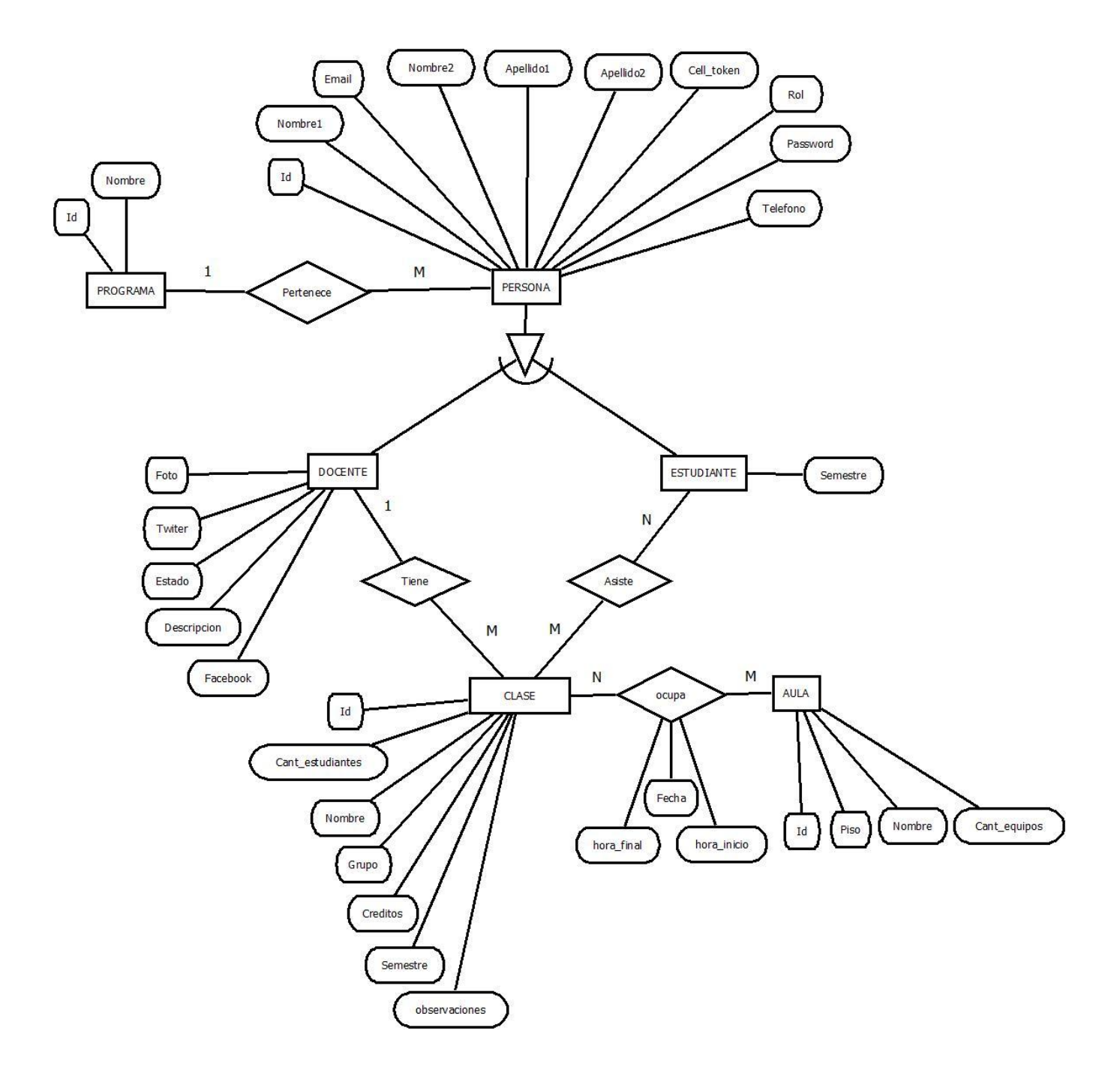

Ilustración 3 Modelo Entidad - Relación de la Base de Datos

Al observar el diagrama podemos notar una especialización de persona hacia docente y estudiante ya que ambas entidades comparten atributos en común.

Este modelo relacional cambio un poco a los pasos propios que se deben seguir en este modelo por ejemplo en la relación de N-M entre Estudiante y clase se creó una nueva tabla con llaves primarias compartidas, así mismo cada especialización de persona se transformó en una nueva tabla con llaves primarias de persona, en el caso de Clase y Aula también se creó una nueva tabla con llave primera solo de cl ase y no de aula ya que la llave primaria de aula se ingresa por medio del algoritmo y se necesita que no sea dependiente de aula. Algo similar sucedió en la relación de clase y docente en la cual no se generó una relación como tal para evitar la creación de clases por docentes que no se registren en el sistema.

#### *Ilustración 4 Modelo Relacional de la Base de Datos*

#### Sin título\*

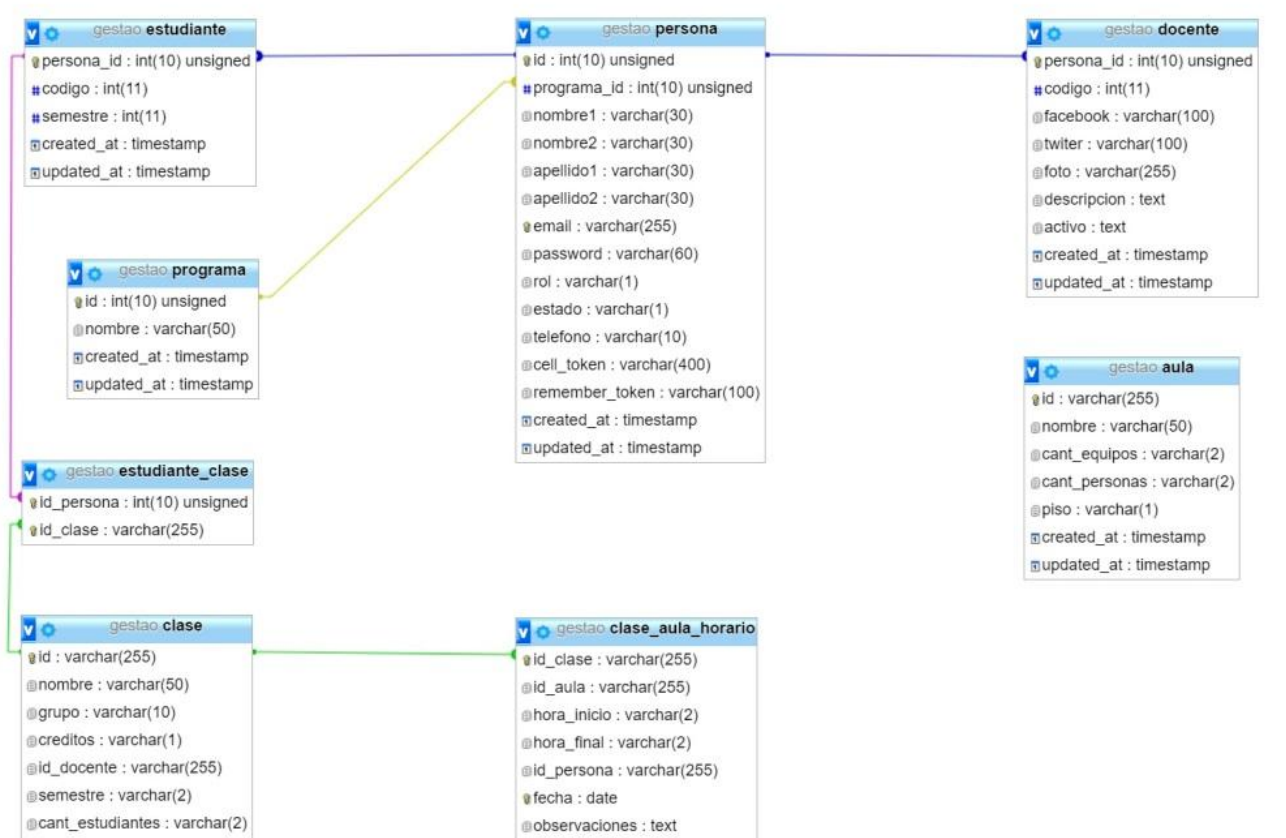

m.

## **4.5.6 Desarrollo del algoritmo de asignación**

El diseño del algoritmo inicio luego del levantamiento de requisitos pero principalmente de la entrevista realizada a los monitores, en donde fue expresado que parámetros eran tomados en cuenta a la hora de asignar las salas a las clases.

Algo muy importante, era que el aspecto principal y prácticamente el único era la proporción de los estudiantes que se tenían en una clase en contra del número de equipos en la sala, esta situación hace que la creación de un algoritmo genético sea demasiado para este caso, ya que solo se maneja un factor de decisión, ósea un solo aspecto que decidía si una combinación sala aula es óptima para un caso en específico.

Pero de los algoritmo genéticos se rescataron varios conceptos que fueron de vital importancia a la hora de decidir cómo resolver el proble ma; en primer lugar la generación de la población inicial (Aulas- salas) que representara todas las posibles soluciones al problema, y también el paso de evaluación en donde a cada uno de los miembros de la población se le aplicaría una función de aptitud para así conocer que tan buena es cada solución con respecto a la solución del problema.

De esta manera teniendo un conjunto de valores de aptitud entre cada clase, con las aulas disponibles a asignar, se podría generar una grilla entre ellas y de este punto tomar estos valores como un problema de optimización.

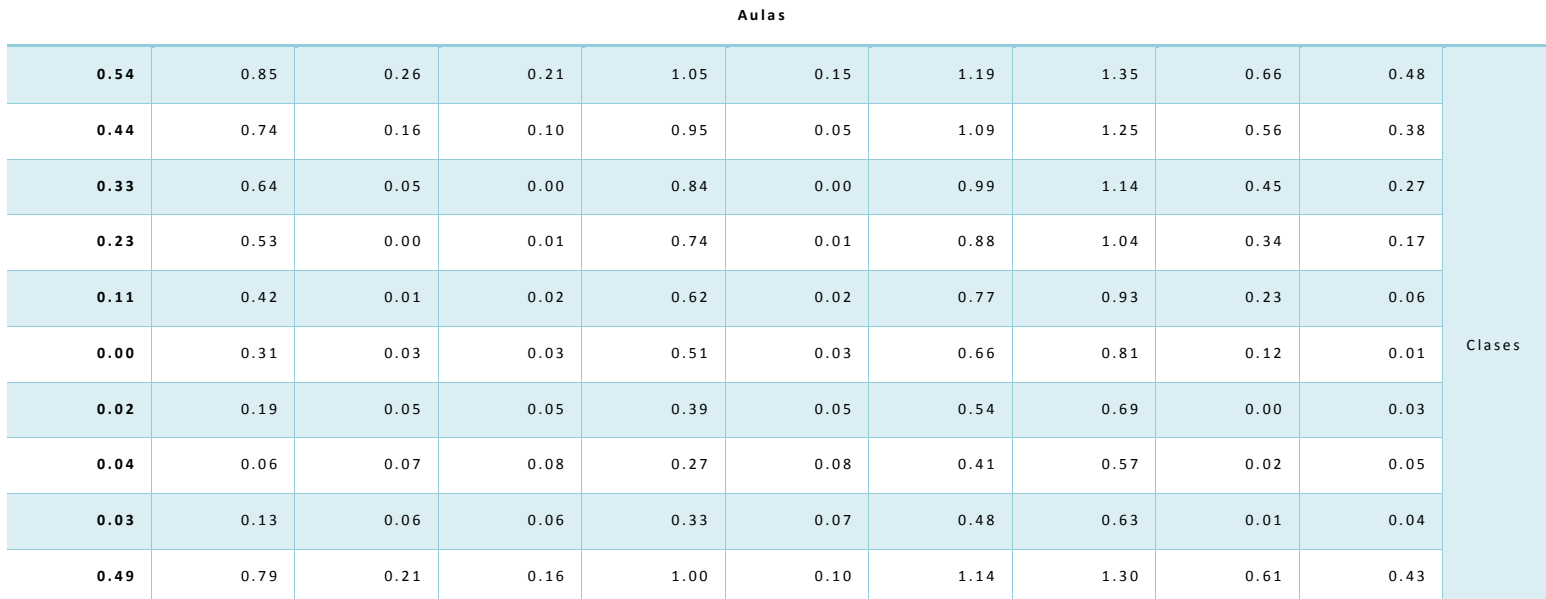

#### *Tabla 2 Ejemplo de valores en un Problema de Asignación*

Como un problema de optimización se buscaría tomar los valores obtenidos en la función de aptitud, siendo un valor mínimo más óptimo a la solución y un valor máximo menos optimo a la solución, y con estos calcular el valor mínimo de la función de variable.

## *4.5.6.1 Desarrollo de la función de aptitud.*

Ya teniendo en claro el flujo de trabajo de cómo se realizaría la solución del problema, siendo primero, la organización de las entradas (Salas disponibles y clases a asignar), la posterior evaluación en una función de aptitud y el tratamiento de la solución mediante un método de optimización, se volvía necesario la creación de esta función de aptitud que cumplirá con los requisitos de:

 Arrojar un valor mínimo cuando el número de estudiantes y la capacidad de la sala fueran iguales.

 Arroje un valor cada vez mayor a medida que el número de estudiantes se aleje de la capacidad de la sala.

 El aumento de valor se realiza de manera más vertiginosa cuando el número de estudiantes supere la capacidad de la sala, que cuando la capacidad de la sala supere a los estudiantes, dando mayor prioridad a salas con espacios libres que a salas con sobrepoblación de estudiantes.

Algo importante que se pudo notar al sacar el factor entre la capacidad de la sala y el número de estudiantes, es que entre más óptimo el valor más cercano a 1, esto hizo pensar como una función base para la solución el logaritmo natural.

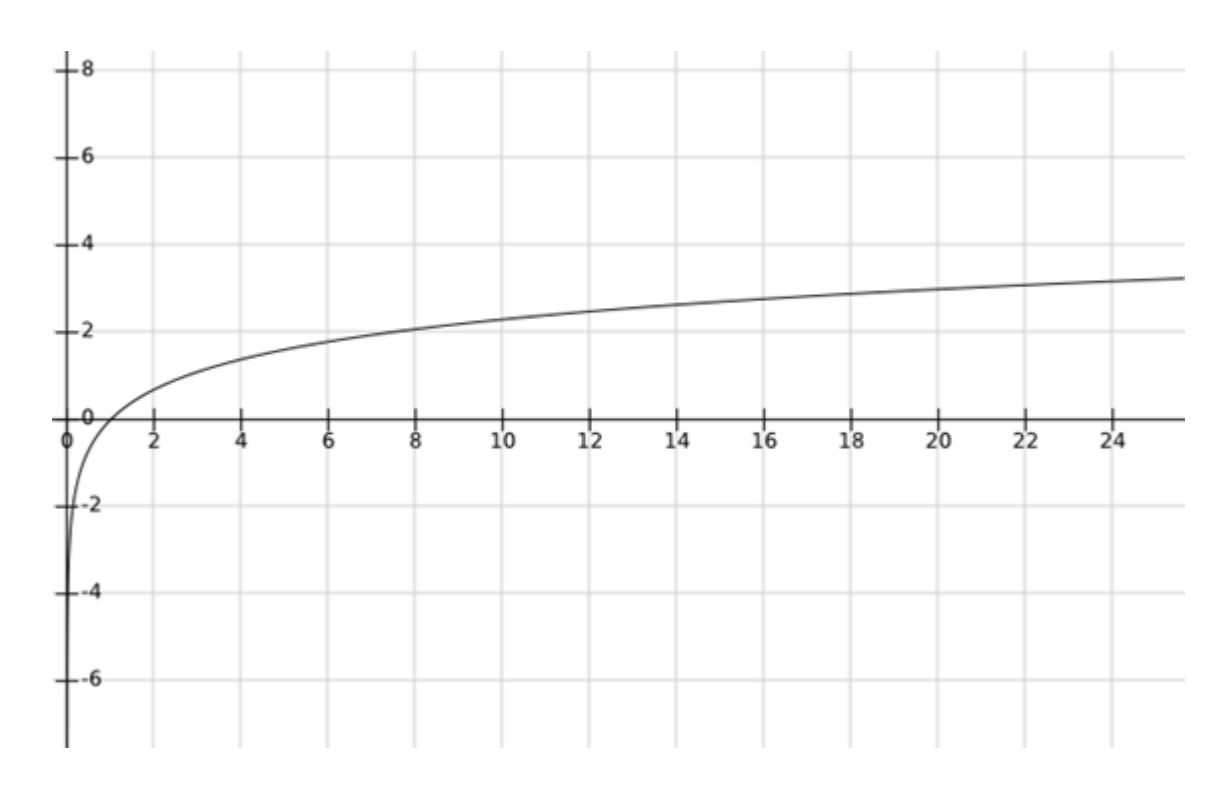

#### *Ilustración 5 Gráfico de logaritmo natural*

Esta función nos sirve muy bien como base ya que se aleja de 0 cuando el valor de x es mayor o menor a 1, justo como se pide en los requisitos 1 y 2.

Pero en los valores entre 0 y 1 se nota que los resultados son negativos por lo tanto menores a 0, para solucionar esto se decide aplicar un valor absoluto sobre la función del logaritmo natural.

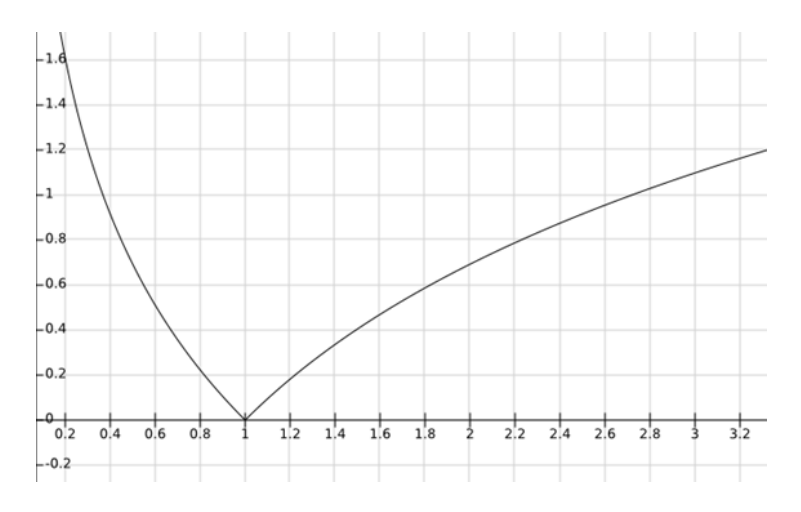

*Ilustración 6 Gráfico de valor absoluto de logaritmo natural*

Aquí se puede ver un ejemplo de los valores arrojados en una simulación en una sala ficticia de 20 equipos.

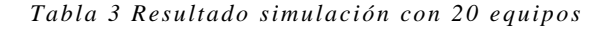

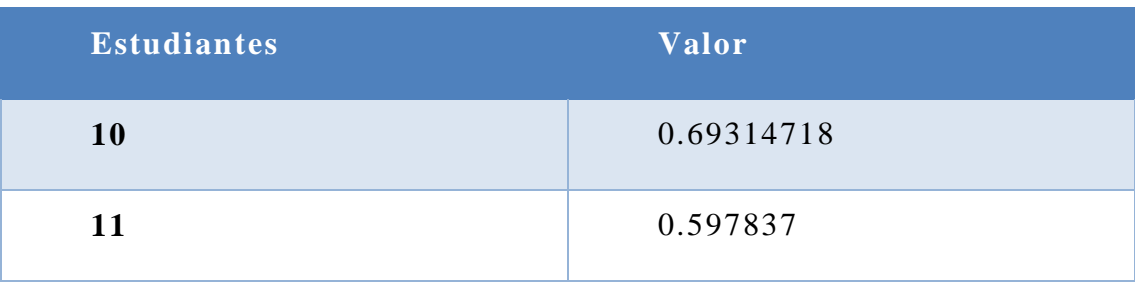

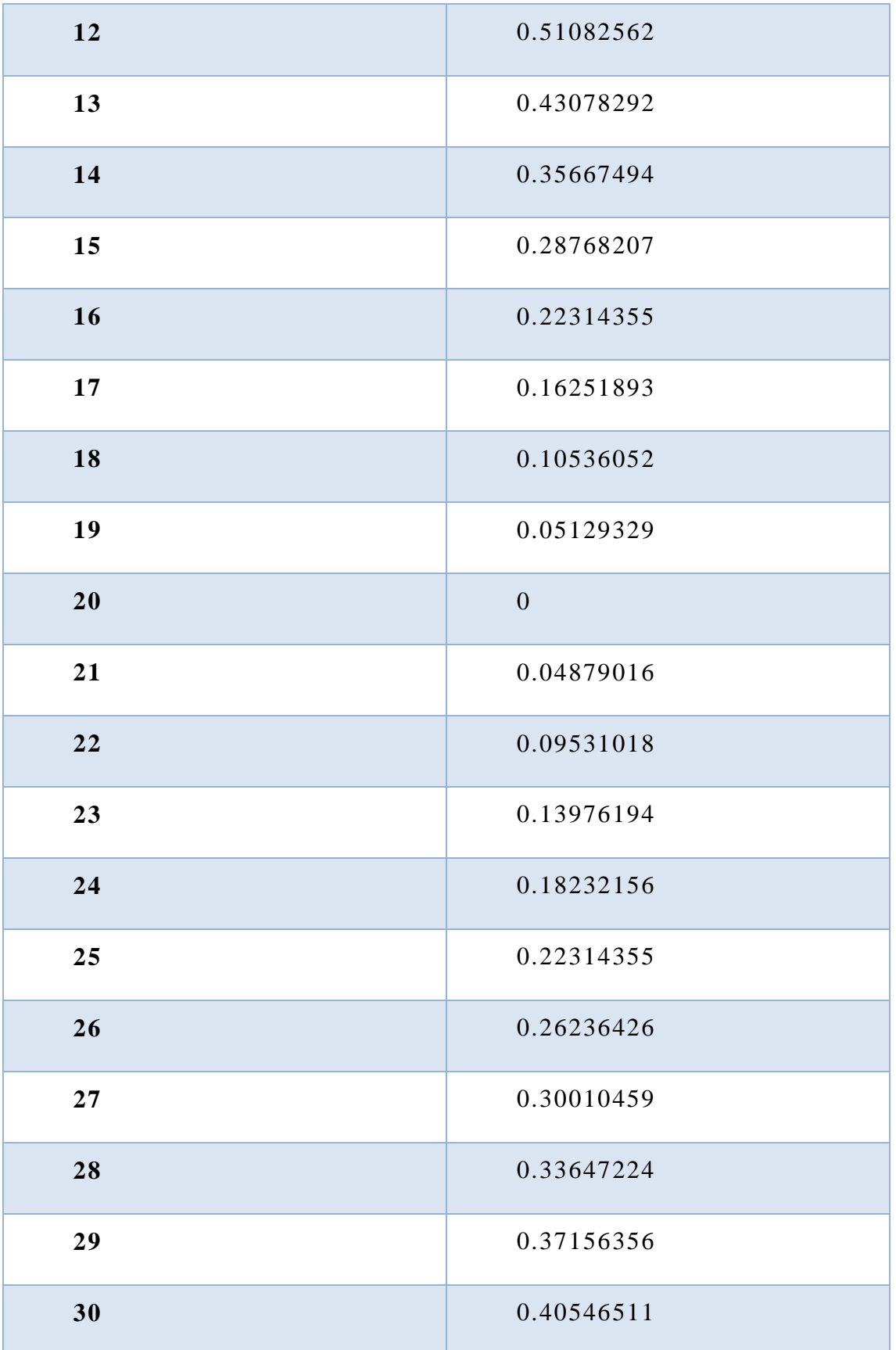

Gestao 6

Como se puede observar el valor aumenta a medida que se aleja del valor perfecto en ambos sentidos, pero en el caso de cuando los estudiantes es mayor que el número de equipos el valor aumenta en un factor mas suave lo cual iría en contra del requisito 3 por lo que surgió la idea del valor de ajuste, un valor que al multiplicarlo por la diferencia entre el número de estudiantes y el numero de equipos se añadiría al valor propuesto, incentivando los casos en que el numero de equipos supera a los estudiantes ya que este producto en el caso de equipos mayor a estudiantes nos da un valor negativo y en el caso contrario un valor positivo, alejando así los valores de estudiantes mayor a numero de equipos, cumpliendo así el requisito número 3.

Luego de realizar varias pruebas con los resultados se determinó que el mejor valor para esta constante era 0.03, ya que nos arrojaba valores en los cuales se prefiere salas con algunos equipos vacíos que salas con sobrecupo pero sin exagerar el comportamiento.

En una prueba realizada en una sala hipotética de 20 equipos se arrojó los siguientes resultados

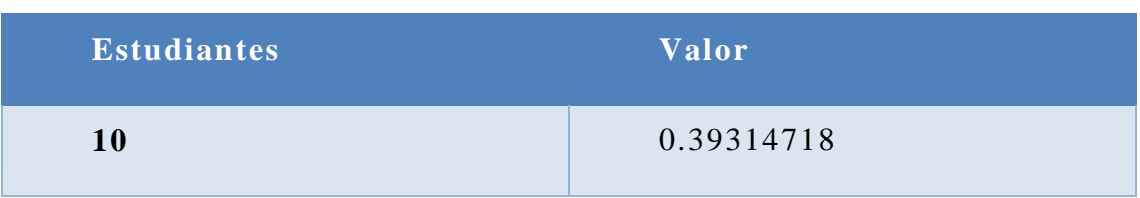

**Tabla 4 Resultado si mulación con 20 equipos y constante 0.3**

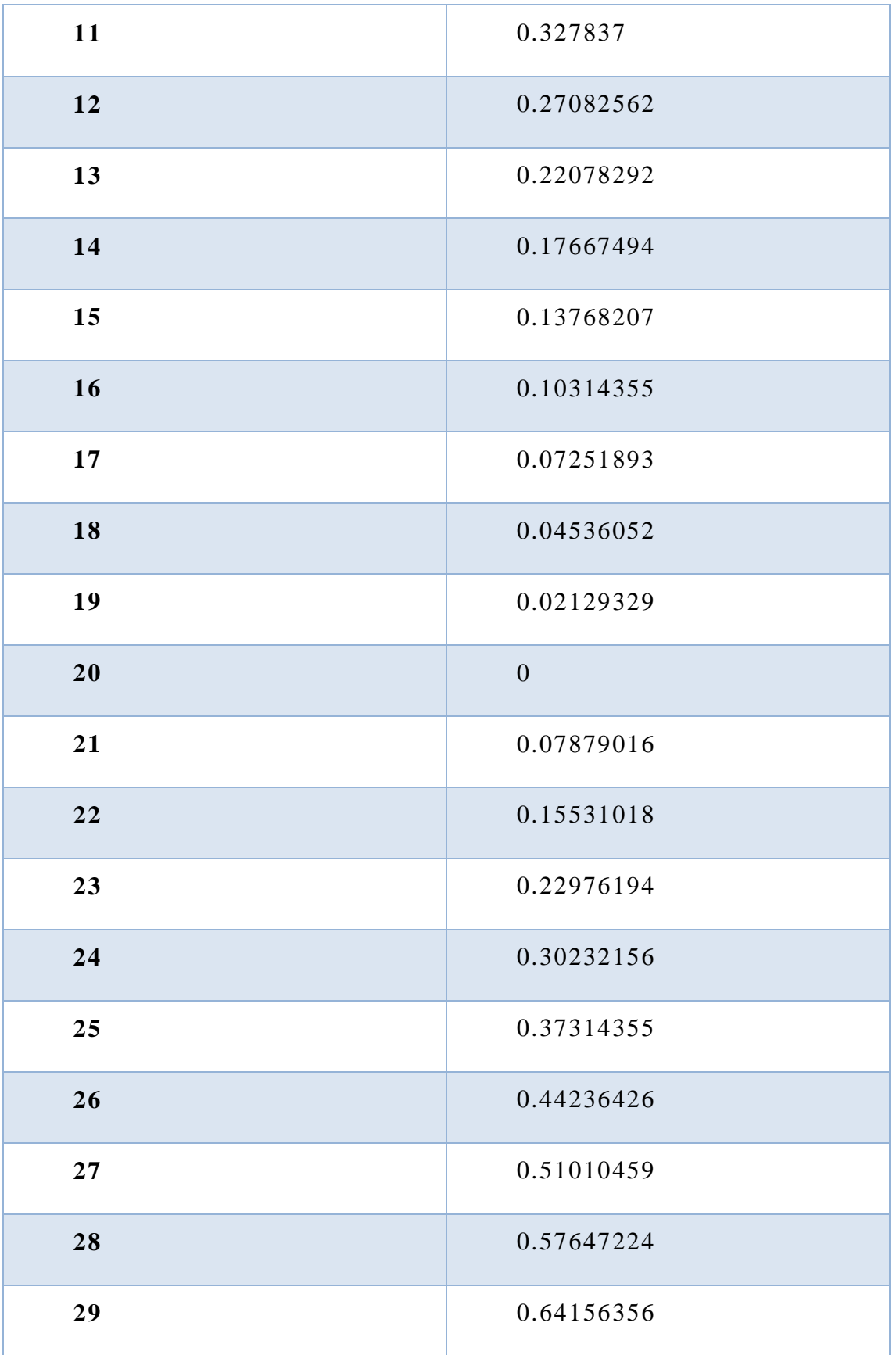

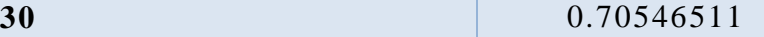

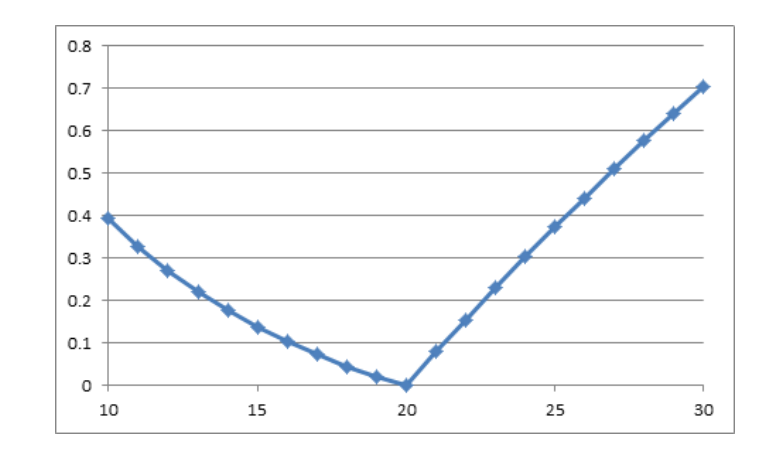

Ilustración 7 Gráfico de resultados en simulación con 20 equipos

Como se puede observar ahora se presenta un comportamiento más adecuado con los 3 requisitos propuestos.

Dándo así una formula final de:

zEcuación 1. Formula asignación de salas.

$$
= |\ln\left(\frac{x}{y}\right)| + 0.03(x - y)
$$

x: Numero de estudiantes por clase

y: Numero de equipos en sala

Ya teniendo una formula final de evaluación de aptitud se procedió a escoger un método de optimización para decidir que sala es más apta con una clase, se decidió escoger el método húngaro por las siguientes ventajas:

 Suele utilizarse en problemas donde solo se puede asignar un recurso a una tarea, teniendo en cuenta que una clase no se puede repartir en varias salas.

 Todos los costos son no-negativos que en nuestro caso se cumple según el rango de la función generada.

Es utilizada en problemas de minimización.

Teniendo ya nuestro método de asignación se procedió a la codificación del mismo, para sus posteriores pruebas en donde se pudo denotar, que en algunos casos en que el método húngaro no podía solucionar por completo el problema de asignación, esto debido a que en el caso de las salas existía varios casos en los que existe salas con el mismo número de equipos y por supuesto existen clases con el mismo número de estudiantes, en la misma hora.

Es por esto que se tomó la decisión de luego de un numero definido de intentos se tomaría las clases y aulas disponibles por asignar utilizando otro método de asignación que terminara la labor, para esto se decidio tomar la resolución de codificar el método de costo mínimo, el cual determina la mejor pareja según el menor valor encontrado en el grupo, teniendo muy en cuenta al codificar de primero las clases con mayor número de estudiantes en caso de valores iguales, para que de esta manera tuvieran prioridad como clases con mayor demanda.

De esta manera nace el algoritmo de asignación implementado en el sistema informático, utilizando elementos de los algoritmos genéticos pero también utilizando conocimientos en los problemas de asignación.

## **4.5.7 Sprint 1**

La planeación del sprint arrojo como resultado el siguiente backlog del sprint

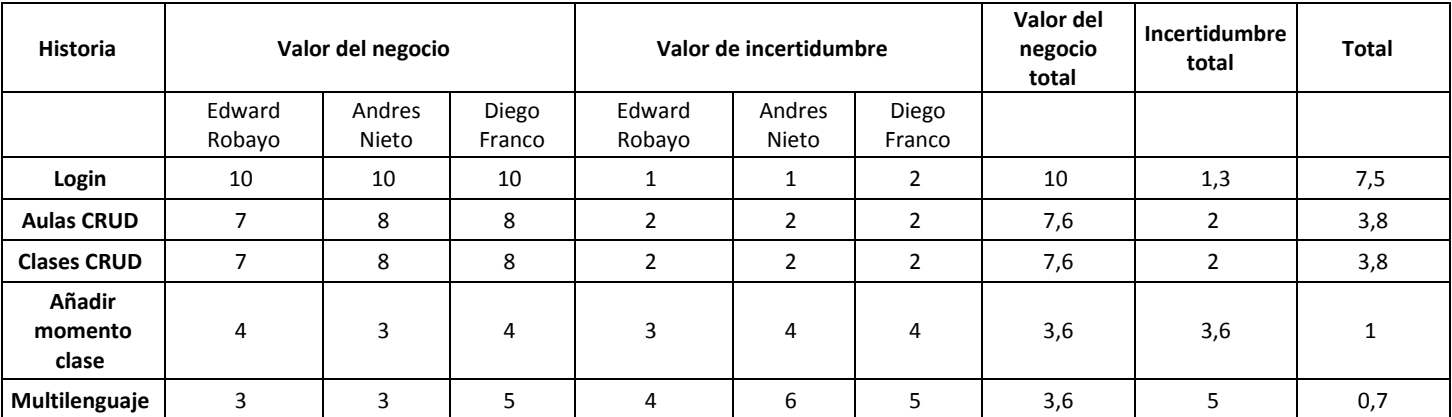

#### Tabla 5. Backlog primer sprint

## *4.5.7.1 Desarrollo*

En este Sprint lo primero que se realizo fue agregar un formulario de login en la página principal, el cual sirvió para dar acceso al monitor (imagen).

Luego se procedió a la realización de los dos CRUD tanto de aulas como de salas y en el caso de las clases se añadió un submodulo de ocurrencias, por último se agregaron los archivos para poder manejar dos idiomas (español e ingles) los cuales fueron utilizados en todo el resto de la plataforma web

## *4.5.7.2 Observaciones*

Tuvimos que instalar una dependencia adicional a laravel llamada Laravel Collective para poder manejar las etiquetas proporcionadas por el framework

### **4.5.8 Sprint 2**

La planeación del sprint arrojo como resultado el siguiente backlog del sprint

| <b>Historia</b>                     | Valor del negocio |                 |                 | Valor de incertidumbre   |                 |                 | Valor del<br>negocio<br>total | Incertidumbre<br>total | <b>Total</b> |
|-------------------------------------|-------------------|-----------------|-----------------|--------------------------|-----------------|-----------------|-------------------------------|------------------------|--------------|
|                                     | Edward<br>Robayo  | Andres<br>Nieto | Diego<br>Franco | Edward<br>Robayo         | Andres<br>Nieto | Diego<br>Franco |                               |                        |              |
| <b>Vista</b><br>algoritmo<br>clases | 3                 | 4               | 3               | $\overline{\phantom{a}}$ |                 | 2               | 3,3                           | 1,3                    | 2,5          |
| <b>Vista</b><br>algoritmo<br>aulas  | 3                 | 4               | 3               | 1                        | 2               | 1               | 3,3                           | 1,3                    | 2,5          |
| Algoritmo                           | 8                 | 9               | 10              | 5                        | ⇁               | 6               | 9                             | 6                      | 1,5          |

Tabla 6. Backlog segundo sprint

## *4.5.8.1 Desarrollo*

En este Sprint fue enfocado en realizar toda la funcionalidad del algoritmo para el monitor, por ejemplo la visualización de clases y aulas que

van a ser afectadas por el algoritmo de asignación dependiendo de un rango definido en fechas, en el caso de las clases se visualiza el nom bre y la fecha, en caso de las aulas se listan y además se permite eliminar alguna de ellas dado el caso de que el monitor no quisiese utilizarla para la asignación de clases como lo es el caso del aula No 5 y por ultimo la funcionalidad del algoritmo frente a los parámetros ya establecidos.

## *4.5.8.2 Observaciones*

Ninguna

# **4.5.9 Sprint 3**

La planeación del sprint arrojo como resultado el siguiente backlog del sprint

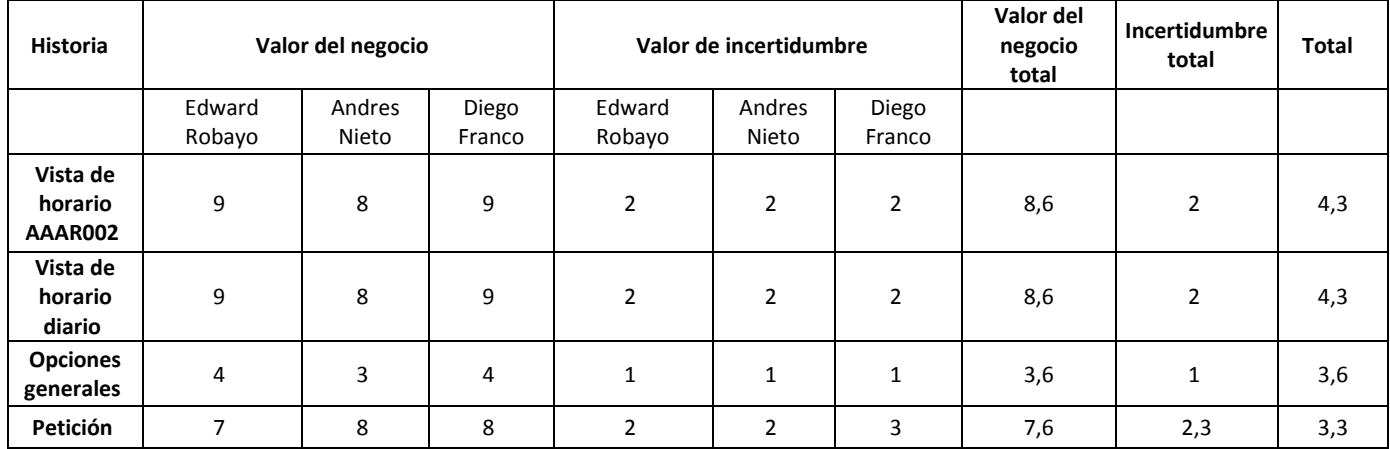

#### **Tabla 7. B acklog tercer sprint**

## *4.5.9.1 Desarrollo*

Este sprint tuvo como prioridad la muestra del horario, el primer horario que se realizo fue el horario diario en el cual el usuario selecciona el día de la semana y la semana, siendo por defecto el día actual, teniendo esta como base fue mas sencillo el horario por salas, el cual muestra toda la semana de una sola sala, también se realizo una pequeña pantalla para las opciones generales, necesarias para la generación de ocurrencias semestrales y la administración de peticiones identificando el docente que la realizo y un enlace al horario para realizar asignación manual.

## *4.5.9.2 Observaciones*

Se hizo necesario el uso de jQuery para colocar los botones en los ítems del horario para su uso posterior en las asignaciones manuales.

#### **4.5.10 Sprint 4**

La planeación del sprint arrojo como resultado el siguiente backlog del sprint

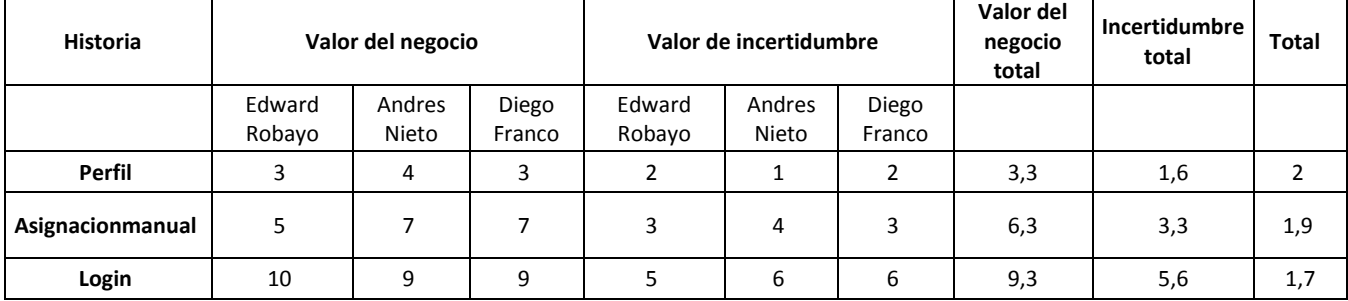

#### **Tabla 8. B acklog cuarto sprint**

Gestao 14

### *4.5.10.1 Desarrollo*

Haciendo uso del horario generado en el sprint No 3 y por medio de un vínculo se permite al monitor poder asignar y eliminar cualquier clase, ya sea que fuese asignada por medio del algoritmo o por el mismo por medio de una interfaz el monitor podrá seleccionar la nueva clase a cualquier aula o también tener la posibilidad de crear una clase y asignarla al mismo tiempo.

En este mismo Sprint se empieza a desarrollar el aplicativo móvil, empezando con el modulo de login, en el cual se cifre su contraseña y en esta misma interfaz vínculos directos a las interfaces de olvide contraseña y registro

Luego se creo la interfaz en la cual el monitor puede realizar el CRUD de su perfil.

### *4.5.10.2 Observaciones*

Es en este Sprint donde se da inicio al desarrollo del aplicativo móvil, se implementa el uso de Web services para la comunicación Java -php

### **4.5.11 Sprint 5**

La planeación del sprint arrojo como resultado el siguiente backlog del sprint

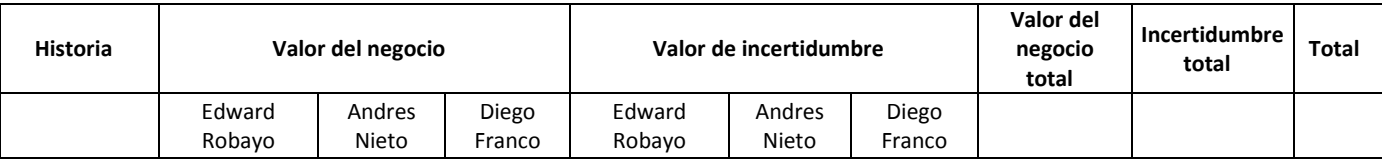

### **Tabla 9. B acklog quinto sprint**

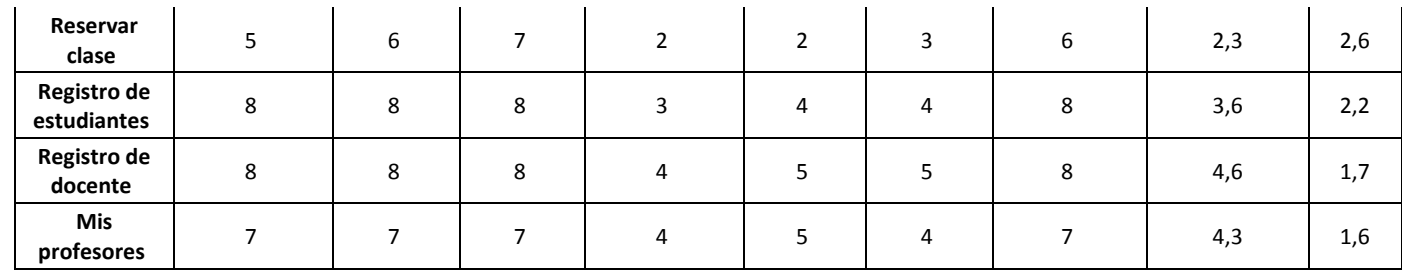

# *4.5.11.1 Desarrollo*

Una ves implementado el login se creo el registro de Docentes y estudiantes cabe resaltar que en caso de los Docentes su registro entra como una petición al monitor de salas para que este la evalué y la apruebe o rechace esto para evitar posibles registros falsos de docentes además de permitirle al monitor llevar un control de los mismos, una ves aprobado la petición el docente recibirá una notificación móvil y podrá acceder al aplicativo.

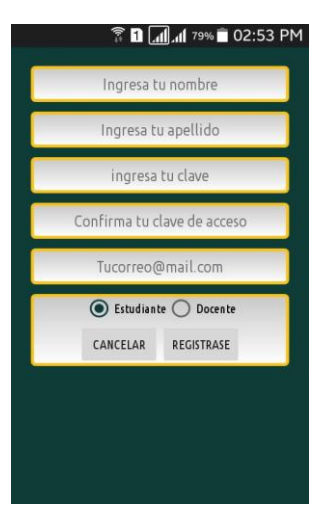

**Ilustración 8 Registro en Gestao Mobile**

Una de las principales funcionalidades implementadas en el rol de estudiante fue la de mis profesores en la cual los estudiantes pueden consultar cualquier docente registrado en el aplicativo Gestao y obtener información

de los mismos además de sus siguien tes máximo 3 clases en un periodo de 8 días.

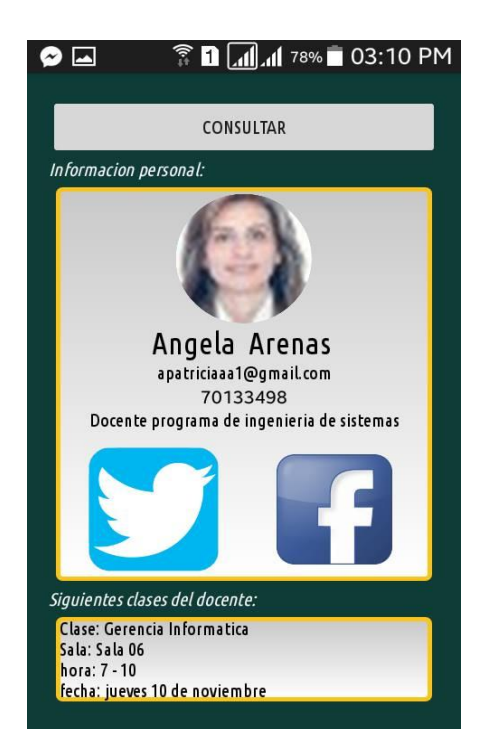

#### **Ilustración 9 Vista docente en Gestao mobile**

Por parte del rol docente se implemento la funcionalidad de reservar clase en la cual se detecta las clases del docente, y en cualquiera de ellas el puede hacer una petición al monitor para la reservación de una aula, especificando el día , la ocurrencia si es una sola vez o todo el semestre y la hora, si esta petición es aprobada el docente recibirá una notificación de aviso

## *4.5.11.2 Observaciones*

En este sprint se integra la plataforma de Firebase de google con su librería firebase-messaging.
## **4.5.12 Sprint 6**

La planeación del sprint arrojo como resultado el siguiente backlog del sprint

| <b>Historia</b>           | Valor del negocio |                 |                 | Valor de incertidumbre |                 |                 | Valor del<br>negocio<br>total | <b>Incertidumbre</b><br>total | <b>Total</b> |
|---------------------------|-------------------|-----------------|-----------------|------------------------|-----------------|-----------------|-------------------------------|-------------------------------|--------------|
|                           | Edward<br>Robayo  | Andres<br>Nieto | Diego<br>Franco | Edward<br>Robayo       | Andres<br>Nieto | Diego<br>Franco |                               |                               |              |
| Vinculacionclase          | 8                 | 7               | 9               | 3                      | 3               | 3               | 8                             | 3                             | 2,7          |
| Mi perfil<br>(Estudiante) | 3                 | 4               | 4               | 1                      | $\overline{ }$  | 2               | 3,6                           | 1,3                           | 2,7          |
| Mi perfil<br>(Docente)    | 8                 | 7               | 8               | 4                      | 3               | 4               | 7,6                           | 3,6                           | 2,1          |
| Escanear                  | 8                 | 8               | 9               | 8                      | 9               | 9               | 8,3                           | 8,6                           |              |

**Tabla 10. Backlog sex to sprint**

# *4.5.12.1 Desarrollo*

Se realizo la funcionalidad del escaneo con la ayuda de un proyecto base proporcionado por la librería ArtoolKit, la cual nos ayuda a manejar la cámara, reconocer el evento de identificación de marcador y nos lanza la acción que se necesita con el dato del marcador identificado, los marcadores fueron diseñados siguiendo los parámetros establecidos por Artoo lkit, para luego realizar las debidas consultas y arrojar la información de las clases de la sala y la proxima clase del docente o estudiante.

#### **Ilustración 10 Vista escanear Gestao mobile**

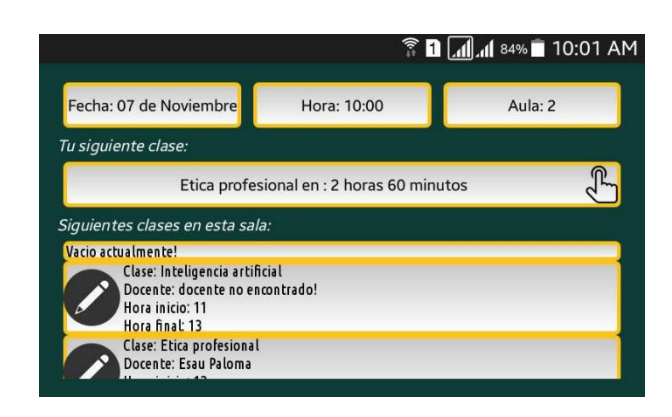

Luego de esto se procedio a realizar la pantalla de vinculacion, en donde el usuario selecciona de una lista que busca dinamicamente y confirma su participación en una clase especifica.

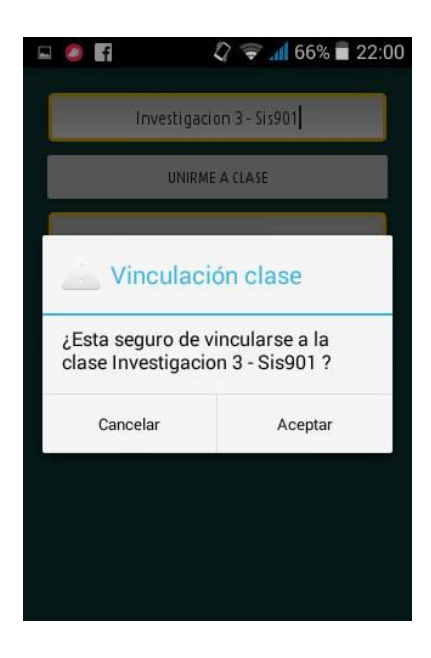

#### **Ilustración 11 Vista vincular clase**

Por ultimo se realizo las pantallas de editar perfil para ambos perfiles (Estudiante y docente) teniendo en cuenta que en el caso de docente, se le debe permitir subir y visualizar su imagen de perfil.

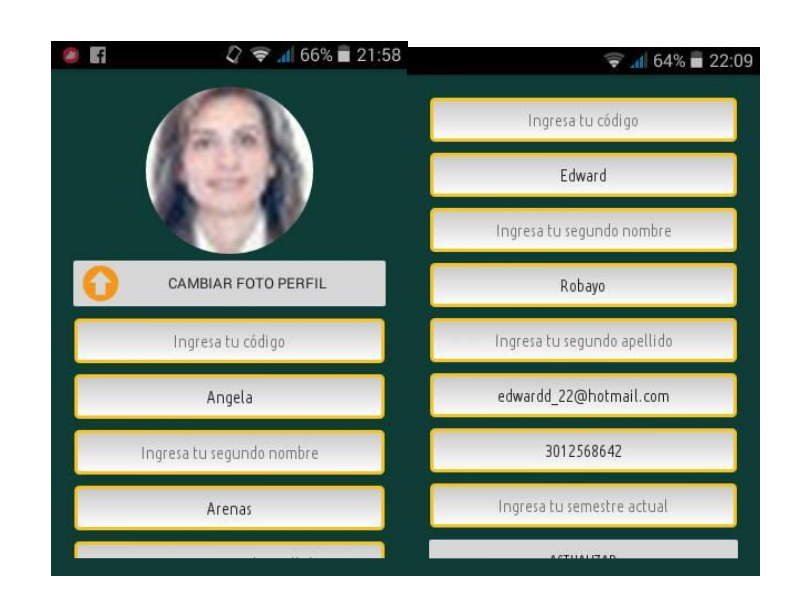

**Ilustración 12 Vistas editar perfil docente y estudiante Gestao mobile**

## *4.5.12.2 Observaciones*

En el caso de almacenar imágenes es necesario integrar el explorador de archivos propio de cada celular, además de algunas modificaciones necesarias en la clase Volley para recuperarlas.

# **4.5.13 Sprint 7**

La planeación del sprint arrojo como resultado el siguiente backlog del sprint

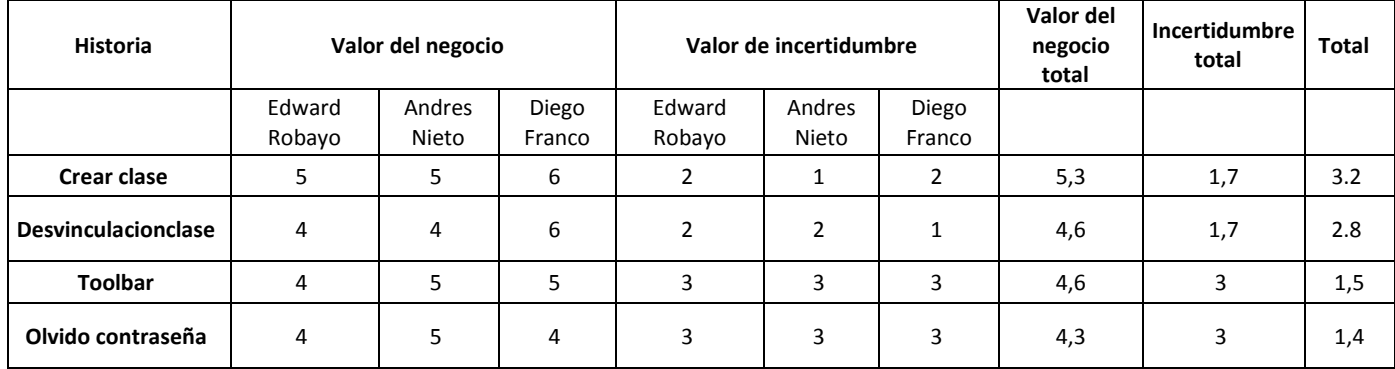

#### **Tabla 11. Backlog séptimo sprint**

## *4.5.13.1 Desarrollo*

En el caso de crear clase se tuvo como base lo desarrollado en la plataforma web, ya que los campos eran los mismos al igual que la funcionalidad.

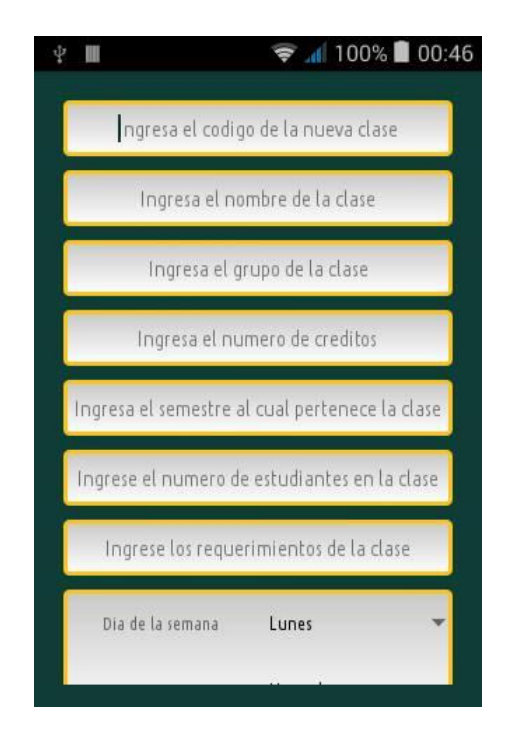

**Ilustración 13 Vista crear clase Gestao mobile**

En el caso de desvinculación se decidió realizarlo en la misma pantalla de vinculación de clase, aprovechando que la tematica era parecida, al igual que la pantalla no contaba con muchos elementos, en esta se le listan las clases, junto con un boton de borrar.

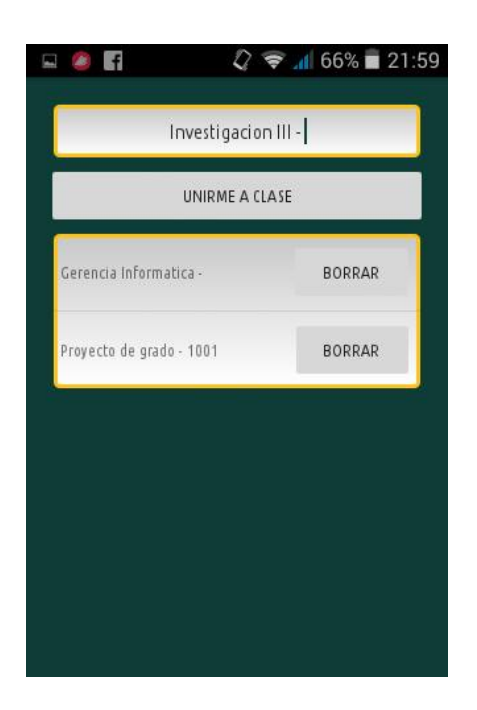

**Ilustración 14 Vista vincular clase Gestao mobile**

La funcionalidad de olvido de contraseña se realizo con el envio de un correo autogenerado de 4 digitos, el cual al ingresarlo en la aplicación le permite al usuario ingresar una nueva contraseña.

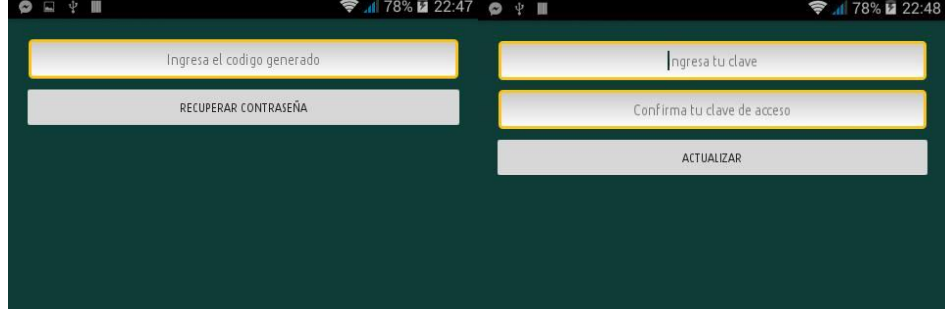

**Ilustración 15 Vista recuperar contraseña Gestao mobile**

Por ultimo se procedió a añadir el menú de herramientas con las funcionalidades especificadas, siguiendo el estilo previo de la aplicació n.

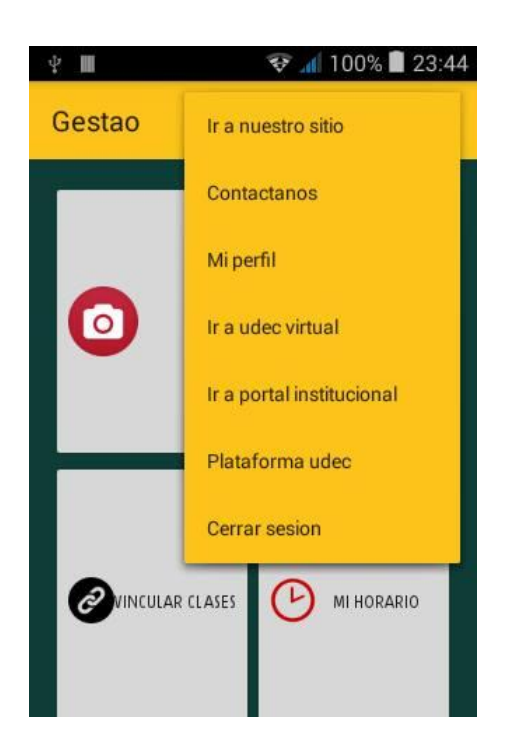

**Ilustración 16 Vista barra de herra mientas Gestao mobile**

## *4.5.13.2 Observaciones:*

Ninguna.

# **4.5.14 Sprint 8**

La planeación del sprint arrojo como resultado el siguiente backlog del

sprint

| <b>Historia</b>                                      | Valor del negocio |                 | Valor de incertidumbre |                  |                 | Valor del<br>negocio<br>total | Incertidumbre<br>total | <b>Total</b> |      |
|------------------------------------------------------|-------------------|-----------------|------------------------|------------------|-----------------|-------------------------------|------------------------|--------------|------|
|                                                      | Edward<br>Robayo  | Andrés<br>Nieto | Diego<br>Franco        | Edward<br>Robayo | Andrés<br>Nieto | Diego<br>Franco               |                        |              |      |
| Notificación<br>asignación de<br>clase               | 4                 | 4               | 3                      | 4                | 5               | 4                             | 3,7                    | 4,3          | 0,85 |
| Notificación<br>cambio de<br>observación<br>en clase | 4                 | 3               | 4                      | 4                | 5               | 4                             | 3,7                    | 4,3          | 0,85 |

**Tabla 12. Backlog octavo sprint**

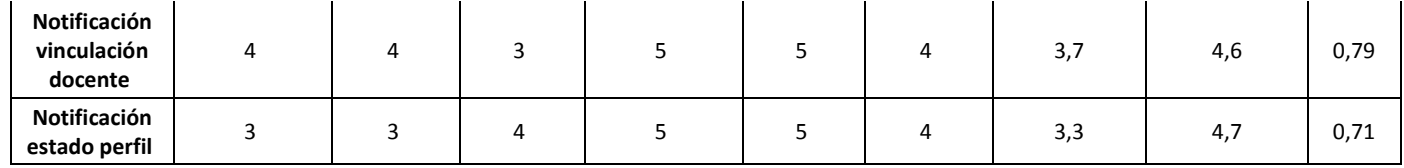

# *4.5.14.1 Desarrollo*

Este sprint lo dedicamos a las notificaciones móviles la primera de ellas es cuando docente se registra por primera ves y recibe la notificación alertando su aceptación al sistema.

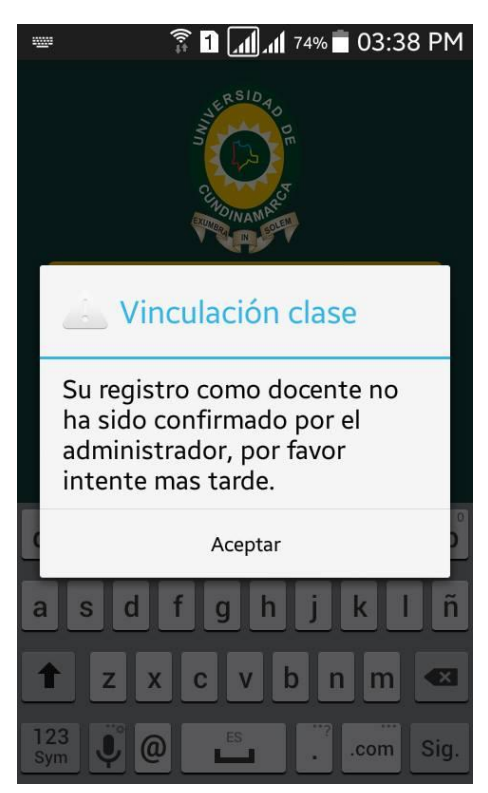

**Ilustración 17 Notificación de vinculación Gestao mobile**

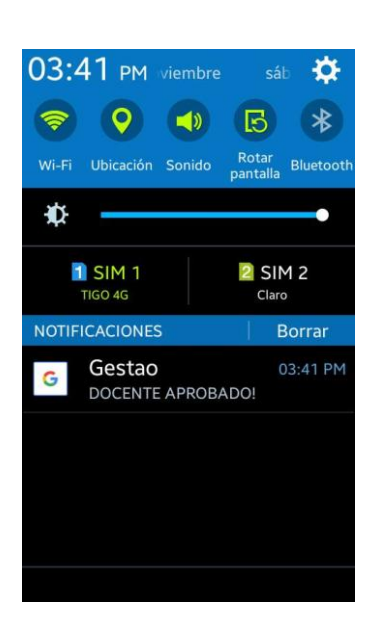

#### **Ilustración 18 Vista notificación aprobación docente**

La siguiente notificación es para el docente alertándolo sobre su petición de ocurrencia al sistema, por parte del estudiante lo alertamos cuando un docente se vincula a una clase de el.

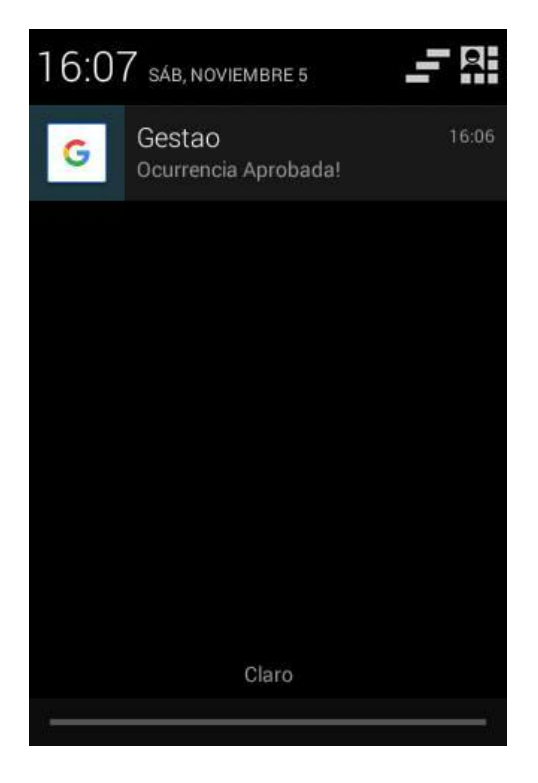

## **Ilustración 19 Vista ocurrencia aprobada**

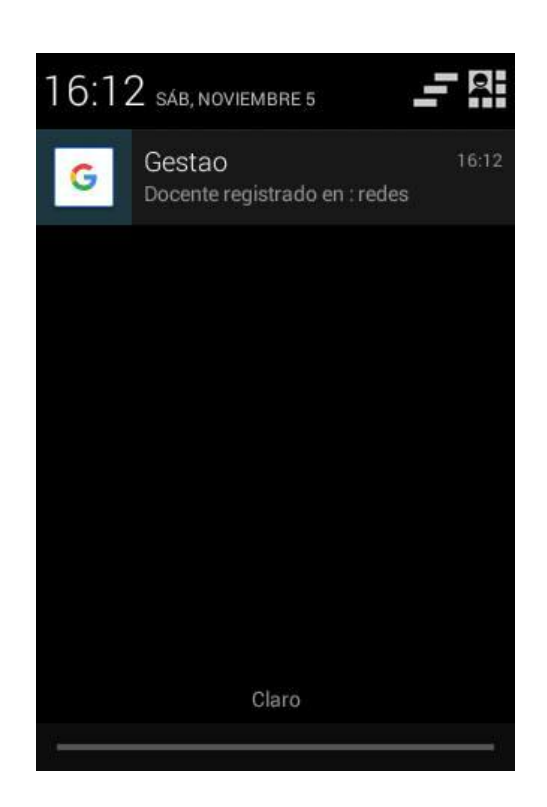

**Ilustración 20 Vista notificación de asignación docente** 

Por ultimo al estudiante se le alerta cada ves que un docente cambie las observaciones de una clase en donde como estudiante se encuentre vinculado.

## *4.5.14.2 Observaciones*

Ninguna.

## **4.5.15Sprint 9**

La planeación del sprint arrojo como resultado el siguiente backlog del sprint

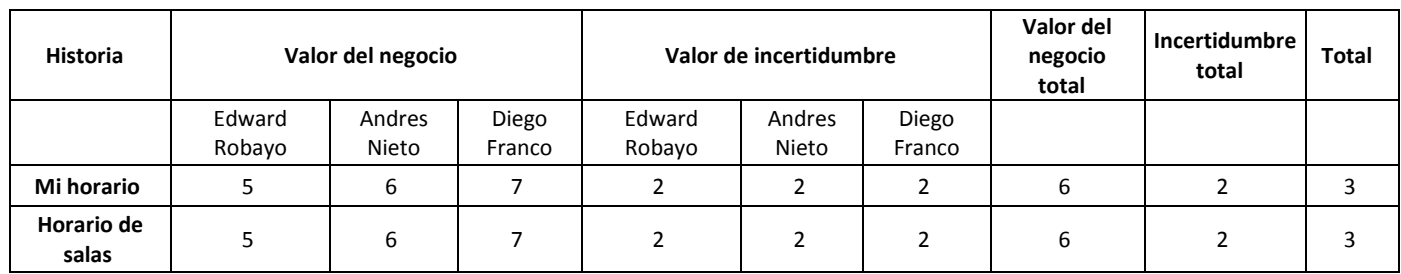

#### **Tabla 13. Backlog noveno sprint**

## *4.5.15.1 Desarrollo*

Las pantallas de horario fue creada con la funcionalidad de slider (barrido), en donde el usuario puede observar toda su semana sin sobrecargarlo en una sola pantalla de información, esto se pudo lograr con la ayuda de fragmentos de pantalla que son llamados por la pantalla principal cada uno consultando la información del horario en cada fecha a medida que son llamados, en el caso de el horario de salas se tuvo que añadir una pantalla previa para escoger la sala a visua lizar, y en el caso de mi horario un botón por cada elemento del horario para la visualización de la observación en cada clase.

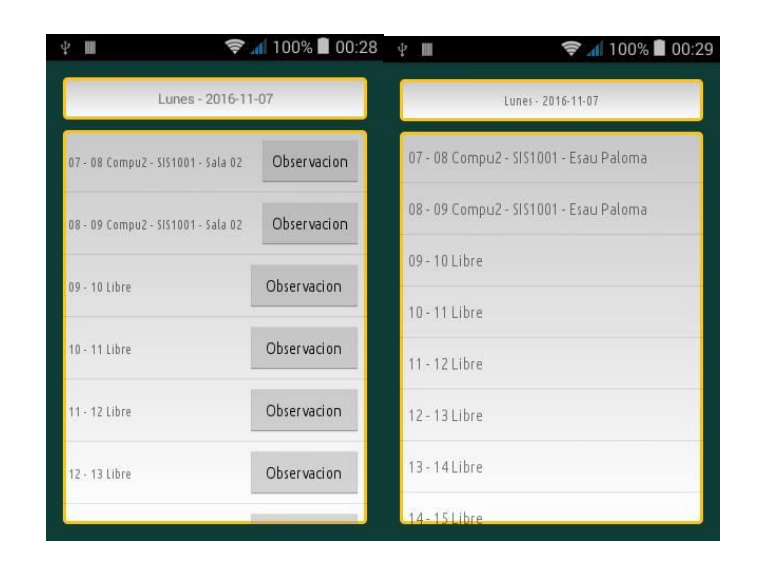

**Ilustración 21 Vista horario Gestao mobile**

# *4.5.15.2 Observaciones*

Ninguna.

## **4.6 Herramientas**

## **4.6.1 Laravel**

Laravel es un framework de código abierto para desarrollar aplicaciones y servicios web con PHP 5. Su filosofía es desarrollar código PHP de forma elegante y simple, evitando el "código espagueti". Fue creado en 2011 y tiene una gran influencia de frameworks como Ruby on Rails, Sinatra y ASP.NET MVC

## **4.6.2 Volley**

Es una librería que podremos integrar a nuestro proyecto Android para hacer mas fáciles y rápidas las operaciones de red como: Descarga de imágenes, peticiones o envió de datos entre cliente y servidor.

Luisfran. (2013). Programación y bases de datos. Octubre 2016, de - Sitio web: http://ingluisfransv.blogspot.com.co/2013/12/volley-libreria-degoogle-para-hacer.html

## **4.6.3 Firebase**

Firebase es una plataforma de aplicaciones móviles y web con herramientas e infraestructura diseñadas para ayudar a los desarrolladores a crear aplicaciones de alta calidad. Firebase se compone de funciones complementarias que los desarrolladores pueden combinar y adaptar para satisfacer sus necesidades.

## **4.6.4 PHPmyadmin**

PHPMyAdmin es un software de código abierto, diseñado para manejar la administración y gestión de bases de datos MySQL a través de una interfaz gráfica de usuario. Escrito en PHP, phpMyAdmin se ha convertido en una de las más populares herramientas basadas en web de gestión de MySQL.

Anónimo. (2012). ¿Qué es phpMyAdmin?. Octubre 2016, de Hostname Sitio web: https://www.hostname.cl/blog/que -es-phpmyadmin

## **4.6.5 Sublime text**

Sublime text 3 es un editor de código muy rápido y sofisticado que nos permitirá ejecutar un montón de tareas de forma muy rápida y sencilla. Soporte muchos lenguajes de programación y dispone de un sistema de instalación de paquetes adiciones que amplían sus características de forma ilimitada.

## **4.6.6 Xampp**

XAMPP es un servidor independiente de pl ataforma de código libre. que permite instalar de forma sencilla Apache en el ordenador, sin importar

el sistema operativo (Linux, Windows, MAC o Solaris). Y lo mejor de todo es que su uso es gratuito.

XAMPP incluye además servidores de bases de datos como MySQL ySQLite con sus respectivos gestores phpMyAdmin y phpSQLiteAdmin. Incorpora también el intérprete de PHP, el intérprete de Perl, servidores de FTP como ProFTPD ó FileZilla FTP Server, etc. entre muchas cosas más.

Anónimo. (2013). ¿Qué es XAMPP?. Oc tubre 2016, de IETP Ronaldillo Sitio web: https://tecnologiaentornoweb.wikispaces.com/XAMPP

## **4.6.7 Composer**

Composer es un gestor de dependencias en proyectos, para programación en PHP. Eso quiere decir que nos permite gestionar (declarar, descargar y mantener actualizados) los paquetes de software en los que se basa nuestro proyecto PHP. 

Miguel Alvarez. (2014). Composer, gestor de dependencias para PHP. Octubre 2016, de - Sitio web: http://www.desarrolloweb.com/articulos/composer-gestor-dependenciaspara-php.html

### **4.6.8 Mobizen**

Mobizen es una aplicación con la que podremos controlar nuestro móvil desde nuestro PC, así como realizar copias de seguridad, transferir archivos o grabar la pantalla de nuestro Android.

#### **4.6.9 Conemu**

ConEmu es un emulador de Consola, el cual permite utilizar cualquier terminal o aplicación en múltiples pestañas, también facilita la redimensión de la consola, permite seleccionar fuentes, colores y transparencias entre otras.

Anónimo. (2015). Mejorando la terminal en Windows con Babun y ConEmu.. Octubre 2016, de Vidadigital Sitio web: http://www.vidadigital.com.ar/mejorando -la-terminal-en-windows-conbabun-y-conemu/

## **4.6.10 Gimp**

GIMP es el acrónimo para GNU Image Manipulation Program. Es un programa libre apropiado para tareas como retoque fotográfico, y composición y edición de imagen. Es especialmente útil para la creación de logotipos y otros gráficos para páginas web. Tiene muchas de las herramientas y filtros que se esperaría encontrar en programas comerciales similares, así como algunos interesantes extras.

## **4.6.11 Android studio**

Android Studio es un  [entorno de desarrollo integrado](https://es.wikipedia.org/wiki/Ambiente_de_desarrollo_integrado)para la plataforma[Android.](https://es.wikipedia.org/wiki/Android) Fue anunciado el[16 de mayo](https://es.wikipedia.org/wiki/16_de_mayo)de[2013](https://es.wikipedia.org/wiki/2013)en la conferencia[Google I/O,](https://es.wikipedia.org/wiki/Google_I/O) y reemplazó a[Eclipse](https://es.wikipedia.org/wiki/Eclipse_(software))como el IDE oficial para el desarrollo de aplicaciones para Android. La primera versión estable fue publicada en diciembre de 2014.

# *4.6.11.1 Características*

- Renderización en tiempo real
- Consola de desarrollador: consejos de optimización, ayuda para la traducción, estadísticas de uso.
- Soporte para construcción basada en Gradle.
- [Refactorización](https://es.wikipedia.org/wiki/Refactorizaci%C3%B3n) especifica de Android y arreglos rápidos.
- Herramientas Lint para detectar problemas de rendimiento, usabilidad, compatibilidad de versiones, y otros problemas.
- Plantillas para crear diseños comunes de Android y otros componentes.
- Soporte para programar aplicaciones para[Android](https://es.wikipedia.org/wiki/Android_Wear) Wear.

## **4.6.12 Postman**

Postman es una extensión gratuita para el navegador Google Chrome que permite probar servicios web fácilmente, basta con indicar la url, el método HTTP (POST, GET, etc.) y los parámetros de la petición.

Rogelio. (2014). Postman, Cliente HTTP Para Probar Servicios Web. Octubre 2016, de - Sitio web: http://notasdesoftware.com/2014/04/postman cliente-http-para-probar.html

## **4.6.13 Git**

Git es un sistema de control de versión distribuido libre y de código abierto diseñado para manejar todo, desde proyectos pequeños a muy grandes con rapidez y eficiencia.

Anónimo. (2015). Git--distributed-is-the-new-centralized. Octubre 2016, de Git Sitio web: https://git-scm.com/

## **4.6.14 Artolkit**

ARToolKit es una[biblioteca](https://es.wikipedia.org/wiki/Biblioteca_(inform%C3%A1tica))que permite la creación de aplicaciones de[realidad aumentada,](https://es.wikipedia.org/wiki/Realidad_aumentada) en las que se sobrepone imágenes virtuales al mundo real. Para ello, utiliza las capacidades de seguimiento de vídeo, con el fin de calcular, en tiempo real, la posición de la cámara y la orientación relativa a la posición de los marcadores físicos. Una vez que la posición de la cámara real se sabe, la cámara virtual se pueden colocar en el mismo punto y modelos 3d son sobrepuestos exactamente sobre el marcador real. Así ARToolKit resuelve dos de los principales problemas en la realidad aumentada, el seguimiento de punto de vista y la interacción objeto virtual

## **5 Resultados**

Por parte del monitor se obtuvo una notable disminución del tiempo de asignación de clases a aulas, este anteriormente, solía tardarse alrededor de 15 días en la asignación completa de horarios del semestre actual y aun así no era muy eficiente.

Con la implantación de este sistema informático, se puede evidenciar desde el primer momento que la asignación en términos de tiempo es mucho más rápida y eficiente, el algoritmo dependiendo del número de clases cargadas puede tardarse hasta un minuto en realizar toda la asignación, además de tener la capacidad de asignarse manualmente si se es necesario algún cambio.

La accesibilidad fue otro aspecto que mejoro gracias a la aplicación web, ya que ahora los estudiantes y docentes pueden aprovechar de las funcionalidades que ofrece la aplicación, desde cualquier lugar en donde se encuentre con una conexión internet sin necesidad de estar presencialmente en las salas de computo, de una manera mucho más sencilla. Teniendo en cuenta el número de pasos que hay que realizar si se quiere por ejemplo visualizar el horario al contrast arlo con el numero al visualizar el horario a través de la plataforma institucional.

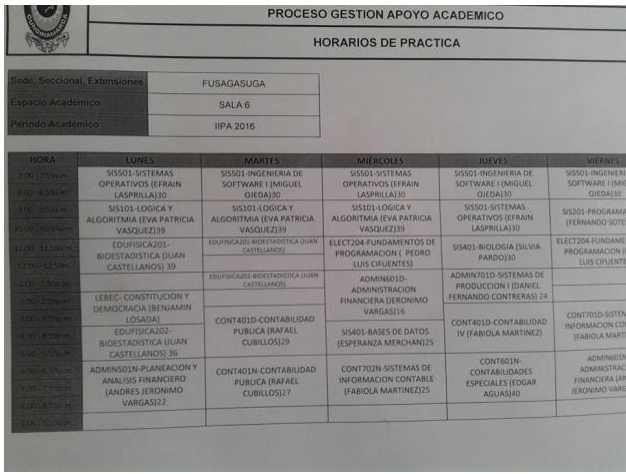

**Ilustración 22. Eje mplo de horarios manuales.**

**Ilustración 23. Vista de horarios Gestao mobile.**

| Lunes - 2016-11-07                 |             |
|------------------------------------|-------------|
| 07 - 08 Compu2 - 5151001 - 5ala 02 | Observacion |
| 08 - 09 Compu2 - SIS1001 - Sala 02 | Observacion |
| 09 - 10 Libre                      | Observacion |
| 10 - 11 Libre                      | Observacion |
| 11 - 12 Libre                      | Observacion |
| 12 - 13 Libre                      | Observacion |

Además, la aplicación móvil permite un ahorro de tiempo en casos como por ejemplo que un estudiante o docente se encuentre fuera de la universidad y necesite información, la aplicación móvil puede ser un ahorro de tiempo ya que permite consultar información de forma rápida, al compararlo con el tiempo que toma acercarse a las oficinas de la universidad o a las salas de computo en busca de la información pertinente.

## **6 Conclusiones**

Se determinó con base a la información recolectada mediante entrevistas que las mejores opciones para el desarrollo del sistema informático era una plataforma web de administración de recursos acompañada por una aplicación móvil que permita la accesibilidad al usuario y consumir los servicios del sistema de una forma portable y que aproveche los recursos tecnológicos de los usuarios

Se implementó un sistema de alertas dentro de la aplicación webmóvil que permite al usuario una mejor accesibilidad a la información.

Se implementó la herramienta en el centro de cómputo de la Universidad de Cundinamarca sede Fusagasugá.

## **7 Bibliografía**

Pacheco Agüero, Carla (2000), Distribución Óptima de Horarios de Clases utilizando la técnica de Algoritmos Genéticos

Anónimo. (2015). Administrador de dependencias. Septiembre 2016, de PyGobstones Sitio web: https://pygobstones.wordpress.com/2015/09/28/162

@ander\_gs. (2014). ¿Qué es un ORM?. Septiembre 2016, de tuprogramacion Sitio web: http://www.tuprogramacion.com/glosario/que -esun-orm

Anónimo. (2013). Método Húngaro. Septiembre 2016, de Ingeniería industrial online Sitio web: http://www.ingenieriaindustrialonline.com/herramientas-para-el-ingenieroindustrial/investigaci%C3%B3n-de-operaciones/problemas-de-asignacion

Antonio/josue. (2013). método asignacion. Septiembre2016, de Investigación de Operaciones, Sitio web: http://invoper4rmb.blogspot.com.co/2008/04/metodo-asignacion.html

Andrearrs. (2014). Qué es un sistema de control de versiones y por qué es tan importante. Septiembre 2016, de hipertextual Sitio web: https://hipertextual.com/archivo/2014/04/sistema-control-versiones/

Anónimo. (2014). ¿Qué es y para qué sirve un web service?. Septiembre 2016, de Culturación Sitio web: http://culturacion.com/que -es-y-para-quesirve-un-web-service/

Anónimo. (2013). ¿Qué es un archivo de pat y cómo puedo abrir un archivo pat? Looking for how to open pat files? Checkout http://www.openthefile.net/es/extension/pat. Septiembre 2013, de Openthefile Sitio web: http://www.openthefile.net/es/extension/pat

Anónimo. (2010). ¿Qué es un Pixel? - Definición de Pixel. Septiembre 2016, de más adelante Sitio web: http://www.masadelante.com/faqs/pixel

Margaret Rouse. (2015). framework. Noviembre 2016, de whatis Sitio web: http://whatis.techtarget.com/definition/framework

Anónimo. (2014). ¿Qué es PHP?. Septiembre 2016, de PHP group Sitio web: http://php.net/manual/es/intro -whatis.php

Anónimo. (2013). ¿Qué es JavaScript?. Septiembre 2016, de Librosweb Sitio web: http://librosweb.es/libro/javascript/capitulo\_1.html

Anónimo. (2012). Programación Java. Septiembre 2016, de Lenguaje s de programacion Sitio web: http://www.lenguajes-deprogramacion.com/programacion-java.shtml

Manuel Sierra. (2013). Qué es y para qué sirve el lenguaje CSS (Cascading Style Sheets - Hojas de Estilo).. Septiembre 2016, de APR Sitio web:

http://www.aprenderaprogramar.com/index.php?option=com\_content&id=54

Gestao 41

6:que-es-y-para-que-sirve-el-lenguaje-css-cascading-style-sheets-hojas-deestilo&Itemid=163

Enrique González. (2013). ¿Qué es y para qué sirve HTML? El lenguaje más importante para crear páginas webs. HTML tags (CU00704B). Septiembre 2016, de APR Sitio web: http://www.aprenderaprogramar.com/index.php?option=com\_content&view= article&id=435:ique-es-y-para-que-sirve-html-el-lenguaje-mas-importantepara-crear-paginas-webs-html-tags-cu00704b&catid=69:tutorial-basicoprogramador-web-html-desde-cero&Itemid=192

Walter Sagástegui Lescano. (2013). ¿Qué es y para qué sirve el lenguaje de etiquetas XML (Extensible Markup Language)?. Septiembre 2016, de APR Sitio web: http://aprenderaprogramar.com/index.php?option=com\_content&view=articl e&id=102:ique-es-y-para-que-sirve-el-lenguaje-de-etiquetas-xmlextensible-markup-language&catid=46:lenguajes-y-entornos&Itemid=163

INDIRA. (2014). ¿Qué es MySQL?. Septiembre 2016, de Informatica Sitio web: http://indira -informatica.blogspot. com.co/2007/09/qu-esmysql.html

Alejandro Esquiva. (2014). Json i - ¿qué es y para qué sirve Json?. Septiembre 2016, de geekytheory Sitio web: https://geekytheory.com/json -ique-es-y-para-que-sirve-json/

Anónimo. (2015). ¿Qué son las notificaciones Push?. Octubre 2016, de Qode Sitio web: http://qode.pro/blog/que -son-las-notificaciones-push/

Luisfran. (2013). Programación y bases de datos. Octubre 2016, de - Sitio web: http://ingluisfransv.blogspot.com.co/2013/12/volley-libreria-degoogle-para-hacer.html

Anónimo. (2013). ¿Qué es XAMPP?. Octubre 2016, de IETP Ronaldillo Sitio web: https://tecnologiaentornoweb.wikispaces.com/XAMPP

Anónimo. (2012). ¿Qué es phpMyAdmin?. Octubre 2016, de Hostname Sitio web: https://www.hostname.cl/blog/que -es-phpmyadmin

Miguel Alvarez. (2014). Composer, gestor de dependencias para PHP. Octubre 2016, de - Sitio web: http://www.desarrolloweb.com/articulos/composer-gestor-dependenciaspara-php.html

Anónimo. (2015). Mejorando la terminal en Windows con Babun y ConEmu.. Octubre 2016, de Vidadigital Sitio web: http://www.vidadigital.com.ar/mejorando -la-terminal-en-windows-conbabun-y-conemu/

Rogelio. (2014). Postman, Cliente HTTP Para Probar Servicios Web. Octubre 2016, de - Sitio web: http://notasdesoftware.com/2014/04/postman cliente-http-para-probar.html

Anónimo. (2015). Git--distributed-is-the-new-centralized. Octubre 2016, de Git Sitio web: https://git-scm.com/

## **8 Anexos**

# **8.1 Diccionario de datos del proyecto**

**Ilustración 24. Diccionario de datos parte 1**

#### 7/11/2016

#### Vista de impresión - phpMyAdmin 4.5.1

#### aula

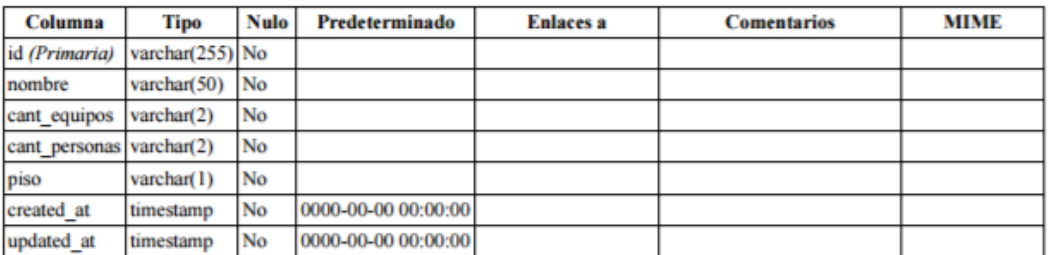

### Índices

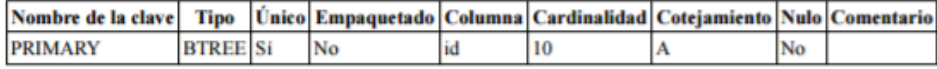

## clase

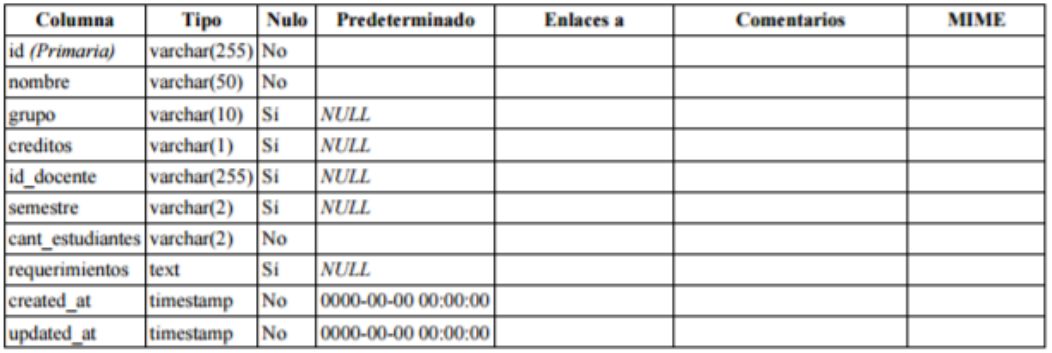

## Índices

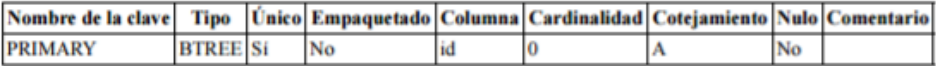

# clase\_aula\_horario

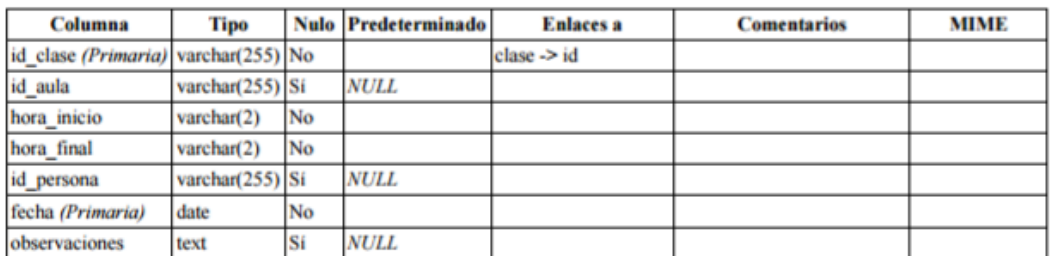

http://localhost/phpmyadmin/db\_datadict.php?db=gestao&token=8f27b286da747776c414be73c640a112&goto=db\_structure.php

 $1/4$ 

**Ilustración 25. Diccionario de datos parte 2**

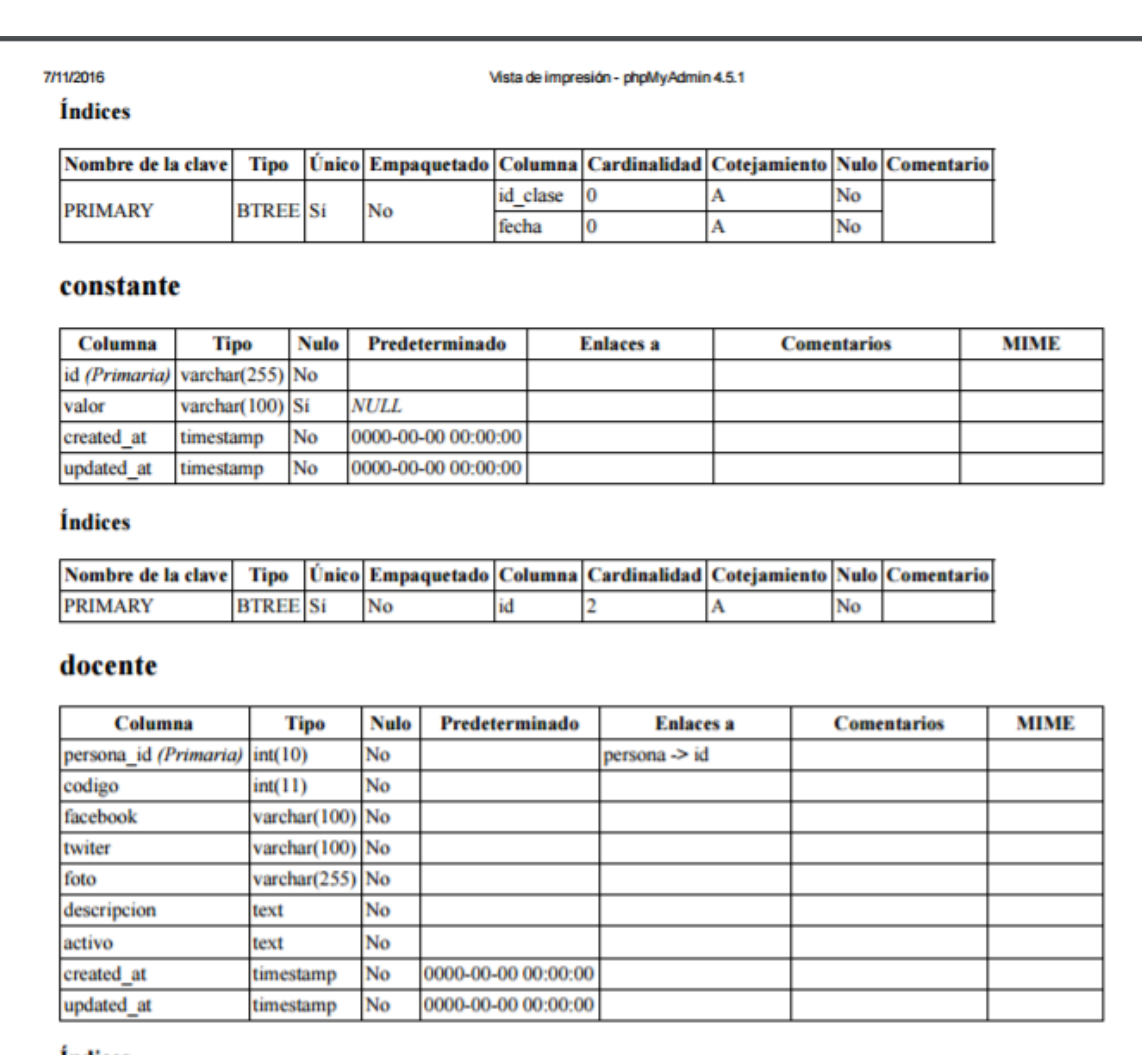

#### **Índices**

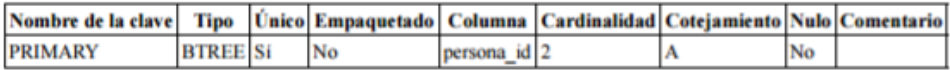

#### estudiante

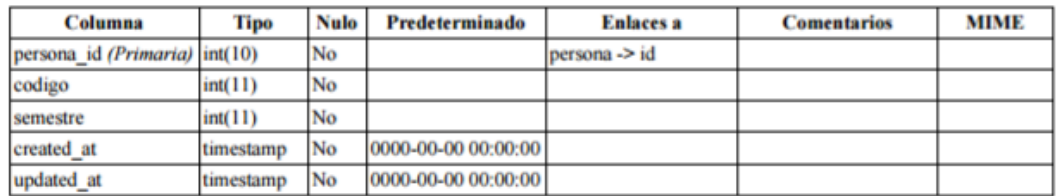

#### Índices

http://localhost/phpmyadmin/db\_datadict.php?db=gestao&token=8f27b286da747776c414be73c640a112&goto=db\_structure.php

 $2<sup>M</sup>$ 

## **Ilustración 26. Diccionario de datos parte 3**

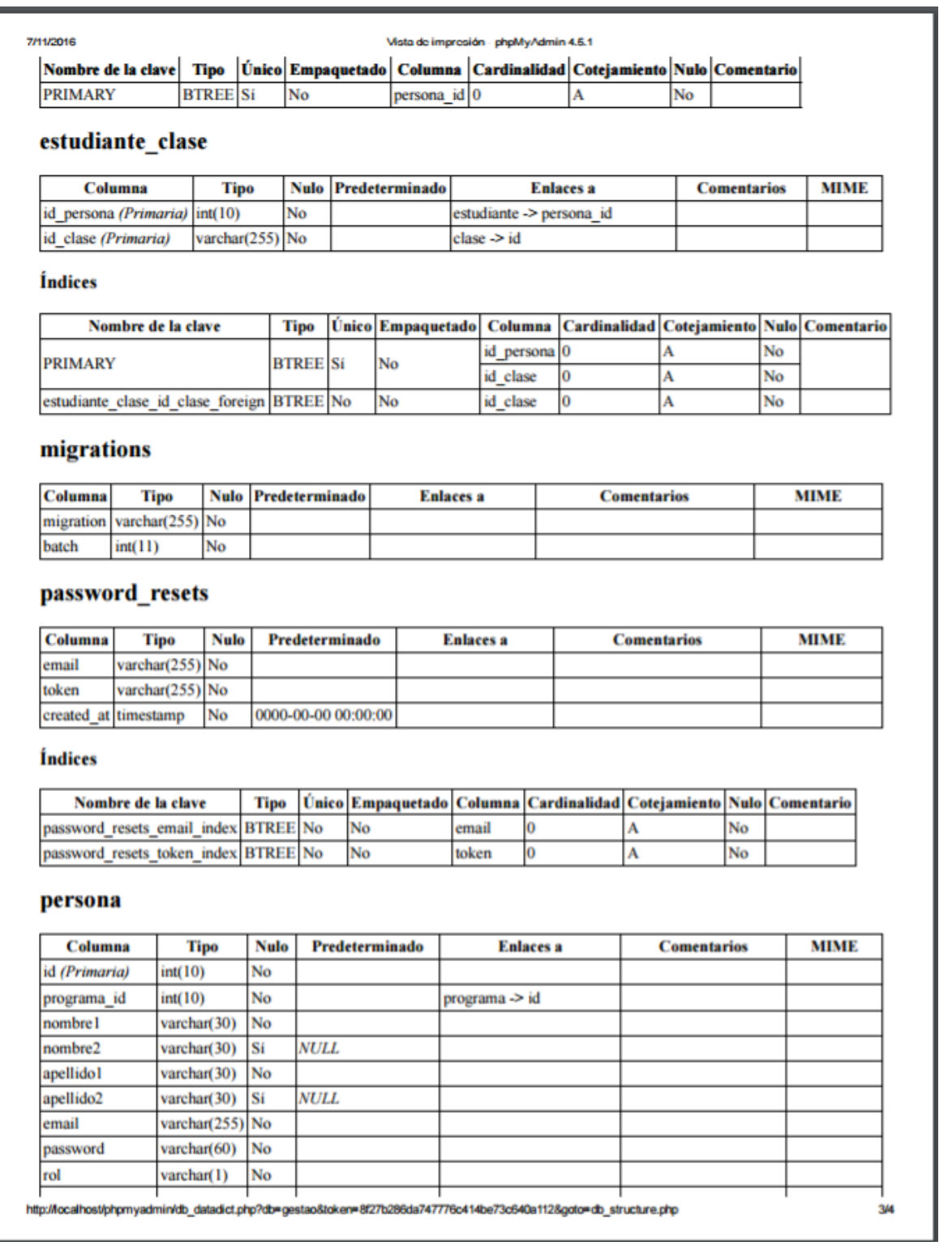

#### **Ilustración 27. Diccionario de datos parte 4**

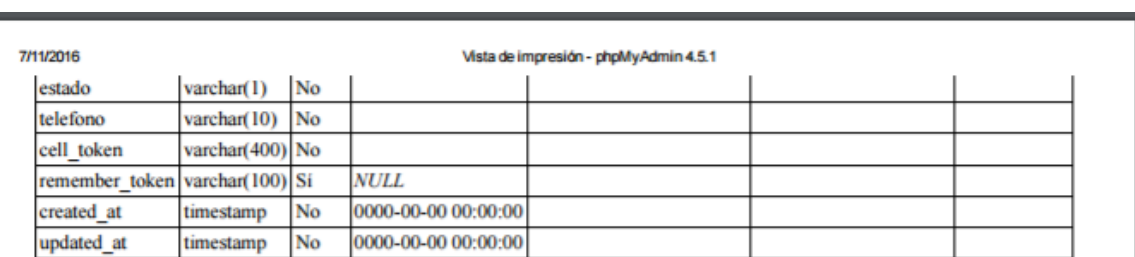

#### Índices

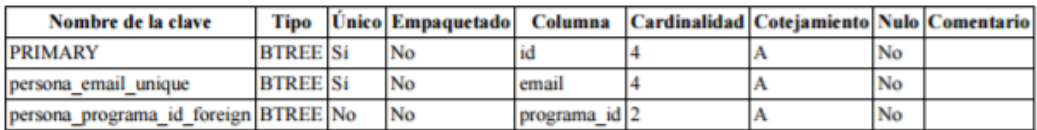

#### programa

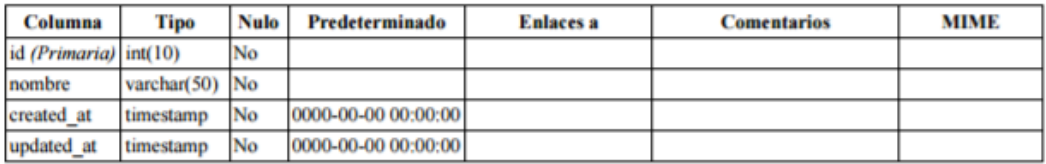

#### Índices

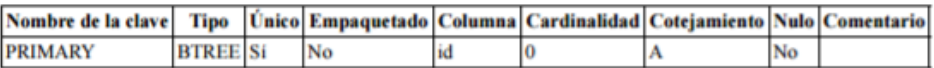

http://localhost/phpmyadmin/db\_datadict.php?db=gestao&token=8f27b286da747776c414be73c640a112&goto=db\_structure.php

# **8.2 Historias de usuario**

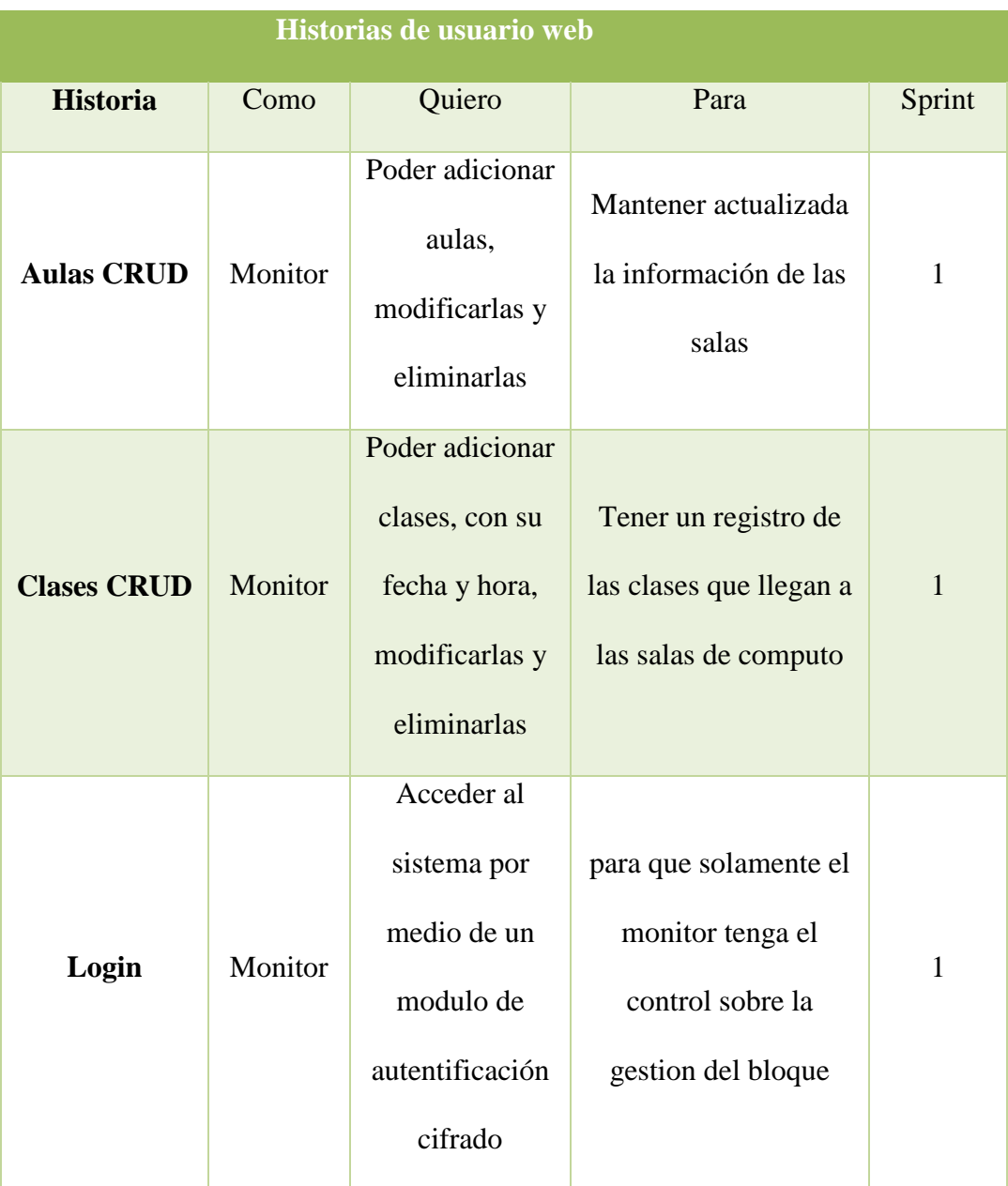

## Tabla 14. Historias de usuario aplicación web.

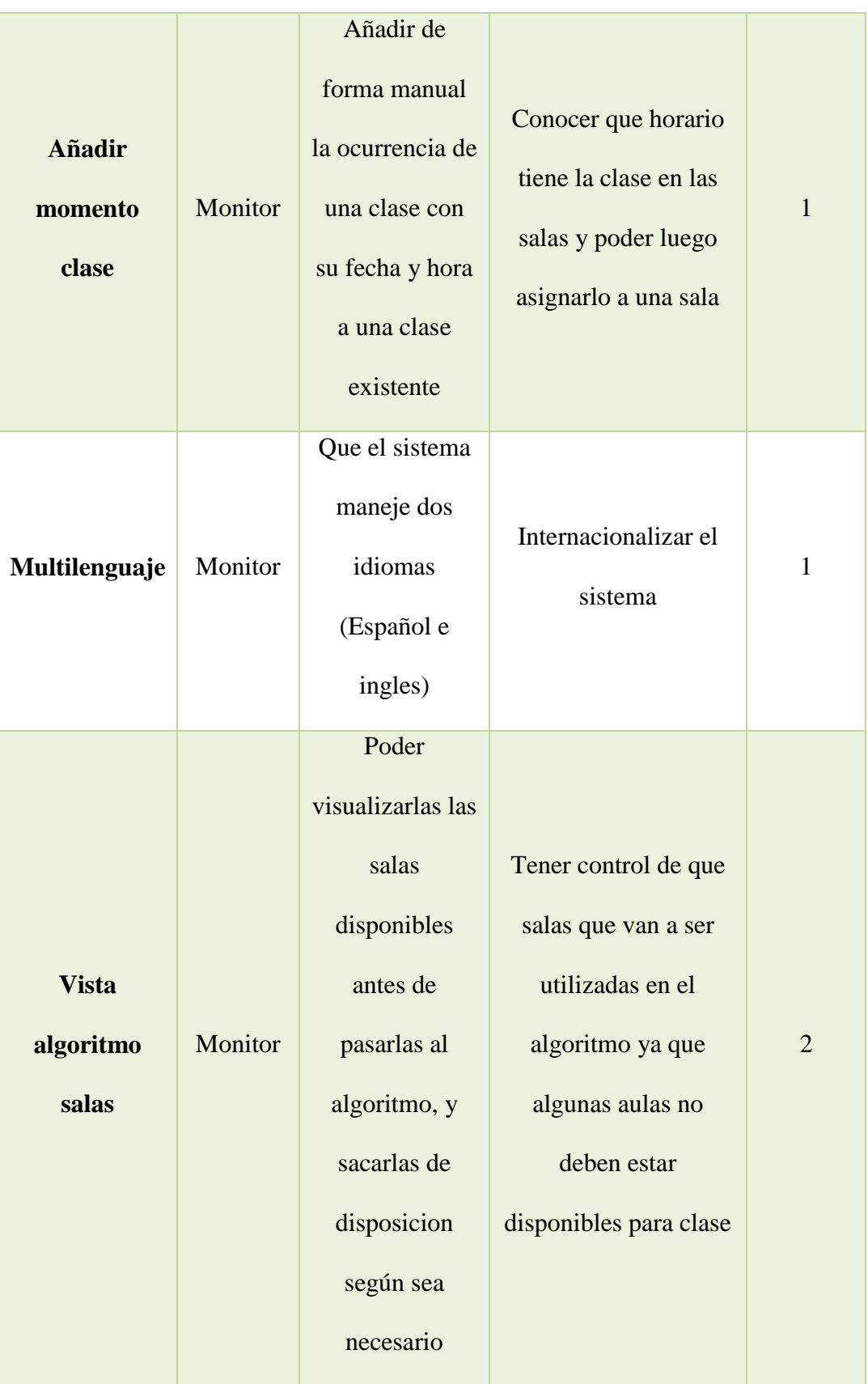

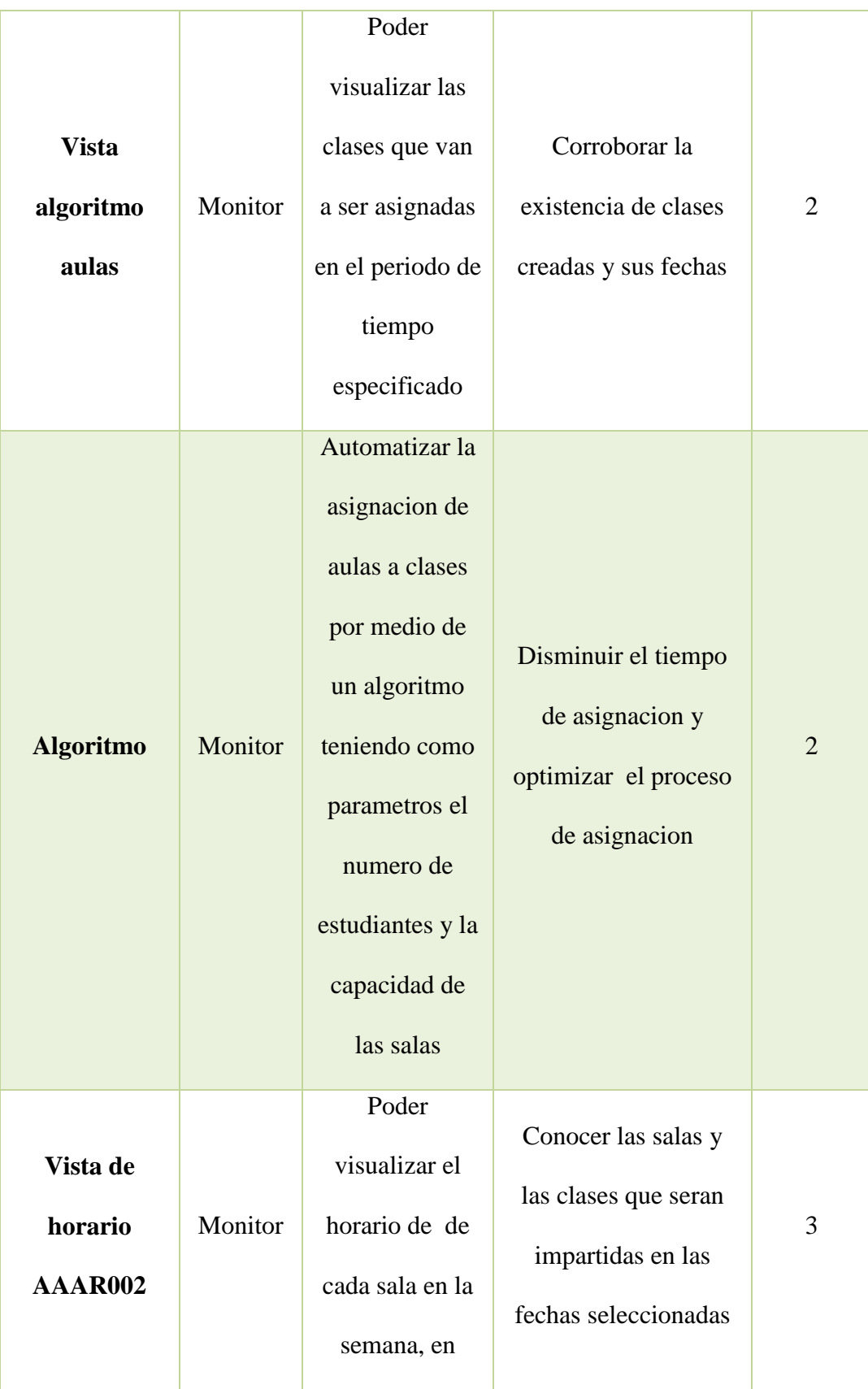

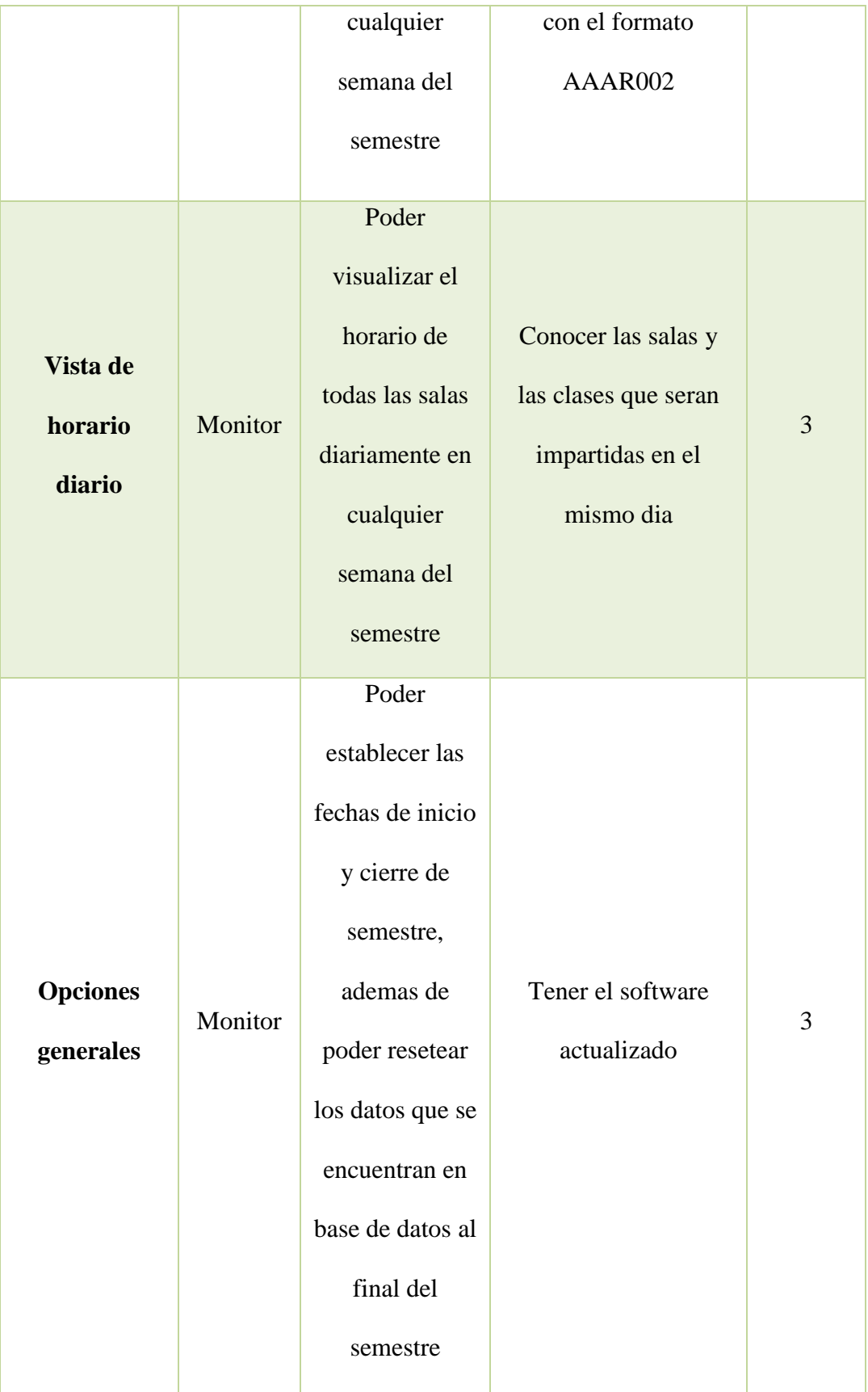
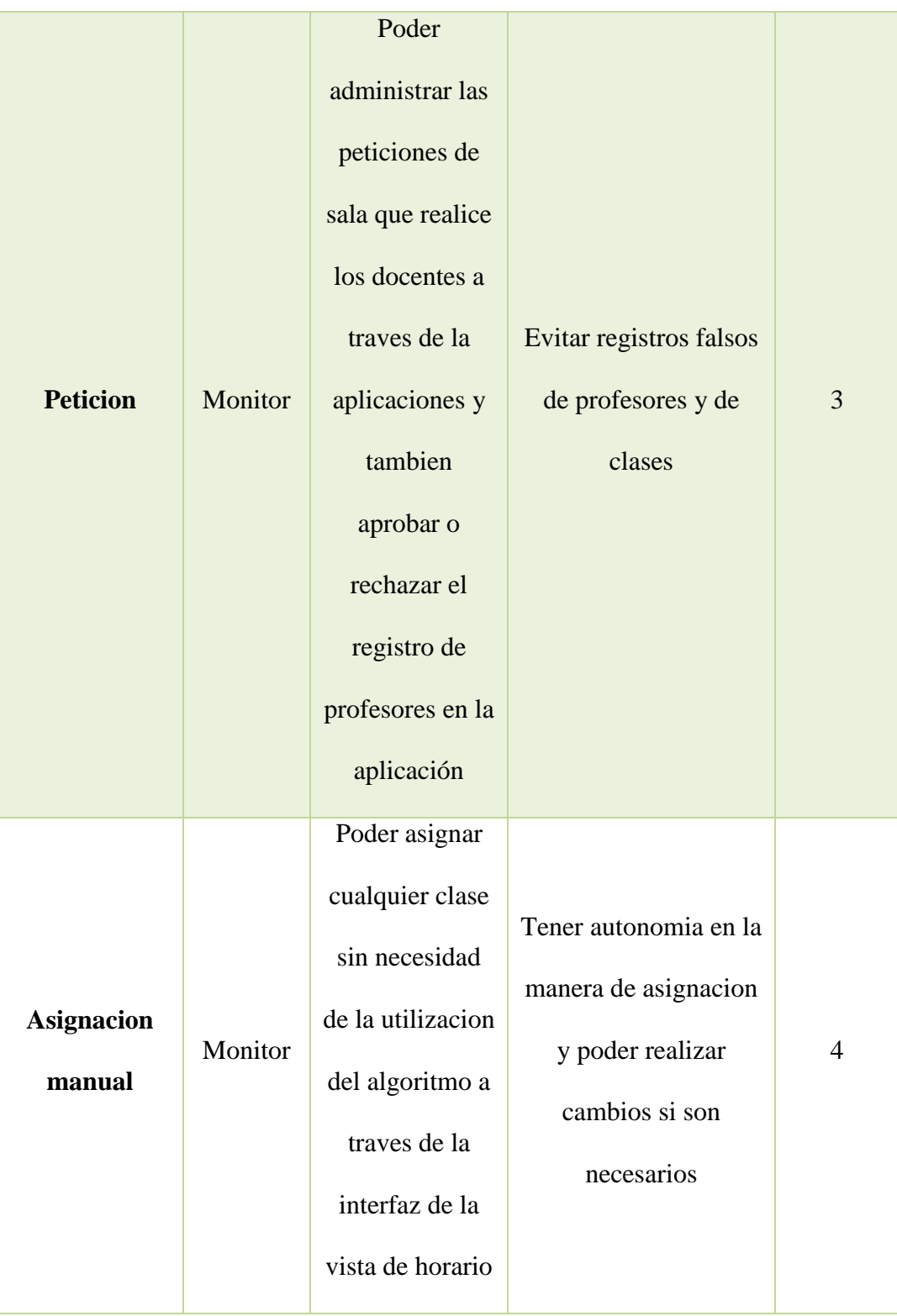

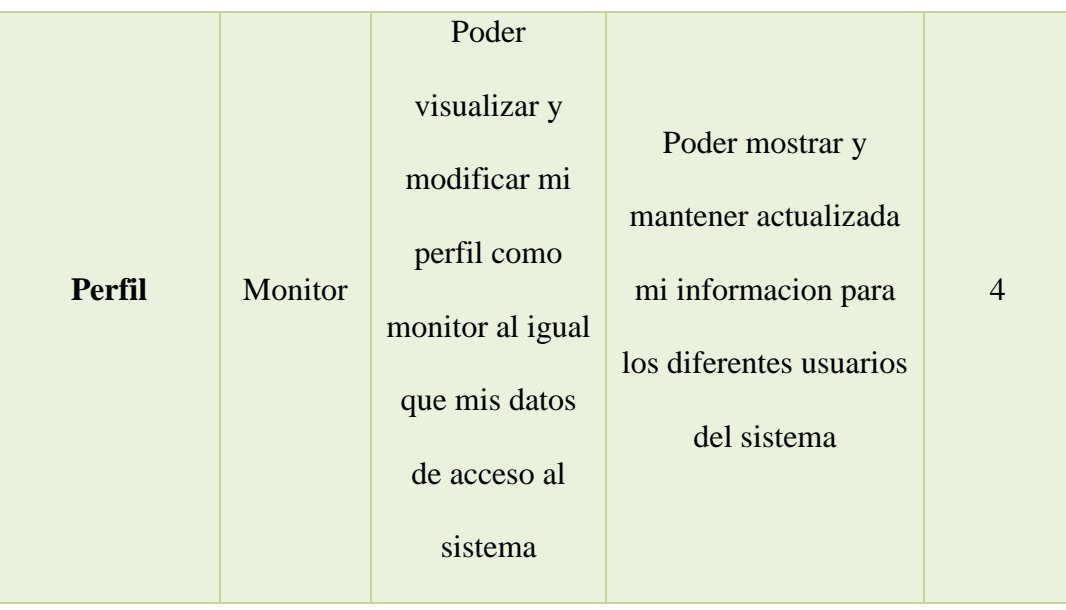

## **Tabla 15. Historias de usuario aplicación movil.**

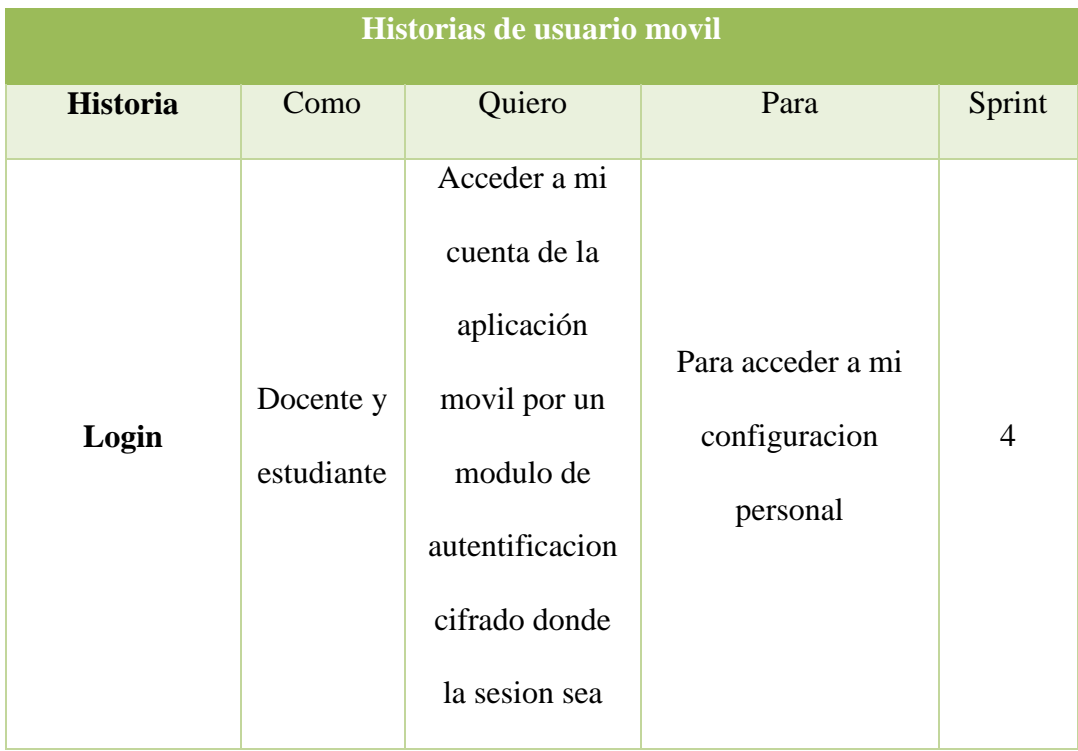

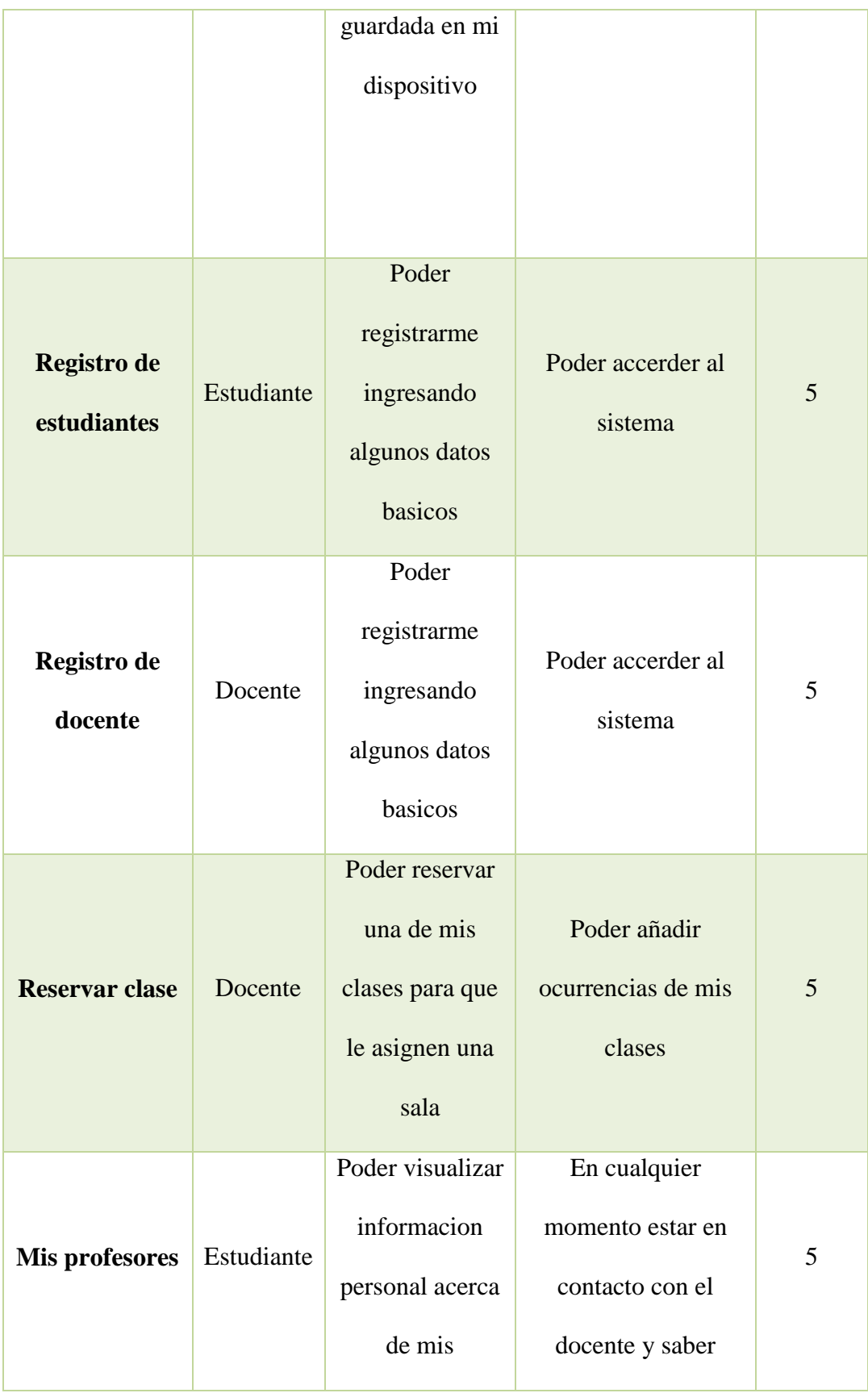

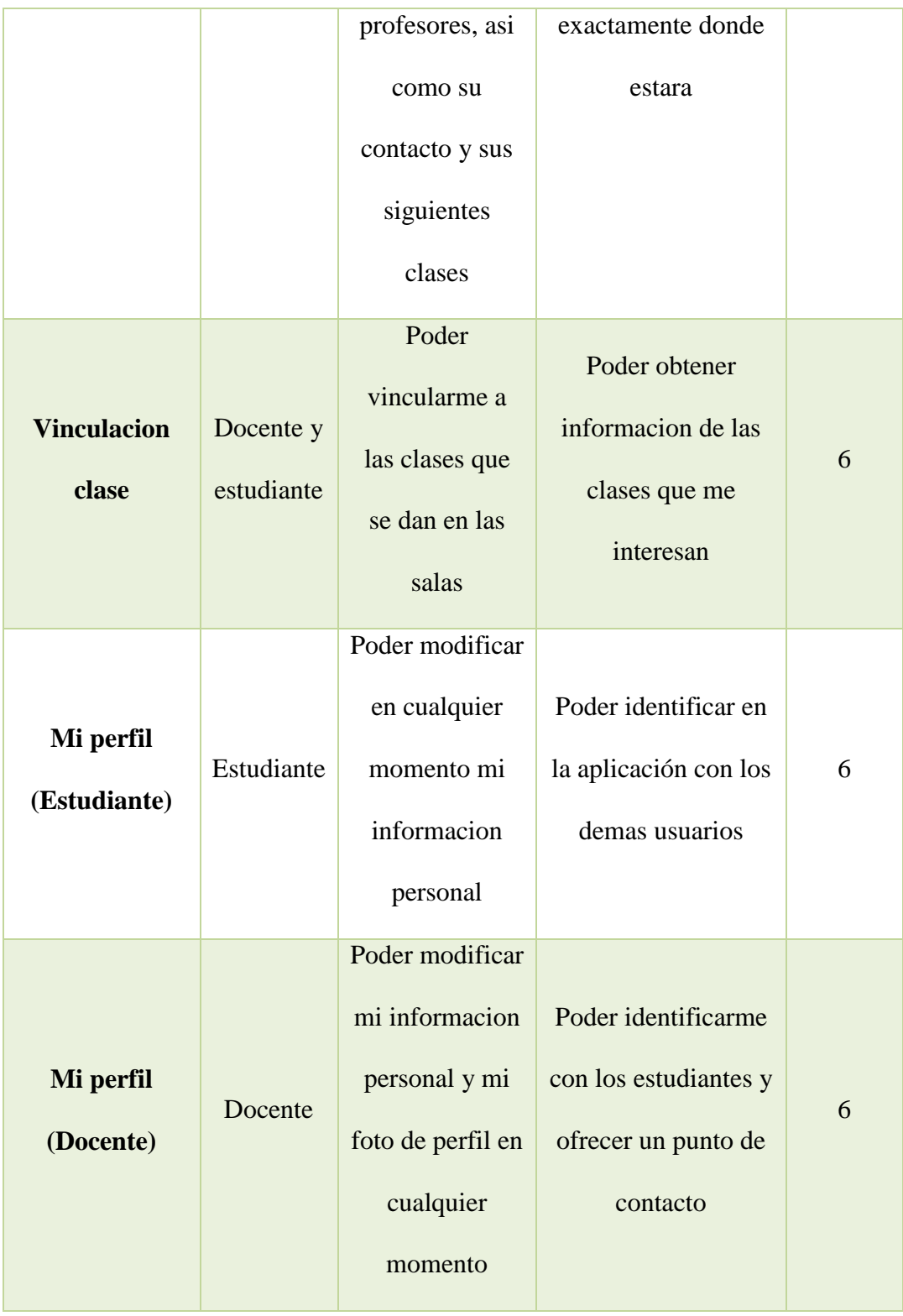

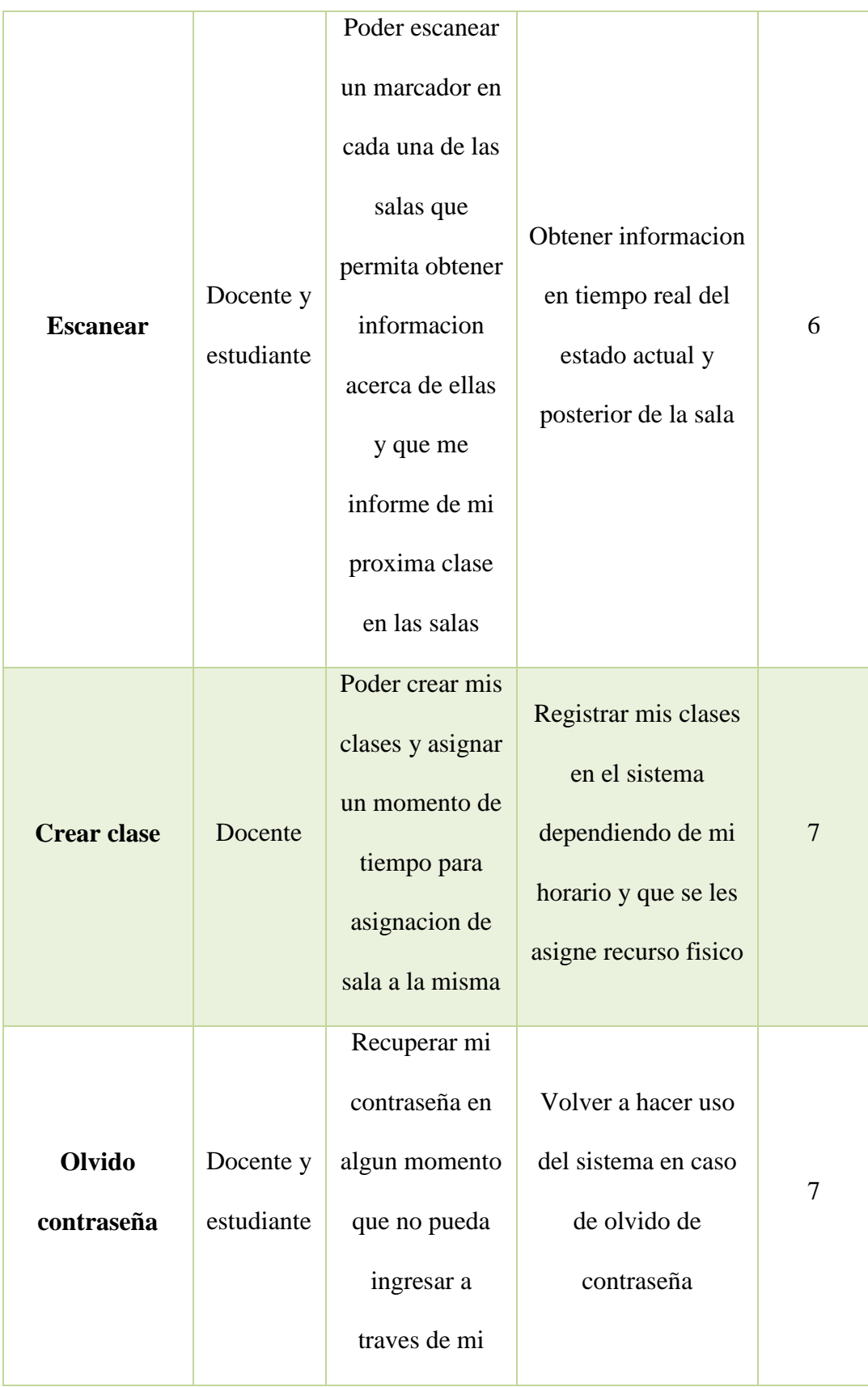

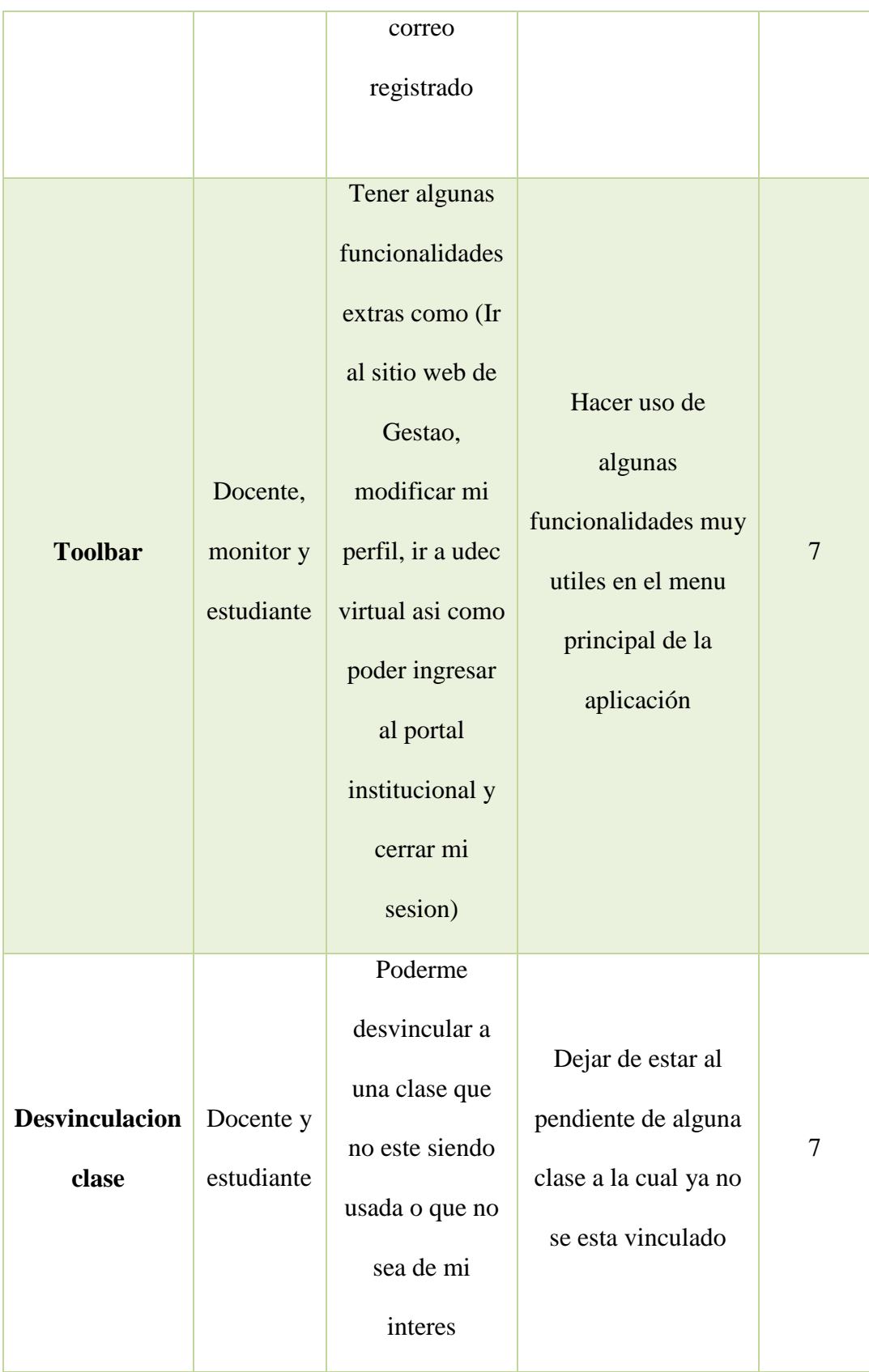

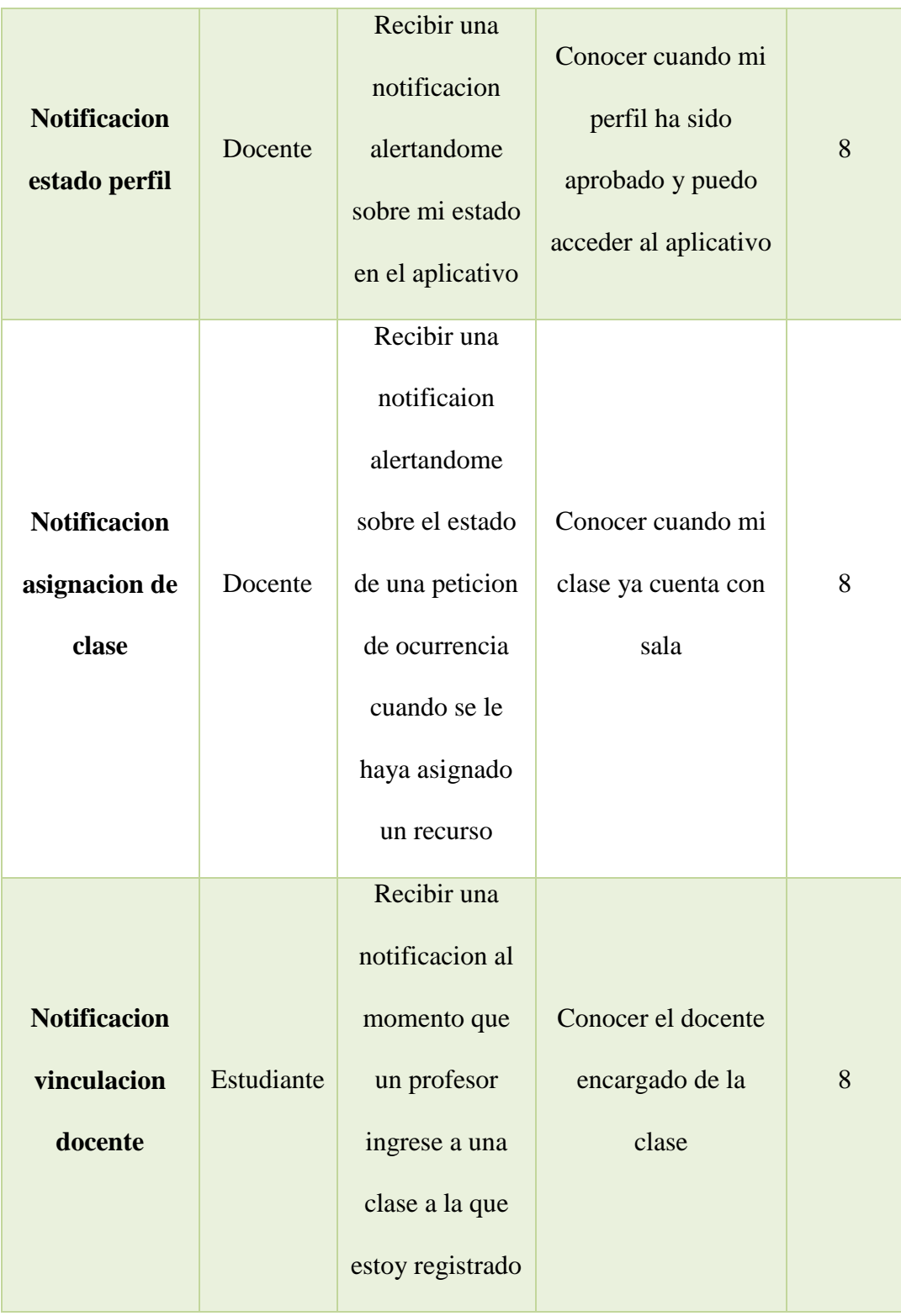

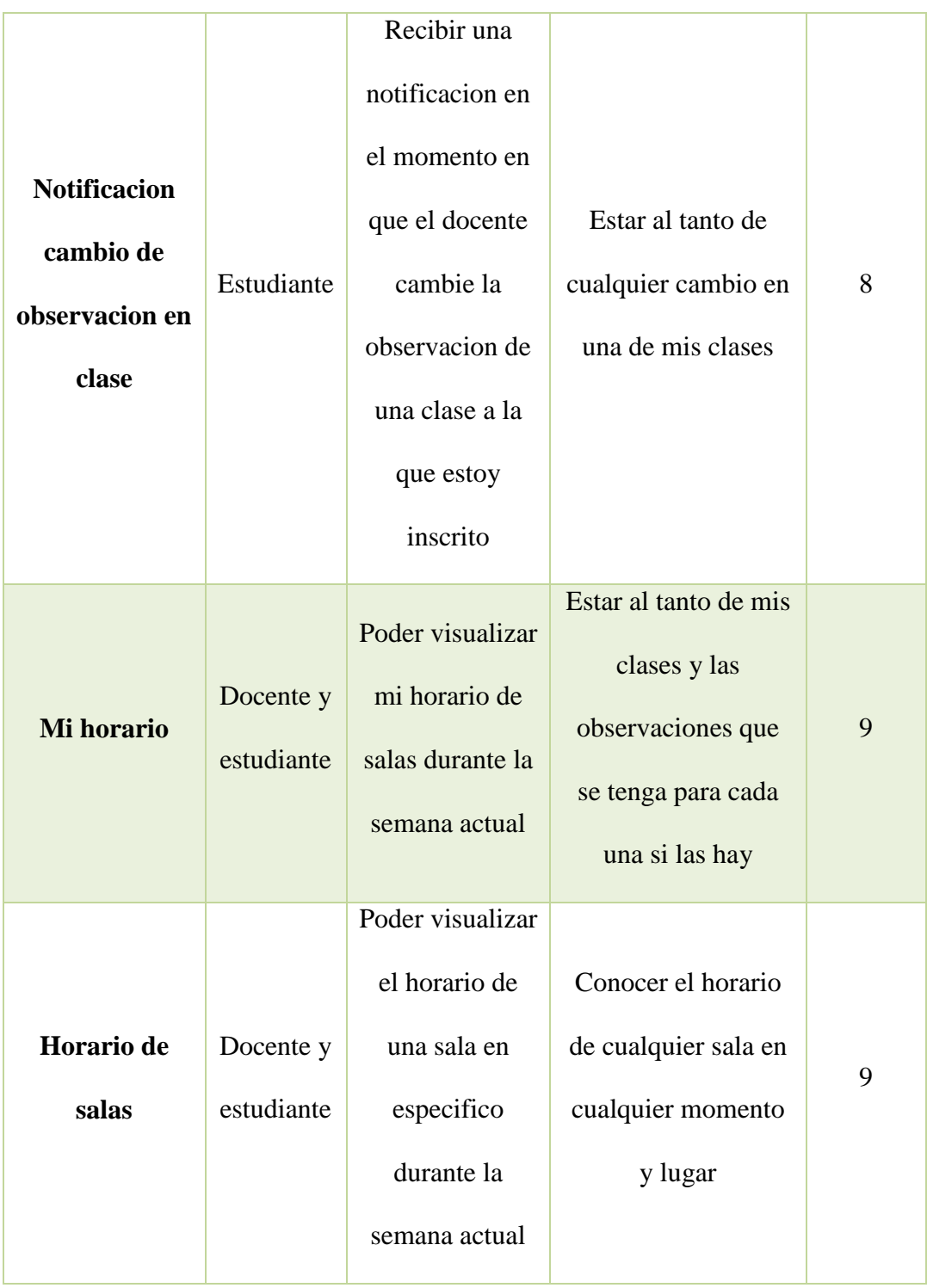

## **8.3 Socialización del aplicativo con los monitores de las salas de cómputo**

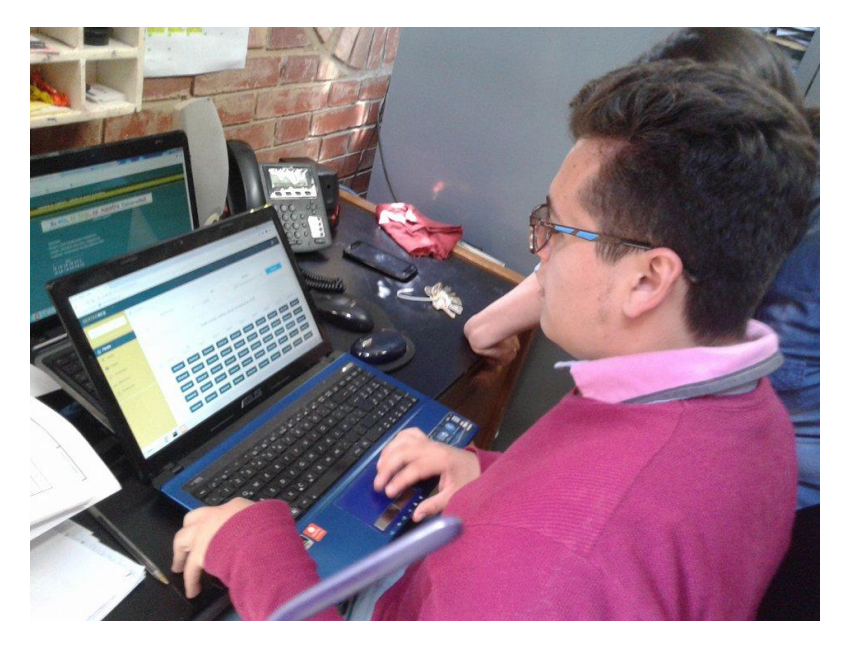

**Ilustración 28. Presentación del aplicativo ante los monitores de sala 1**

**Ilustración 29. Presentación del aplicativo ante los monitores de 2**

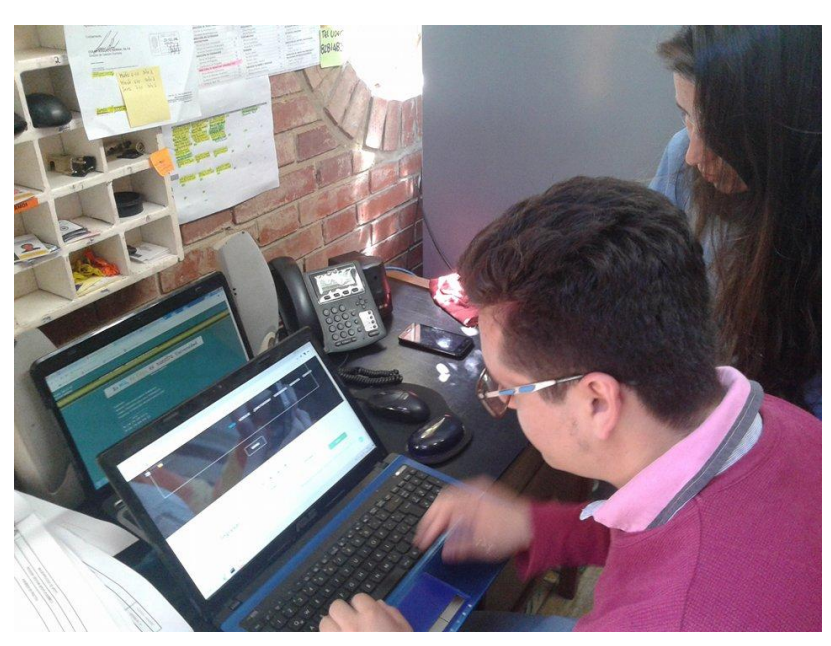

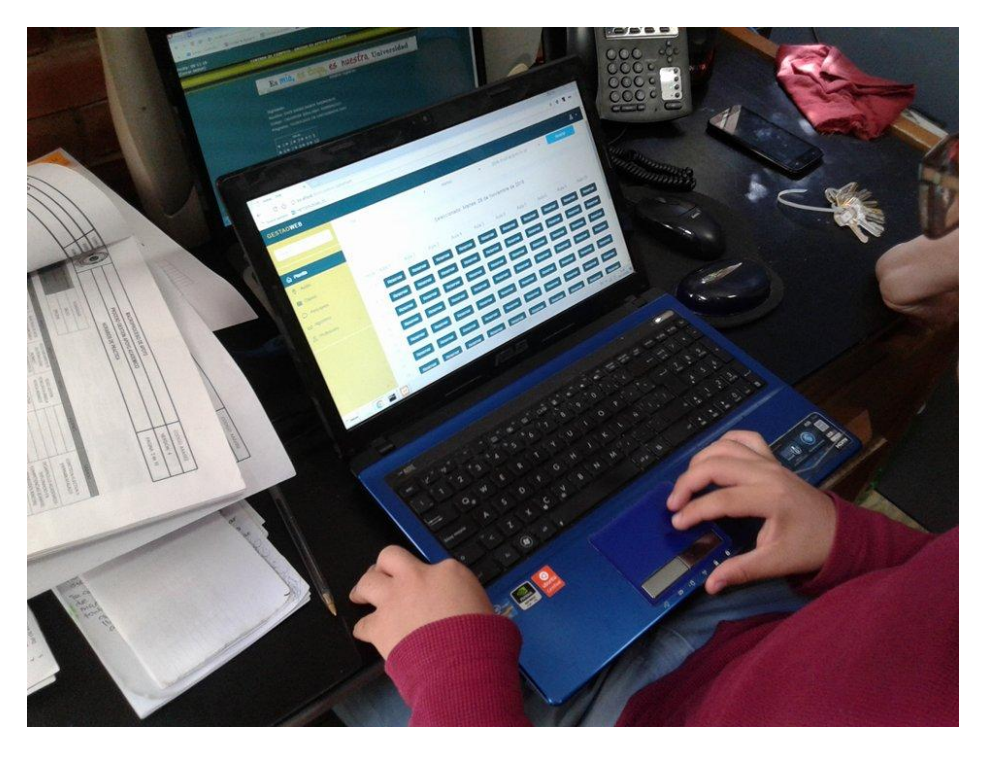

**Ilustración 30. Presentación del aplicativo ante los monitores de 3**

Ilustración 31. Pruebas del algoritmo de asignación con los monitores

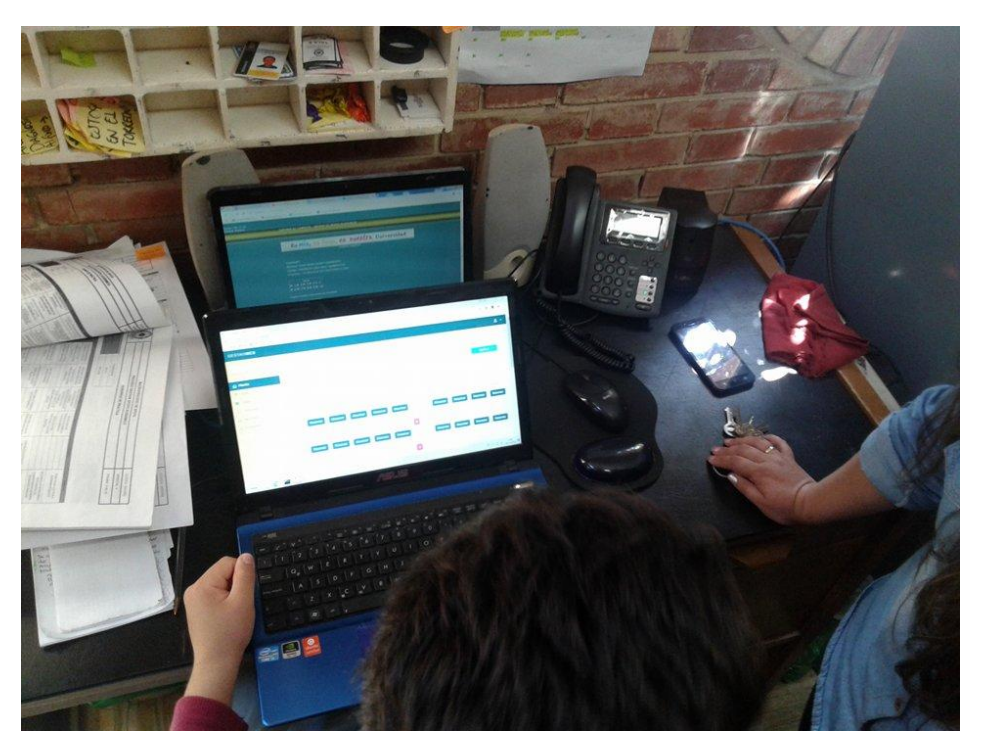